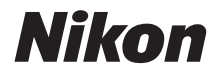

# CÂMARA DIGITAL COOLPIX W100 Manual de referência

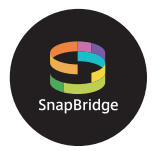

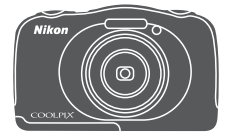

Pesquisa rápida tópicos

- **•** Leia cuidadosamente este manual antes de usar a câmara.
- **•** Para garantir uma utilização correta da câmara, certifique-se de que lê ["Para Sua Segurança"](#page-5-0) (página [vi](#page-5-0)) e ["<Importante> Notas sobre o desempenho à prova de](#page-8-0)  [choques, à prova de água, à prova de poeiras e](#page-8-0)  [condensação](#page-8-0)" (página [ix\)](#page-8-0).
- **•** Após ler este manual, mantenha-o num local de fácil acesso para referência futura.

# <span id="page-1-1"></span><span id="page-1-0"></span>**Pesquisa rápida tópicos**

Pode voltar a esta página tocando ou clicando em no canto inferior direito de qualquer página.

# <span id="page-1-2"></span>**Tópicos principais**

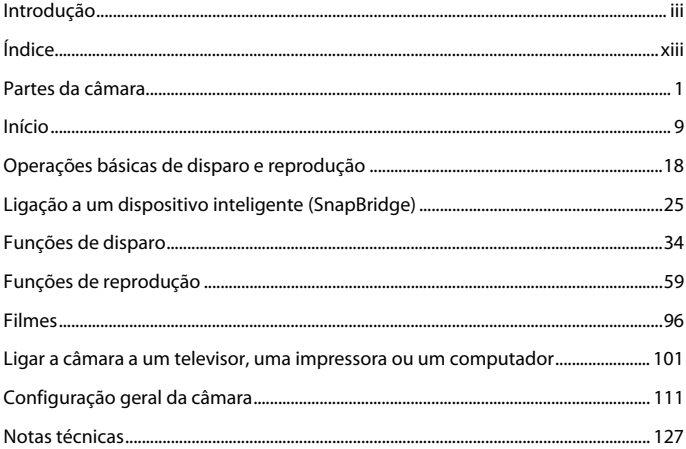

### <span id="page-1-3"></span>**Tópicos comuns**

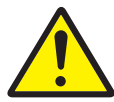

Para Sua Segurança

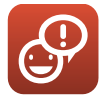

Trocar mensagens Diversão com

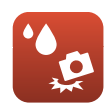

À prova de choques e à prova de água

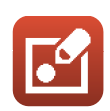

fotografias

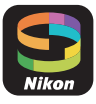

Ligação a um dispositivo inteligente

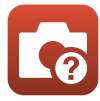

Resolução de problemas

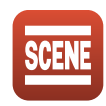

Selecionar condições fotográficas e efeitos

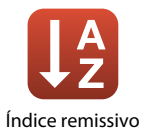

# <span id="page-2-1"></span><span id="page-2-0"></span>**Introdução**

# <span id="page-2-2"></span>**Leia isto primeiro**

Obrigado por adquirir a câmara digital Nikon COOLPIX W100.

### <span id="page-2-3"></span>**Símbolos e convenções utilizados neste manual**

- Toque ou clique em **no** no canto inferior direito de cada página para apresentar a "[Pesquisa rápida tópicos](#page-1-0)" (**Quii**).
- **•** Símbolos

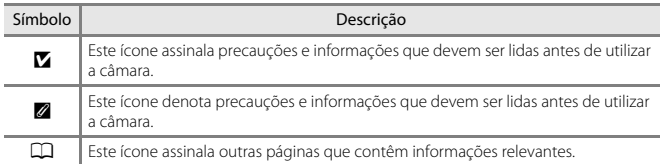

- **•** Os cartões de memória SD, SDHC e SDXC são referidos como "cartões de memória" neste manual.
- **•** Os smartphones e tablets são referidos como "dispositivos inteligentes".
- **•** A definição verificada no momento de aquisição da câmara é referida como "predefinição".
- **•** Os nomes dos itens de menu apresentados no ecrã da câmara e os nomes de botões ou mensagens apresentados no ecrã do computador estão assinalados a negrito.
- **•** Neste manual, por vezes as imagens são omitidas nos exemplos de apresentação do ecrã, para que os indicadores do ecrã sejam mostrados com maior clareza.

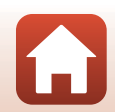

# <span id="page-3-0"></span>**Informações e precauções**

### **Formação contínua**

Como parte do compromisso da Nikon de "Formação contínua" que visa fornecer assistência técnica e conhecimentos sobre os produtos de uma forma continuada, estão disponíveis informações online constantemente atualizadas nos seguintes websites:

- **•** Para utilizadores nos E.U.A.: http://www.nikonusa.com/
- **•** Para utilizadores na Europa: http://www.europe-nikon.com/support/
- **•** Para utilizadores na Ásia, Oceânia, Médio Oriente e África: http://www.nikon-asia.com/

Visite estes websites para estar permanentemente atualizado com as mais recentes informações do produto, sugestões, respostas às perguntas mais frequentes (FAQ, Frequently-Asked Questions) e conselhos gerais sobre fotografia e processamento de imagem digital. É possível obter informações adicionais junto do representante Nikon da sua área. Consulte o website abaixo para obter informações de contacto.

http://imaging.nikon.com/

### **Utilize apenas acessórios eletrónicos da marca Nikon**

As câmaras Nikon COOLPIX foram concebidas para satisfazer os mais elevados padrões e contêm circuitos eletrónicos complexos. Apenas os acessórios eletrónicos da marca Nikon (incluindo carregadores de baterias, baterias, adaptadores CA de carregamento, adaptadores CA e cabos USB), certificados pela Nikon especificamente para utilização com esta câmara digital Nikon, são concebidos e têm um funcionamento comprovado dentro dos requisitos operacionais e de segurança destes circuitos eletrónicos.

A UTILIZAÇÃO DE ACESSÓRIOS ELETRÓNICOS NÃO NIKON PODERÁ PROVOCAR DANOS NA CÂMARA E INVALIDAR A GARANTIA NIKON.

A utilização de baterias recarregáveis de iões de lítio de outros fabricantes sem o selo holográfico Nikon podem interferir com o normal funcionamento da câmara ou originar o sobreaquecimento, incêndio, rutura ou derrame da bateria.

Para obter mais informações sobre acessórios da marca Nikon, contacte um distribuidor autorizado da Nikon.

> **Selo holográfico:** identifica este dispositivo como um produto autêntico da Nikon.

on Nikon Nik **MIN HONIN** HO

### **Antes de tirar fotografias importantes**

Antes de tirar fotografias em ocasiões importantes (por exemplo, num casamento ou antes de levar a câmara consigo numa viagem), tire algumas fotografias de teste de modo a certificar-se de que a câmara está a funcionar normalmente. A Nikon não se responsabiliza por quaisquer danos ou perdas económicas que possam resultar de uma avaria do produto.

### **Acerca dos manuais**

- **•** Nenhuma parte dos manuais incluídos com o produto pode ser reproduzida, transmitida, transcrita, armazenada num sistema de recuperação ou traduzida para qualquer idioma de qualquer forma ou por qualquer meio, sem autorização prévia por escrito da Nikon.
- **•** As ilustrações e o conteúdo do ecrã apresentados neste manual podem ser diferentes dos do equipamento real.
- **•** A Nikon reserva-se o direito de alterar as especificações de hardware e software descritas nestes manuais em qualquer momento, sem aviso prévio.
- **•** A Nikon não se responsabiliza por quaisquer danos resultantes da utilização deste produto.
- **•** Ainda que se tenham feito todos os possíveis para assegurar que as informações recolhidas nestes manuais sejam precisas e completas, agradecemos que informe o representante da Nikon na sua área (endereço fornecido separadamente) sobre qualquer erro ou omissão.

### **Conformidade com avisos de direitos de autor**

Sob a lei de direitos de autor, as fotografias ou gravações feitas com a câmara de obras sob proteção de direitos de autor não podem ser utilizadas sem a permissão do proprietário dos direitos de autor. Aplicam-se exceções à utilização pessoal, mas tenha em atenção que mesmo a utilização pessoal pode ser restrita no caso de fotografias ou gravações de exibições ou espetáculos ao vivo.

### **Deitar fora dispositivos de armazenamento de dados**

Tenha em atenção que, ao eliminar imagens ou formatar dispositivos de armazenamento de dados, tais como cartões de memória ou a memória incorporada da câmara, não apaga completamente os dados da imagem original. Os ficheiros eliminados podem por vezes ser recuperados a partir de dispositivos de armazenamento inutilizados através de software disponível comercialmente, resultando potencialmente na utilização maliciosa dos dados de imagem pessoais. A garantia de privacidade deste tipo de dados é da responsabilidade do utilizador.

Antes de eliminar um dispositivo de armazenamento de dados ou de transferir a sua propriedade para outra pessoa, certifique-se de que repõe todas as definições da câmara em **Repor tudo**, no menu de definições da câmara (A[112\)](#page-129-0). Depois da reposição, elimine todos os dados utilizando software de eliminação comercial ou formate o dispositivo em **Formatar memória** ou **Formatar cartão** no menu de definições da câmara (A[112\)](#page-129-0) e, depois, volte a encher completamente com imagens sem informações privadas (por exemplo, fotografias do céu aberto).

Deve ter cuidado para evitar lesões ou danos materiais quando destruir fisicamente os cartões de memória.

### **Marcação de conform.**

Siga o procedimento abaixo para apresentar algumas das marcações de conformidade da câmara.

Entre no modo de disparo ou no modo de reprodução  $\rightarrow$  botão flexível 4 ( $\rightarrow$ )  $\rightarrow$  botão flexível 4 ( $\bigcirc$  Definições da câmara)  $\rightarrow$  pressione  $\blacktriangle \triangledown \rightarrow \square$  Marcação de conform.

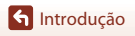

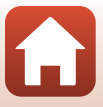

# <span id="page-5-1"></span><span id="page-5-0"></span>**Para Sua Segurança**

Para evitar danos a propriedade ou danos a si ou outros, leia integralmente "Para Sua Segurança" antes de utilizar este produto.

Mantenha estas instruções de segurança onde todos os que usam o produto as possam ler.

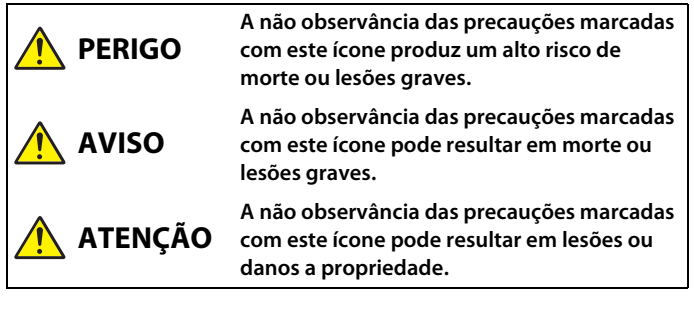

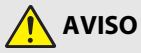

- **•** Não utilize enquanto caminha ou opera um veículo. A não observância desta precaução pode resultar em acidentes ou outras lesões.
- **•** Não desmontar nem modificar este produto. Não toque nas peças internas que fiquem expostas como resultado de queda ou outro acidente. A não observância destas precauções pode resultar em choque elétrico ou outras lesões.
- **•** Se notar quaisquer anomalias, tais como produção de fumo, calor ou cheiros incomuns, desconectar imediatamente a bateria ou fonte de alimentação. A operação continuada pode resultar em incêndio, queimaduras ou outras lesões.
- **•** Não manuseie a ficha com as mão molhadas. A não observação desta precaução poderá provocar fogo ou choque elétrico.
- **•** Não deixar a pele em contacto prolongado com este produto enquanto estiver ligado ou ligado na tomada. A não observância desta precaução pode resultar em queimaduras de primeiro grau.
- **•** Não utilizar este produto na presença de pó ou gás inflamável como propano, gasolina ou aerossóis. A não observância desta precaução pode resultar em explosão ou incêndio.
- **•** Não apontar o flash ao operador de um veículo motorizado. A não observância desta precaução pode resultar em acidentes.

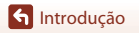

- **•** Manter este produto fora do alcance das crianças. A não observância desta precaução pode resultar em lesões ou avaria do produto. Para além disso, note que as peças pequenas constituem um risco de asfixia. Se uma criança engolir qualquer peça deste produto, procure imediatamente cuidados médicos.
- **•** Não emaranhe, enrole nem torça a correia à volta do pescoço. A não observância desta precaução pode resultar em acidentes.
- **•** Não usar baterias, carregadores, adaptadores CA ou cabos USB que não sejam os especificados para utilização com este produto. Ao usar baterias, carregadores, adaptadores CA e cabos USB que sejam os especificados para utilização com este produto, não:
	- Danifique, modifique, puxe ou dobre com força fios ou cabos, coloque sob objetos pesados ou exponha a calor ou chamas.
	- Use conversores ou adaptadores de viagem concebidos para converter de uma voltagem para outra ou com inversores CC para CA.

A não observância destas precauções pode resultar em incêndio ou choque elétrico.

- **•** Não manusear a ficha ao carregar o produto ou ao usar o adaptador CA durante tempestades. A não observância desta precaução pode resultar em choque elétrico.
- **•** Não manusear com as mãos desprotegidas em locais expostos a temperaturas extremamente altas ou baixas. A não observância desta precaução pode resultar em queimaduras ou frieiras.

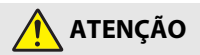

- **•** Não deixar a objetiva apontada para o sol ou outras fontes de iluminação fortes. A luz focada pela objetiva pode causar fogo ou danos às peças internas do produto. Ao fotografar motivos em contraluz, mantenha o sol bem fora do enquadramento.
- **•** Desligar este produto quando a sua utilização está proibida. Desative as funções sem fios quando a utilização de equipamento sem fios está proibida. As emissões de rádiofrequência produzidas por este produto podem interferir com equipamento a bordo de aviões ou em hospitais ou outras instalações médicas.
- **•** Remover a bateria e desconectar o adaptador CA se este produto não for utilizado por um longo período de tempo. A não observância desta precaução pode resultar em incêndio ou avaria do produto.
- **•** Não disparar o flash em contacto com ou perto de pele ou objetos. A não observância desta precaução pode resultar em queimaduras ou incêndio.
- **•** Não deixar o produto onde este será exposto a temperaturas extremamente altas por um longo período de tempo tal como num automóvel fechado ou sob luz solar direta. A não observância desta precaução pode resultar em incêndio ou avaria do produto.

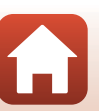

**G**[Introdução](#page-2-0)

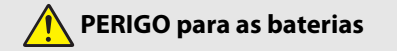

- **•** Não manipular incorretamente as baterias. A não observância das seguintes precauções pode resultar em fuga, sobreaquecimento, rutura ou incêndio nas baterias:
	- Use apenas baterias recarregáveis aprovadas para utilização com este produto.
	- Não exponha as baterias a chamas ou calor excessivo.
	- Não desmonte.
	- Não provoque curto-circuito nos terminais tocando-lhes com colares, ganchos de cabelo ou outros objetos de metal.
	- Não exponha as baterias ou os produtos nos quais estão inseridas a choques físicos fortes.
- **•** Recarregue as baterias utilizando o método especificado. A não observância desta precaução pode resultar em fuga, sobreaquecimento, rutura ou incêndio nas baterias.
- **•** Se o líquido da bateria entrar em contacto com os olhos, enxague com água limpa abundante e procure assistência médica imediata. Retardar esta ação poderá provocar danos oculares.

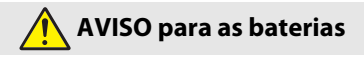

- **•** Manter as baterias fora do alcance das crianças. Se uma criança engolir uma bateria, procure cuidados médicos imediatamente.
- **•** Não submirja este produto nem o exponha à chuva. A não observância desta precaução pode resultar em incêndio ou avaria do produto. Seque imediatamente o produto com uma toalha ou objeto semelhante se este se molhar.
- **•** Interrompa imediatamente a utilização caso detete qualquer alteração na bateria, como, por exemplo, descoloração ou deformação. Interrompa o carregamento se as baterias não recarregarem no período de tempo especificado. A não observação destas precauções pode fazer com que a bateria tenha fugas, sobreaqueça, se rompa ou incendeie.
- **•** Antes de descartar, isolar os terminais da bateria com fita-cola. Pode resultar sobreaquecimento, rutura ou incêndio se algum objeto de metal entrar em contacto com os terminais. Recicle e descarte as baterias de acordo com os regulamentos locais.
- **•** Se o líquido da bateria entrar em contacto com a pele ou roupa de uma pessoa, lavar imediatamente a área afetada com água limpa abundante. A não observância desta precaução pode resultar em irritação da pele.

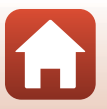

**G** [Introdução](#page-2-0)

# <span id="page-8-1"></span><span id="page-8-0"></span>**<Importante> Notas sobre o desempenho à prova de choques, à prova de água, à prova de poeiras e condensação**

- **•** O desempenho à prova de choques, à prova de água e à prova de poeiras descrito aqui não garante que a câmara mantenha integralmente a resistência à água nem que a câmara não sofra danos nem problemas sob todas as condições.
- **•** Não sujeite a câmara a choques, vibração ou pressão excessiva, deixando-a cair, batendo com ela ou colocando objetos pesados sobre ela. A não observância desta precaução pode deformar a câmara, permitir a entrada de água ou danificar os vedantes herméticos, provocando avarias na câmara.
- **•** A sua garantia Nikon não cobre problemas causados pela entrada de água na câmara decorrente do manuseamento inadequado da câmara.

## <span id="page-8-2"></span>**Notas sobre o desempenho à prova de choques**

Esta câmara passou o teste interno da Nikon (teste de queda de uma altura de 180 cm num painel de 5 cm de espessura), em conformidade com a norma MIL-STD 810F Method 516.5-Shock\*.

As alterações estéticas, tais como perda de tinta e deformação da câmara, não são avaliadas no teste interno da Nikon.

\* Método de teste standard do Departamento de Defesa Norte-americano. Este teste é definido preparando 5 câmaras e certificando-se de que até 5 câmaras passam no teste, que consiste em deixá-las cair em 26 direções (8 cantos, 12 extremidades e 6 faces), de uma altura de 122 cm.

### <span id="page-8-4"></span><span id="page-8-3"></span>**Notas sobre o desempenho à prova de água e à prova de poeiras**

A câmara possui uma classificação de resistência à água equivalente à classe 8 (IPX8) do JIS/ IEC e uma resistência ao pó equivalente à classe 6 (IP6X) do JIS/IEC, permitindo registar imagens debaixo de água a uma profundidade de 10 m, durante até 60 minutos.\*

- \* Esta classificação indica que a câmara foi concebida para resistir à pressão da água especificada, pelo período de tempo indicado, quando a câmara for utilizada segundo os métodos definidos pela Nikon.
	- O desempenho à prova de água desta câmara apenas foi testado em água doce (piscinas, rios e lagos) e água salgada.
	- O interior desta câmara não é resistente à água. A entrada de água na câmara poderá enferrujar os componentes e causar uma reparação dispendiosa ou danos irreparáveis.

### B **Precauções durante a limpeza**

- **•** Não tente desobstruir as aberturas do microfone e das colunas utilizando objetos afiados. Se o interior da câmara estiver danificado, a resistência à água irá piorar.
- **•** Não utilize sabão, detergentes neutros nem produtos químicos como a benzina para limpar.

**G** [Introdução](#page-2-0)

<Importante> Notas sobre o desempenho à prova de choques, à prova de água, à prova de poeiras e condensação

ix

# <span id="page-9-0"></span>**Notas sobre o desempenho à prova de choques, água e**

### **poeiras**

- **•** Não deixe cair a câmara, não bata com a câmara contra um objeto duro, como uma pedra, nem a atire contra uma superfície aquática.
- **•** Não sujeite a câmara a choques quando a utilizar debaixo de água.
	- Não sujeite a câmara a pressão de água expondo-a a água em rápidos ou a quedas de água.
	- Não a submeta a profundidades superiores a 10 m.
	- Não deixe cair a câmara debaixo de água. Esta câmara não flutua na água.
- **•** Não utilize a câmara continuamente debaixo de água por um período igual ou superior a 60 minutos.
- **•** Não insira um cartão de memória ou uma bateria molhados na câmara.
	- Não abra a tampa do compartimento da bateria/ranhura do cartão de memória se a câmara ou as suas mãos estiverem molhadas. Se o fizer pode fazer com que entre água na câmara ou causar uma avaria da mesma.
- **•** Não abras a tampa do compartimento da bateria/ranhura do cartão de memória debaixo de água.
- **•** Se houver contacto de humidade como gotas de água com o exterior da câmara ou com o interior da tampa do compartimento da bateria/ranhura do cartão de memória, enxugue imediatamente com um pano macio e seco.
	- Se houver contacto de alguma substância estranha com o exterior da câmara ou com o interior da tampa do compartimento da bateria/ranhura do cartão de memória, remova-a imediatamente com uma pera de ar ou um pano macio.
	- Se alguma substância estranha aderir ao vedante à prova de água no interior da tampa do compartimento da bateria/ranhura do cartão de memória, retire-a com a escova incluída. Não utilize a escova incluída para nada mais além de limpar o vedante à prova de água.
- **•** Não deixe a câmara em condições gélidas nem de altas temperaturas iguais ou superiores a 40°C por longos períodos de tempo.
	- Isto poderá causar a degradação do desempenho de resistência à água.
	- Quando utilizar a câmara debaixo de água, verifique se a temperatura da água se situa entre 0°C e 40°C.
- **•** Não utilize a câmara em fontes termais.

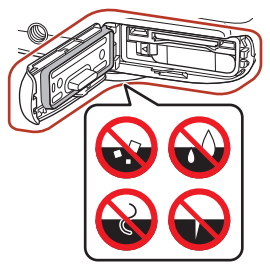

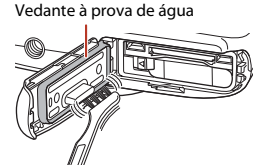

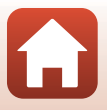

**G**[Introdução](#page-2-0)

x

### <span id="page-10-2"></span><span id="page-10-0"></span>**Antes de utilizar a câmara debaixo de água**

Antes de utilizar a câmara debaixo de água verifique os itens que se seguem.

- **•** Certifique-se de que não existem substâncias estranhas dentro da tampa do compartimento da bateria/ranhura do cartão de memória.
- **•** Certifique-se de que o vedante à prova de água da tampa do compartimento da bateria/ ranhura do cartão de memória não apresenta fendas nem está deformado.
	- Certifique-se de que o vedante à prova de água não está retirado da câmara.
- **•** Verifique se a tampa do compartimento da bateria/ranhura do cartão de memória está bem fechada.
	- Verifique se o fecho de segurança da tampa do compartimento da bateria/ranhura do cartão de memória está na posição fechada (LOCK).

### <span id="page-10-1"></span>**Notas sobre a temperatura de funcionamento, humidade e condensação**

O funcionamento desta câmara foi testado a temperaturas entre -10°C e +40°C. Se utilizar a câmara em zonas frias ou a alta altitude, observe as precauções seguintes.

- **•** O desempenho da bateria diminui temporariamente se ela estiver fria. Mantenha a câmara e as baterias quentes sob o seu vestuário antes de as utilizar.
- **•** O desempenho da câmara pode diminuir temporariamente se ela for exposta a temperaturas extremamente frias por um período prolongado. Por exemplo, o monitor pode estar mais escuro do que o normal imediatamente depois de ligar a câmara, e podem ser produzidas imagens residuais.

#### ● **Condições ambientais que podem provocar condensação no interior da câmara**

O embaciamento (condensação) pode ocorrer no interior do monitor ou da objetiva quando ocorrem mudanças súbitas de temperatura ou com humidade elevada, como acontece nas condições ambientais que se seguem. Não se trata de uma avaria nem de um defeito da câmara.

- **•** A câmara é mergulhada de repente em água fria depois de ter estado num local quente em terra.
- **•** A câmara é levada para um local quente como o interior de um edifício depois de ter estado ao frio no exterior.
- **•** A tampa do compartimento da bateria/ranhura do cartão de memória é aberta ou fechada num ambiente muito húmido.

#### ● **Limpar o embaciamento**

**•** Desligue a câmara e abra a tampa do compartimento da bateria/ranhura do cartão de memória num local com temperatura ambiente estável (evite locais com temperatura e humidade elevadas, areia ou poeira).

Para limpar o embaciamento, retire a bateria e o cartão de memória, e deixe a tampa do compartimento da bateria/ranhura do cartão de memória aberta para permitir à câmara adaptar-se à temperatura ambiente.

**G**[Introdução](#page-2-0)

xi

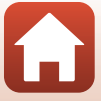

### <span id="page-11-0"></span>**Inspeção e reparação**

- **•** Se a câmara for exposta a choques, é aconselhável consultar o seu vendedor ou o representante de assistência autorizado da Nikon para verificar o desempenho da resistência à água (serviço não gratuito).
- **•** Se o vedante à prova de água começar a degradar-se, consulte o revendedor ou o representante de assistência autorizado da Nikon. O desempenho à prova de água do vedante à prova de água pode começar a degradar-se ao fim de um ano.
- **•** Se entrar água na câmara, pare imediatamente de a utilizar e leve-a ao representante de assistência autorizado da Nikon.

### **G** [Introdução](#page-2-0)

xii

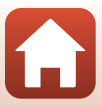

# <span id="page-12-1"></span><span id="page-12-0"></span>*Índice*

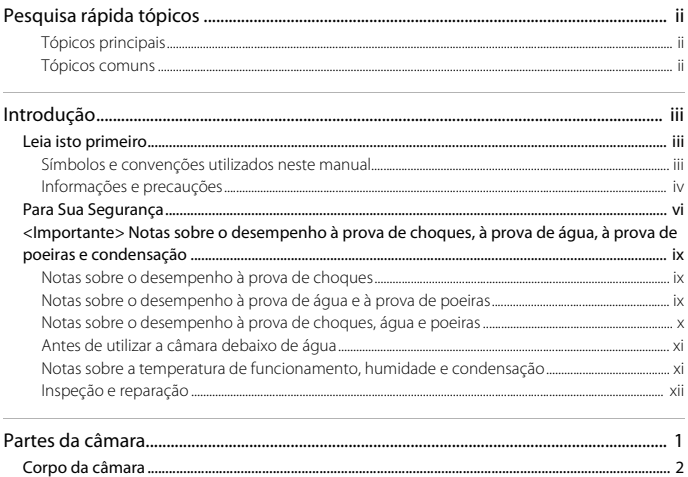

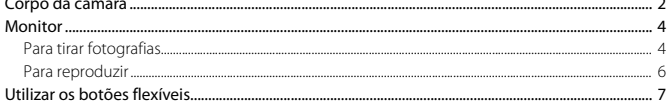

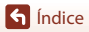

 $\Omega$ 

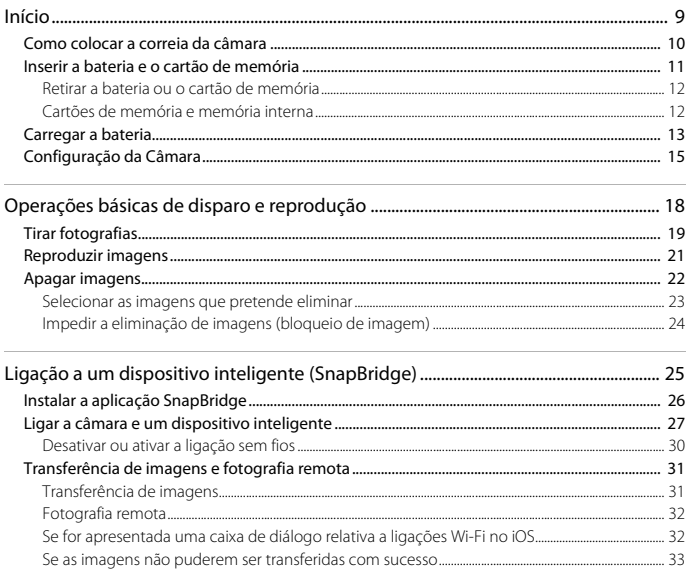

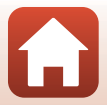

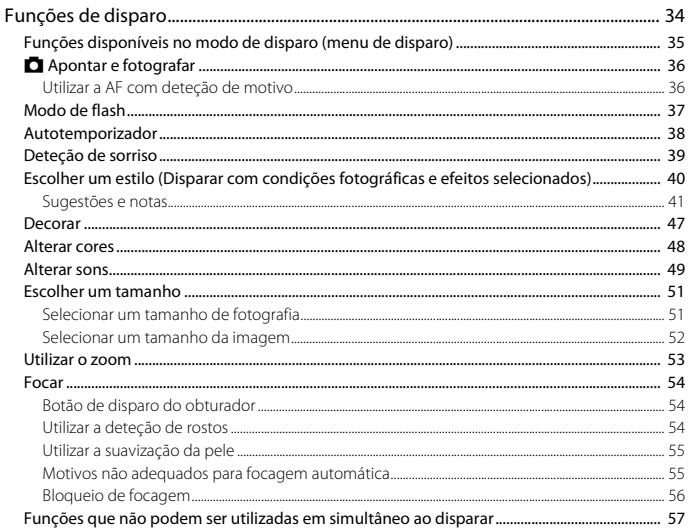

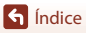

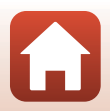

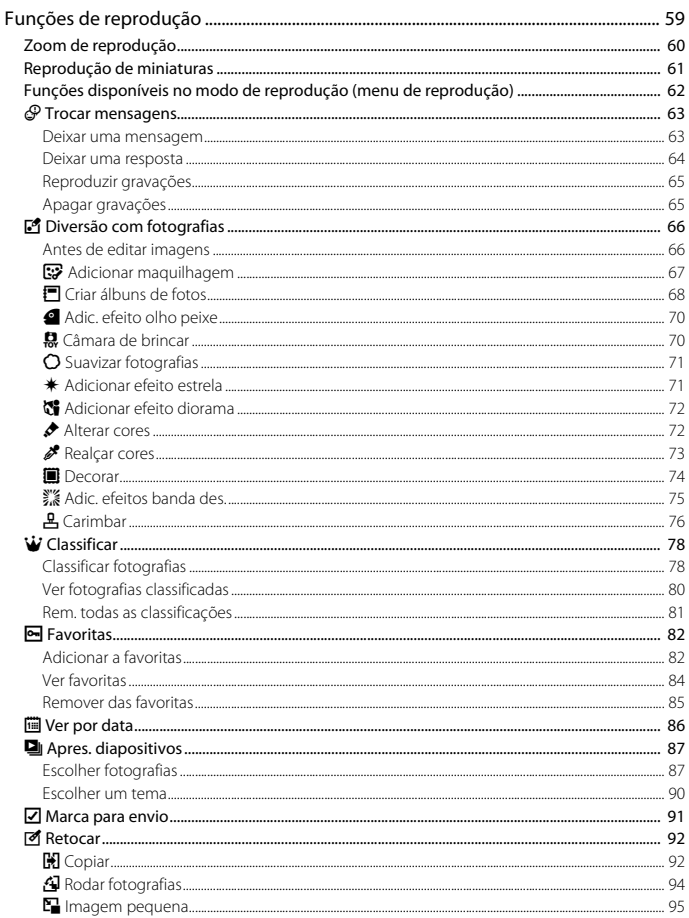

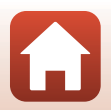

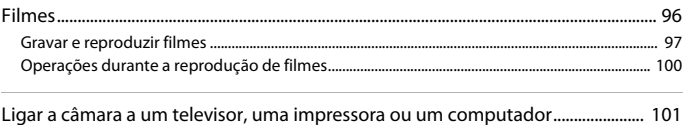

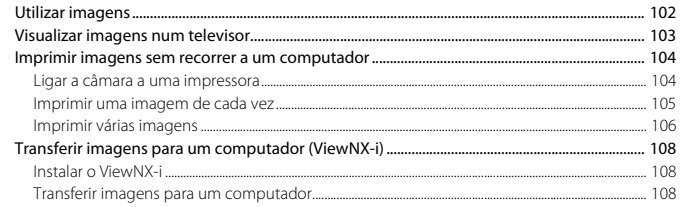

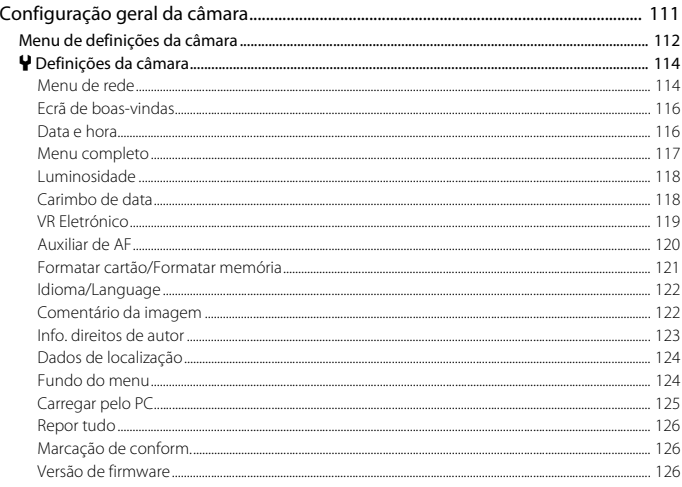

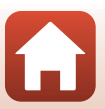

hdice

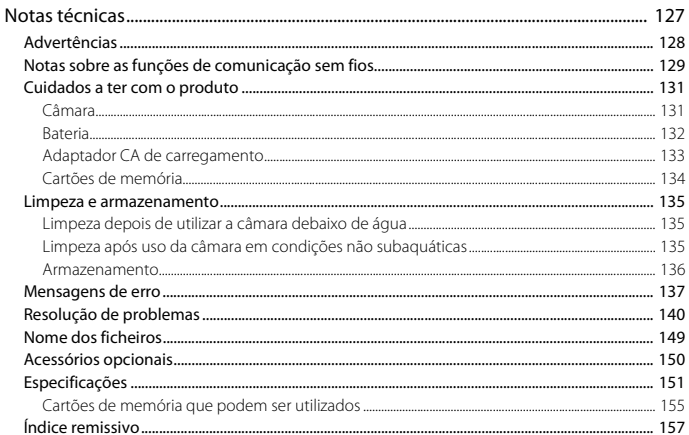

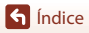

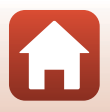

# <span id="page-18-1"></span><span id="page-18-0"></span>Partes da câmara

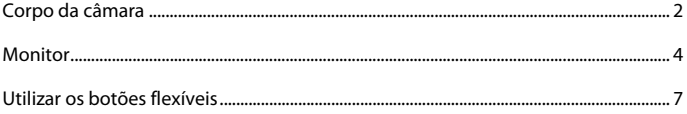

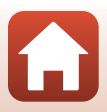

# <span id="page-19-0"></span>**Corpo da câmara**

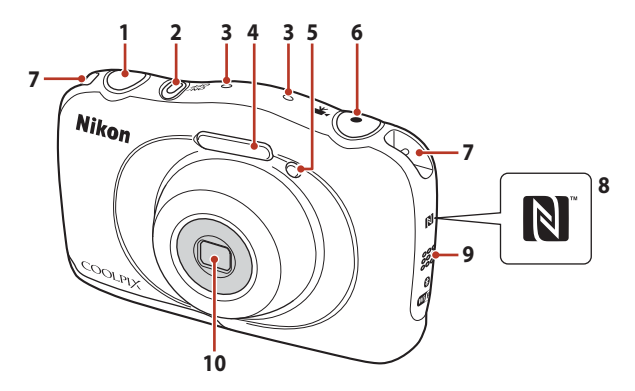

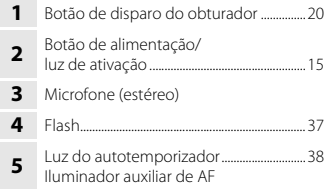

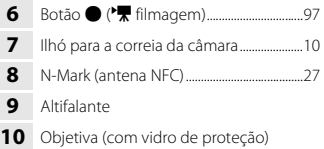

 $\blacksquare$ 

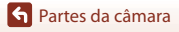

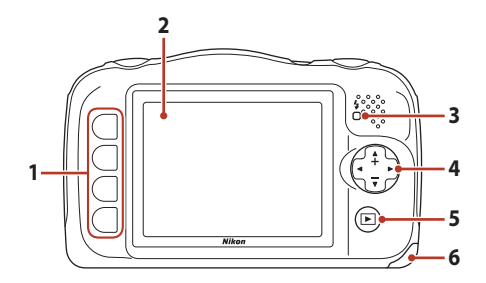

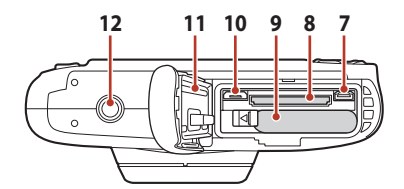

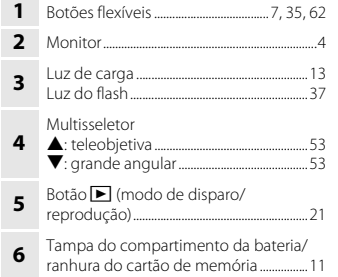

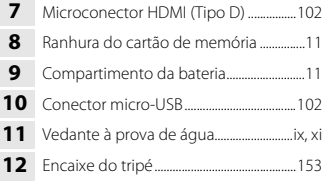

A

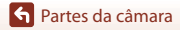

# <span id="page-21-0"></span>**Monitor**

As informações apresentadas no ecrã durante o disparo e a reprodução mudam conforme as definições da câmara e o estado de utilização.

## <span id="page-21-1"></span>**Para tirar fotografias**

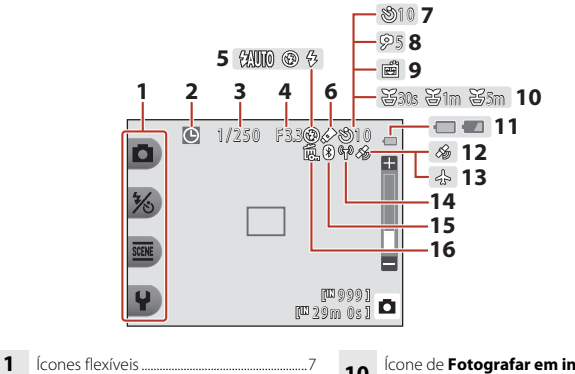

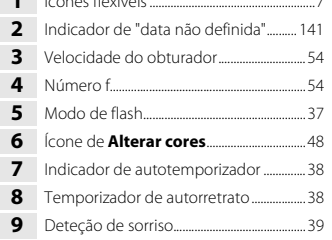

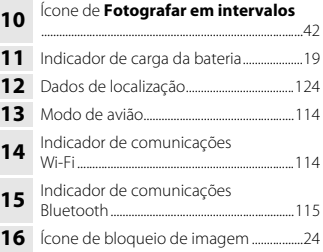

Monitor

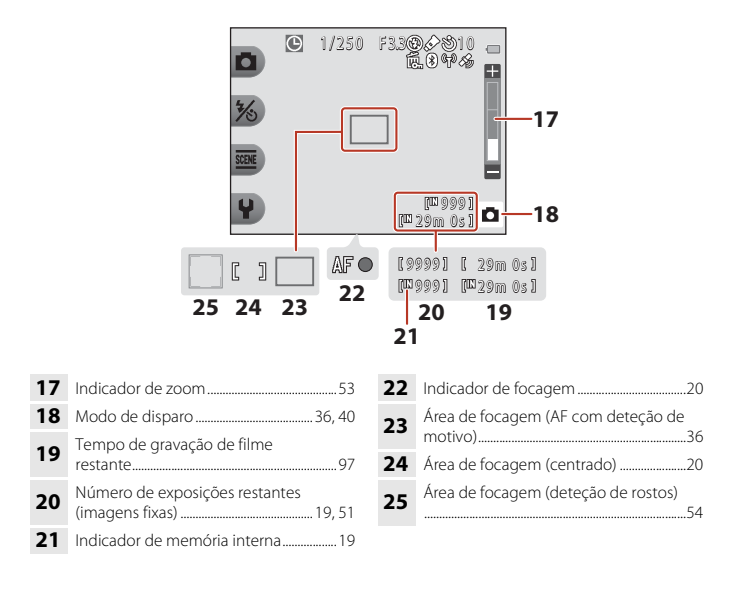

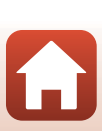

### <span id="page-23-0"></span>**Para reproduzir**

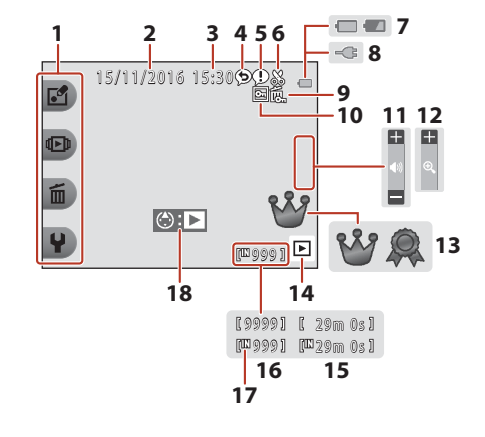

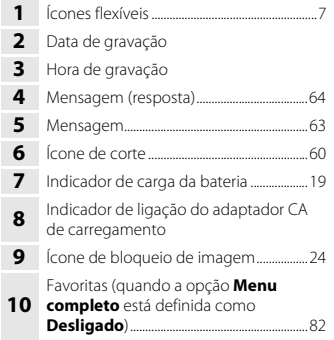

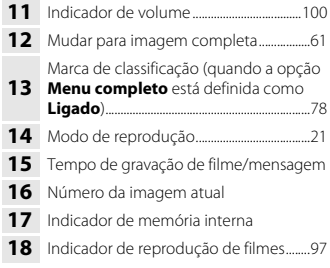

#### C **Se não forem apresentadas informações no modo de disparo e no modo de reprodução**

Para além de determinadas informações, não são apresentadas informações se não forem realizadas operações durante vários segundos. As informações são novamente apresentadas quando for pressionado um botão flexível ou o multisseletor.

Monitor

# <span id="page-24-0"></span>**Utilizar os botões flexíveis**

Se pressionar um botão flexível enquanto é apresentado o ecrã de disparo ou o ecrã de reprodução, é apresentado o menu do modo atual. Assim que o menu for apresentado, é possível alterar diversas definições.

Neste documento, os botões flexíveis são referidos como "botão flexível 1" até "botão flexível 4", a contar de cima para baixo.

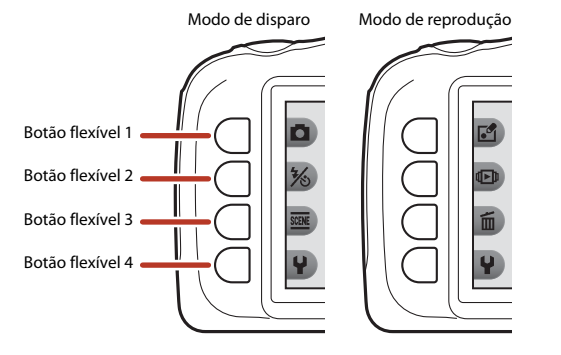

**1** Pressione um botão flexível. **•** É apresentado o menu.  $21001$ o  $8m$   $0s$   $s$ **2** Pressione um botão flexível para selecionar um item. Definições • Quando **b** estiver apresentado, pressione Alterar sons o botão flexível 1 (**Q**) para voltar ao ecrã anterior. **Excolher um tamanho •** Dependendo das definições da câmara,

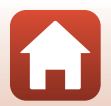

Definições da câmara

[Partes da câmara](#page-18-1)

poderá não ser possível selecionar determinadas opções de menu.

### **3** Pressione um botão flexível para selecionar um item.

**•** Quando o conteúdo do menu continua noutra página, é apresentado um guia a indicar a posição da página.

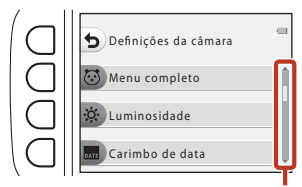

Utilize o multisseletor  $\blacktriangle \blacktriangledown$  para apresentar outras páginas.

### **4** Pressione um botão flexível para selecionar uma definição.

- **•** Pressione o botão flexível para confirmar a definição selecionada.
- **•** Quando for apresentado um menu, pode passar para o modo de disparo premindo o botão de disparo do obturador ou o botão  $\bigcirc$  (\*).

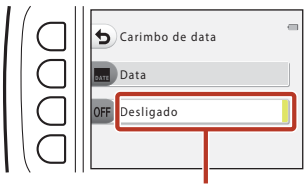

A definição atual é apresentada a branco.

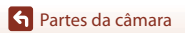

# <span id="page-26-1"></span><span id="page-26-0"></span>Início

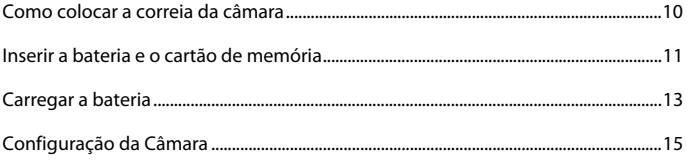

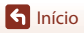

# <span id="page-27-1"></span><span id="page-27-0"></span>**Como colocar a correia da câmara**

Passe a correia pelo ilhó para a correia da câmara da esquerda ou da direita e prenda a correia.

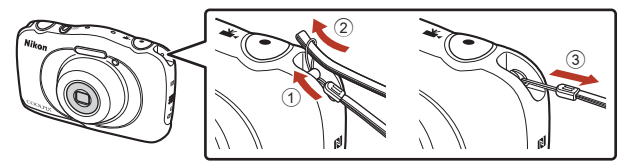

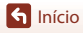

## <span id="page-28-1"></span><span id="page-28-0"></span>**Inserir a bateria e o cartão de memória**

**1** Abra a tampa do compartimento da bateria/ranhura do cartão de memória e, em seguida, insira a bateria e o cartão de memória.

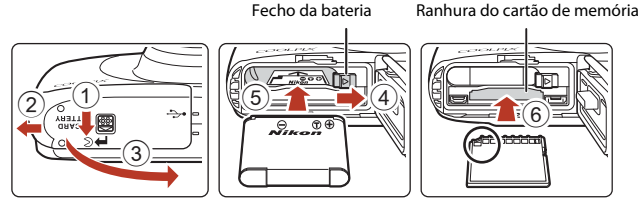

- **•** Com os terminais positivo e negativo da bateria na posição correta, desloque o fecho laranja da bateria  $(4)$ , e insira a bateria completamente  $(5)$ .
- **•** Empurre o cartão de memória até que este encaixe na sua posição (6).
- **•** Tenha cuidado para não inserir a bateria ou o cartão de memória com a parte superior para baixo nem ao contrário, pois pode causar uma avaria.

### **2** Feche a tampa do compartimento da bateria/ranhura do cartão de memória.

**•** Pouse a tampa completamente nivelada na direção indicada pela seta  $(1)$  e faça-a deslizar totalmente para dentro  $(2)$ .

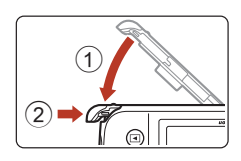

## B **Precaução relativa a danos**

*Fazer deslizar a tampa enquanto está aberta pode danificar a câmara.*

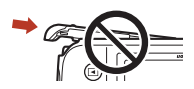

#### B **Abrir e fechar a tampa do compartimento da bateria/ranhura do cartão de memória**

Não abra e feche a tampa do compartimento da bateria/ranhura do cartão de memória num ambiente arenoso ou com poeiras, nem com as mãos molhadas. Se a tampa for fechada sem retirar eventuais partículas estranhas, é possível que entre água na câmara ou que esta fique danificada.

- **•** Se entrarem partículas estranhas para o interior da tampa ou da câmara, retire-as imediatamente com uma pera de ar ou uma escova.
- **•** Caso entre líquido, como água, para o interior da tampa ou da câmara, enxugue-o imediatamente com um pano macio e seco.

**G**[Início](#page-26-1)

## B **Formatar um cartão de memória**

Na primeira vez que inserir um cartão de memória nesta câmara que já tenha sido utilizado noutro dispositivo, certifique-se de que o formata nesta câmara.

- **• Tenha em atenção que a formatação de um cartão de memória elimina de forma definitiva todas as imagens e outros dados do cartão de memória.** Certifique-se de que faz cópias de segurança das imagens que pretende guardar antes de formatar o cartão de memória.
- **•** Insira o cartão de memória na câmara e selecione **Formatar cartão** no menu de definições da  $c$ âmara ( $\Box$ [112\)](#page-129-0).

## <span id="page-29-0"></span>**Retirar a bateria ou o cartão de memória**

Desligue a câmara e certifique-se de que a luz de ativação e o ecrã se encontram desligados; de seguida, abra a tampa do compartimento da bateria/ranhura do cartão de memória.

- **•** Desloque o fecho da bateria para ejetar a bateria.
- **•** Empurre suavemente o cartão de memória para o interior da câmara, para ejetar parcialmente o cartão de memória.
- **•** Tenha cuidado ao manusear a câmara, a bateria e o cartão de memória imediatamente após a utilização da câmara, pois podem estar quentes.

## <span id="page-29-1"></span>**Cartões de memória e memória interna**

Os dados da câmara, incluindo imagens e filmes, tanto podem ser guardados num cartão de memória como na memória interna da câmara. Para usar a memória interna da câmara, retire o cartão de memória.

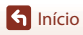

## <span id="page-30-1"></span><span id="page-30-0"></span>**Carregar a bateria**

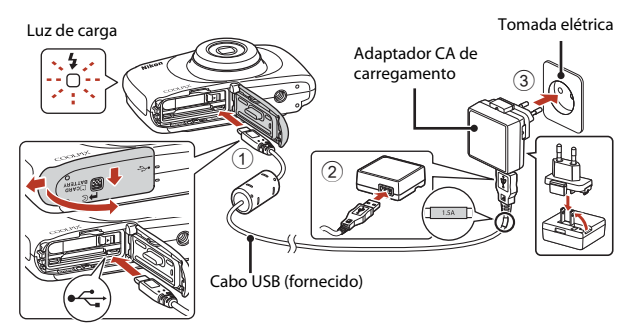

Se for fornecido um adaptador de ficha\* com a sua câmara, ligue-o devidamente ao adaptador CA de carregamento. Enquanto estiverem ligados, tentar retirar à força o adaptador de ficha pode danificar o produto.

\* A forma do adaptador de ficha varia de acordo com o país ou região onde adquiriu a câmara.

Este passo pode ser dispensado se o adaptador de ficha estiver preso permanentemente ao adaptador CA de carregamento.

- **•** O carregamento começa quando a câmara é ligada a uma tomada elétrica enquanto a bateria está inserida, como mostrado na ilustração. A luz de carga pisca lentamente enquanto a bateria está a carregar.
- **•** Quando a carga está completa, a luz de carga apaga-se. Desligue o adaptador CA de carregamento da tomada elétrica e, de seguida, desligue o cabo USB. O tempo de carga de uma bateria completamente descarregada é de cerca de 1 hora e 40 minutos.
- **•** Não é possível carregar a bateria quando a luz de carga pisca rapidamente, possivelmente devido a um dos motivos abaixo descritos.
	- A temperatura ambiente não é adequada para carregar a bateria.
	- O cabo USB ou o adaptador CA de carregamento não estão devidamente ligados.
	- A bateria está danificada.

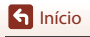

# **M** Notas sobre o cabo USB

- **•** Não utilize um cabo USB que não o UC-E21. Utilizar um cabo USB que não o UC-E21 pode resultar em sobreaquecimento, incêndio ou choques elétricos.
- **•** Verifique a forma e a direção das fichas e não insira nem retire as fichas na diagonal.

### **M** Notas sobre carregar a bateria

- **•** A câmara pode ser utilizada enquanto a bateria está a carregar, mas o tempo de carga aumenta.
- **•** Se a carga da bateria estiver extremamente baixa, poderá não ser possível utilizar a câmara enquanto a bateria estiver a carregar.
- **•** Não use, de modo algum, outra marca ou modelo de adaptador CA que não o adaptador CA de carregamento EH-73P e não utilize um adaptador CA USB disponível no mercado ou um carregador de bateria para telemóvel. A não observação desta precaução poderá provocar sobreaquecimento ou danos na câmara.

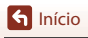

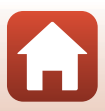

#### <span id="page-32-1"></span><span id="page-32-0"></span>**1** Prima o botão de alimentação para ligar a câmara.

**•** Utilize os botões flexíveis e o multisseletor para selecionar e ajustar as definições.

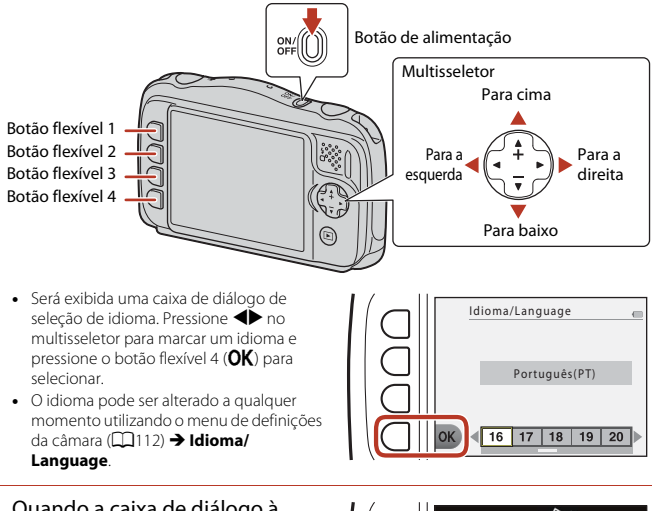

- **2** Quando a caixa de diálogo à direita for exibida, siga as instruções abaixo e pressione o botão flexível 4  $(X)$  ou o botão flexível 3  $(OK)$ .
- Use o SnapBridge para enviar foto para o dispositivo inteligente e partilhá-las online. OK Para ignorar este ecrã e definir o SnapBridge mais tarde no Menu de rede, prima "X".
- **•** Se não pretende estabelecer uma ligação sem fios com um dispositivo inteligente: Pressione o botão flexível 4  $(X)$  e avance para o passo 3.
- **•** Se pretende estabelecer uma ligação sem fios com um dispositivo inteligente: Pressione o botão flexível 3 ( $OK$ ). Consulte ["Ligação a um dispositivo inteligente \(SnapBridge\)](#page-42-0)" ( $\Box$ 25) para mais informações acerca do procedimento de configuração.

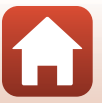

Configuração da Câmara

- **3** Quando lhe for solicitado que defina o relógio da câmara, pressione o botão flexível 3 (R **Sim**).
- **4** Utilize o botão flexível 2, 3 ou 4 para selecionar um formato de data.
- **5** Especifique a data e hora atuais e pressione o botão flexível 4  $(OK).$ 
	- Prima  $\blacklozenge$  para marcar itens e prima  $\blacktriangle$ para alterar.
	- Pressione o botão flexível 4 (OK) para definir o relógio.

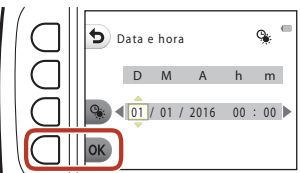

• Pressione o botão flexível 3 (%) para definir a hora de verão. Quando estiver ativada, será uma hora mais cedo e é exibido  $\clubsuit$  no ecrã. Pressione novamente o botão flexível 3 (%) para desativar a hora de verão.

**6** Quando lhe for solicitado, pressione o botão flexível 3 (**Q Sim**).

- A data e hora podem ser alteradas utilizando o menu de definições da câmara (**Q**[112\)](#page-129-0) → **Data e hora**.
- $7$  Use  $\blacklozenge$  para selecionar o design de fundo a apresentar sempre que é apresentado um ecrã de menu ou de definição e pressione o botão flexível  $4$  ( $OK$ ).

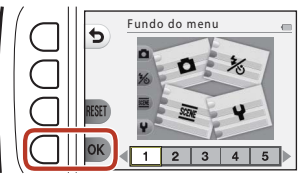

- **•** Dependendo do seu país ou região, é possível que o ecrã de seleção do fundo não seja apresentado. Nesse caso, avance para o passo 8.
- Para repor o design de fundo predefinido, pressione o botão flexível 3 (RESET).
- O design de fundo pode ser alterado utilizando o menu de definições da câmara ( $\Box$ [112](#page-129-0))  $\rightarrow$  Fundo do menu.

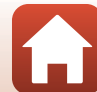

Configuração da Câmara

### **8** Confirme a mensagem relativa à  $resist\hat{e}ncia\hat{a}$  água e pressione  $\blacktriangleright$ .

- **•** As mensagens relacionadas com a resistência à água são apresentadas nas situações que se seguem.
	- Quando se liga e se define a câmara pela primeira vez
	- Quando se define a câmara para **Captar debaixo de água** ([A](#page-58-1)41) ou **Enquadr. rosto subaquát.**  $(2142)$
	- Quando se liga a câmara após carregamento
- **9** Confirme a mensagem no ecrã apresentado à direita e pressione o botão flexível 4 ( $\mathsf{OK}$ ).
	- **•** A configuração está concluída quando a câmara muda para o ecrã de disparo.

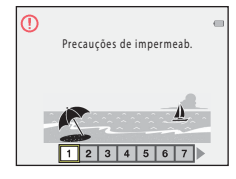

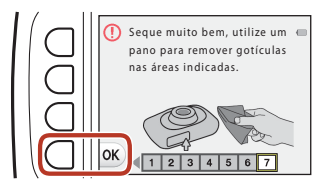

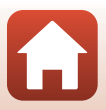

# <span id="page-35-1"></span><span id="page-35-0"></span>Operações básicas de disparo e reprodução

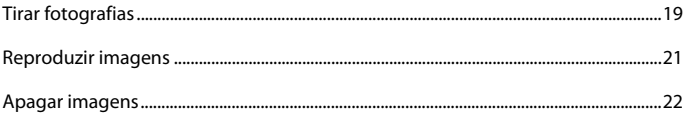

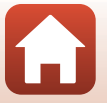

**6** Operações básicas de disparo e reprodução
# **Tirar fotografias**

A Neste exemplo é usada a função Apontar e fotografar. Ao usar a função Apontar e fotografar A, a câmara reconhece as condições fotográficas ao enquadrar uma imagem, o que lhe permite fotografar de acordo com as condições.

# **1** Pressione o botão flexível 1.

- **•** Indicador de carga da bateria  $\Box$ : o nível de carga da bateria é elevado. G: o nível de carga da bateria é baixo.
- <span id="page-36-0"></span>**•** Número de exposições restantes C é apresentado quando não está nenhum cartão de memória introduzido na câmara, sendo as imagens guardadas na memória interna.

Indicador de carga da bateria

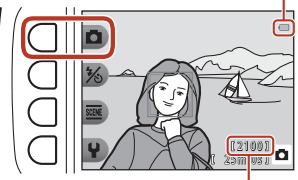

Número de exposições restantes

# **2** Segure a câmara firmemente.

**•** Mantenha os dedos e outros objetos afastados da objetiva, do flash, do iluminador auxiliar de AF, do microfone e do altifalante.

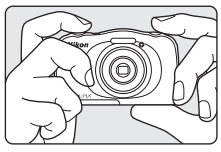

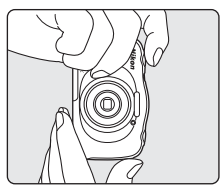

# **3** Enquadre a fotografia.

• Pressione o multisseletor  $\blacktriangle \blacktriangledown$  para alterar a posição da objetiva de zoom.

#### Zoom de aproximação

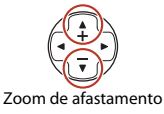

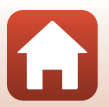

19

[Operações básicas de disparo e reprodução](#page-35-0)

### **4** Pressione ligeiramente o botão de disparo do obturador.

- **•** Premir "ligeiramente" o botão de disparo do obturador significa premir e manter o botão premido no ponto em que sentir uma ligeira resistência.
- **•** Quando o motivo estiver focado, a área de focagem ou o indicador de focagem são apresentados a verde.
- **•** Ao utilizar o zoom digital, a câmara faz a focagem no centro do enquadramento e a área de focagem não é apresentada.
- **•** Se a área de focagem ou o indicador de focagem piscarem, a câmara não consegue focar. Altere o enquadramento e tente premir ligeiramente o botão de disparo do obturador uma vez mais.

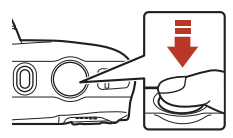

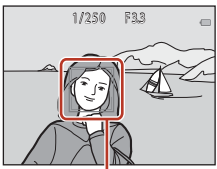

Área de focagem

# **5** Sem retirar o dedo, prima completamente o botão de disparo do obturador.

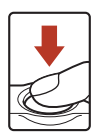

# B **Notas sobre guardar imagens ou filmes**

O indicador que mostra o número de exposições restantes ou o tempo restante de filmagem pisca durante a gravação de imagens ou filmagens. **Não abra a tampa do compartimento da bateria/ranhura do cartão de memória, nem retire a bateria ou o cartão de memória** enquanto houver um indicador a piscar. Se o fizer, poderá provocar a perda de dados ou danificar a câmara ou o cartão de memória.

### C **Função Automático desligado**

- **•** Se não forem efetuadas quaisquer operações durante cerca de três minutos, o ecrã desliga-se, a câmara entra em modo de espera e, em seguida, a luz de ativação pisca. A câmara desliga-se depois de estar no modo de espera durante cerca de três minutos.
- **•** Para ativar novamente o ecrã quando a câmara estiver em modo de espera, execute uma operação como premir o botão de alimentação ou o botão de disparo do obturador.

### C **Quando utilizar um tripé**

Recomendamos a utilização de um tripé para estabilizar a câmara nas seguintes situações:

- Sempre que fotografar em condições de pouca iluminação com o modo de flash ( $\Box$ 37) definido como **(3). Flash desligado**
- **•** Quando o zoom está na posição de teleobjetiva.

### [Operações básicas de disparo e reprodução](#page-35-0)

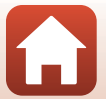

#### Reproduzir imagens

# **Reproduzir imagens**

### Pressione o botão **[**a] (modo de disparo/ reprodução) para entrar no modo de reprodução.

• Se pressionar continuamente o botão **e** enquanto a câmara estiver desligada, esta liga-se no modo de reprodução.

# **2** Utilize o multisseletor para selecionar uma imagem para a visualizar.

- Pressione continuamente  $\blacklozenge$  para percorrer rapidamente as imagens.
- Para reproduzir um filme gravado, pressione **A**.
- **•** Para regressar ao modo de disparo, pressione o botão D ou o botão de disparo do obturador.

- **•** Pressione ▲ em modo de reprodução de imagem completa para aplicar o zoom de aproximação a uma imagem.
- **•** Em modo de reprodução de imagem completa, pressione  $\overset{\bullet}{\blacktriangledown}$  para mudar para o modo de reprodução de miniaturas e apresentar várias imagens no ecrã.

**6** [Operações básicas de disparo e reprodução](#page-35-0)

a imagem anterior a imagem seguinte 15/11/2016 15:30

Apresentar

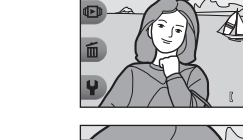

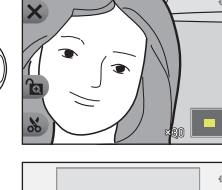

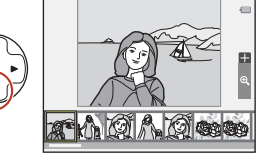

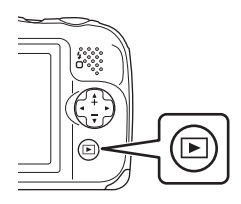

Apresentar

41 E

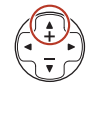

# <span id="page-39-0"></span>**Apagar imagens**

**1** Pressione o botão flexível 3 (m) para apagar a imagem apresentada atualmente no ecrã.

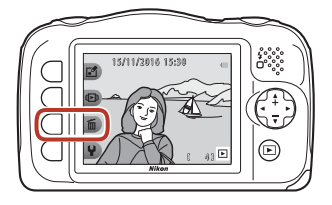

- **2** Utilize o botão flexível 2, 3 ou 4 para selecionar o método de eliminação pretendido.
	- **•** Para sair sem apagar, pressione o botão flexível  $1$  ( $\blacktriangle$ ).

Apag. apenas esta foto. Apagar Apagar fotog. selec. ALL Apagar todas as fotos

## **3** Pressione o botão flexível 3 (**Q** Sim).

**•** Uma vez eliminadas, não é possível recuperar as imagens.

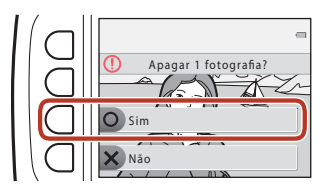

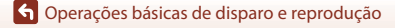

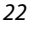

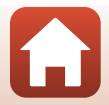

# **Selecionar as imagens que pretende eliminar**

- 1 Utilize o multisseletor <**I** para selecionar uma imagem para eliminar e, em seguida, pressione o botão flexível 2  $(\mathcal{Q})$ .
	- **•** A imagem selecionada é indicada por uma marca de confirmação.
	- **•** A marca de confirmação é apresentada ou removida sempre que se pressiona o botão flexível  $2$  ( $\mathcal{Q}$ ).

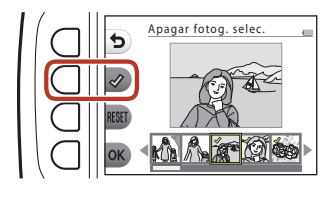

- Pressione o botão flexível 3 (RESET) para remover todas as marcas de confirmação.
- **2** Acrescente marcas de confirmação a todas as imagens que pretende eliminar e, em seguida, pressione o botão flexível 4 ( $\mathsf{OK}$ ) para confirmar a seleção.
	- **•** É apresentada uma caixa de diálogo de confirmação. Siga as instruções no ecrã para concluir as operações.

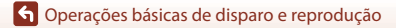

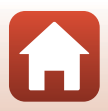

# **Impedir a eliminação de imagens (bloqueio de imagem)**

Para impedir a eliminação acidental de imagens, pode bloquear a eliminação de imagens ([A](#page-39-0)22) e a formatação (A[121\)](#page-138-0).

**1** Pressione continuamente os botões flexíveis 1 e 4 em simultâneo enquanto estiver no modo de disparo ou no modo de reprodução.

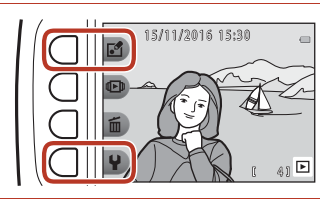

- **2** Pressione o botão flexível 3 ( $O$  **Sim**).
	- **•** O bloqueio de imagem fica definido.

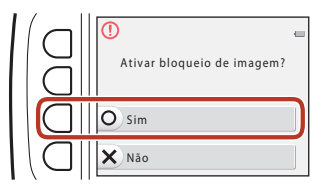

**•** Quando o bloqueio de imagem está definido, **鼠** é apresentado no ecrã.

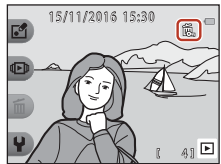

### **Remover o bloqueio de imagem**

O procedimento para remover o bloqueio de imagem é o mesmo que para o definir.

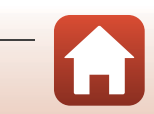

# <span id="page-42-0"></span>**Ligação a um dispositivo inteligente (SnapBridge)**

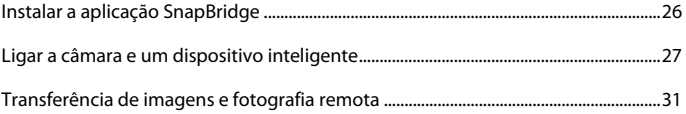

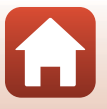

[Ligação a um dispositivo inteligente \(SnapBridge\)](#page-42-0)

# <span id="page-43-0"></span>**Instalar a aplicação SnapBridge**

Quando instala a aplicação SnapBridge e estabelece uma ligação sem fios entre uma câmara e um dispositivo inteligente compatíveis com SnapBridge, pode enviar imagens capturadas com a câmara para o dispositivo inteligente ou utilizar o dispositivo inteligente para libertar o obturador da câmara ([A](#page-48-0)31).

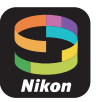

- **•** Os procedimentos são descritos utilizando a versão 2.0 da aplicação SnapBridge. Utilize a versão mais recente da aplicação SnapBridge. Os procedimentos de funcionamento podem variar consoante o firmware da câmara, a versão da aplicação SnapBridge ou o sistema operativo do dispositivo inteligente.
- **•** Consulte a documentação fornecida com o dispositivo inteligente para obter informações sobre como utilizá-lo.

# **1** Instale a aplicação SnapBridge no dispositivo inteligente.

**•** Obtenha a aplicação através da Apple App Store® para iOS ou através do Google Play™ para Android™. Procure "snapbridge" e, de seguida, instale a aplicação.

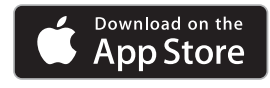

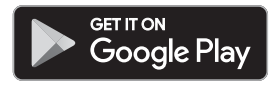

- **•** Visite o website de transferência aplicável para obter mais informações sobre as versões do sistema operativo compatíveis.
- **•** A "aplicação SnapBridge 360/170" não pode ser utilizada com esta câmara.
- **2** Ative o Bluetooth e o Wi-Fi no dispositivo inteligente.
	- **• Utilize a aplicação SnapBridge para efetuar ligação com a câmara. A ligação não pode ser efetuada através do ecrã de definições Bluetooth no dispositivo inteligente.**

### C **Ecrãs na aplicação SnapBridge**

- 1 Pode ver os avisos da Nikon e a Ajuda da aplicação SnapBridge, bem como configurar as definições da aplicação.
- 2 Comece por efetuar definições de ligação para dispositivos inteligentes e câmaras.
- 3 Pode ver, apagar ou partilhar as imagens transferidas da câmara.

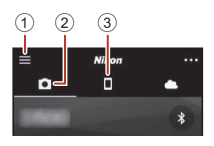

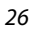

[Ligação a um dispositivo inteligente \(SnapBridge\)](#page-42-0)

# <span id="page-44-0"></span>**Ligar a câmara e um dispositivo inteligente**

- **•** Utilize uma bateria com carga suficiente para que a câmara não se desligue durante o procedimento.
- **•** Introduza um cartão de memória com espaço livre suficiente na câmara.
- <span id="page-44-2"></span>**1** Câmara: No menu de definições da câmara M **Menu de rede** (A[112\)](#page-129-0), pressione o botão flexível 3 ( $\Box$  **Ligar a disp. inteligente**).
	- **•** A caixa de diálogo do passo 2 é apresentada quando liga a câmara pela primeira vez. Nesse caso, este passo não é necessário.

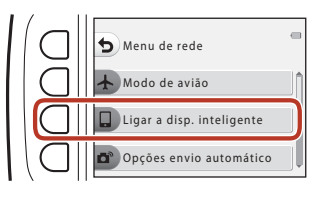

- <span id="page-44-1"></span>**2** Câmara: Pressione o botão flexível 3 ( $\mathsf{OK}$ ) quando a caixa de diálogo à direita for apresentada.
- Use o SnapBridge para enviar fotos para o dispositivo inteligente e partilhá-las online. Para ignorar este ecrã e definir o SnapBridge mais tarde no Menu de rede, prima "X".
- **•** É apresentada uma caixa de diálogo a solicitar se pretende fazer uso da função NFC. Se pretender utilizar a função NFC, toque com a antena NFC do dispositivo inteligente em  $\blacksquare$  (N-mark) na câmara. Quando a pergunta **Start pairing? (Iniciar emparelhamento?)** for apresentada no dispositivo inteligente, toque em **OK** e avance para o passo 6. Se não pretender utilizar a função NFC, pressione o botão flexível 3  $(OK)$ .

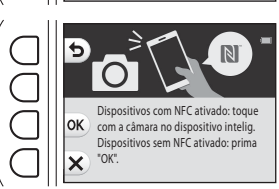

**3** Câmara: Certifique-se de que a caixa de diálogo à direita é apresentada.

#### **•** Prepare o dispositivo inteligente e avance para o passo seguinte.

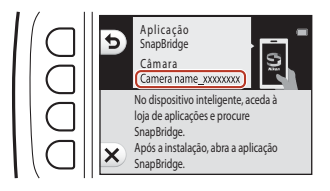

27

**G** [Ligação a um dispositivo inteligente \(SnapBridge\)](#page-42-0)

**G** [Ligação a um dispositivo inteligente \(SnapBridge\)](#page-42-0)

### **4** Dispositivo inteligente: Inicie a aplicação SnapBridge e toque em **Pair with camera (Emparelhar com câmara)**.

- **•** Quando a caixa de diálogo para selecionar uma câmara for apresentada, toque na câmara com a qual pretende efetuar ligação.
- **•** Se não efetuou ligação com a câmara tocando em **Skip (Avançar)** na parte superior direita do ecrã quando iniciou a aplicação SnapBridge pela primeira vez, toque em **Pair with camera (Emparelhar com câmara)** no separador  $\Box$  e avance para o passo 5.

## **5** Dispositivo inteligente: No ecrã **Pair with camera (Emparelhar com câmara)**, toque no nome da câmara.

**•** Para iOS, se for apresentada uma caixa de diálogo a explicar o procedimento aquando da ligação, confirme os detalhes e toque em **Understood (Entendido)** (se a caixa não for apresentada, percorra o ecrã para baixo). Toque no nome da

> Cód. autent. 123456

câmara novamente quando o ecrã para selecionar um acessório for apresentado (poderá demorar algum tempo até o nome da câmara ser apresentado).

# **6** Câmara/dispositivo inteligente: Confirme se a câmara e o dispositivo inteligente apresentam o mesmo número (seis dígitos).

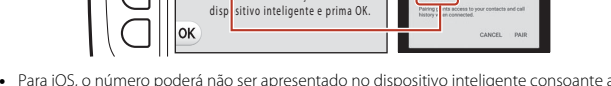

rme se é apresentado o mesmo códi o de autenticação no

 $1234$ 

**•** Para iOS, o número poderá não ser apresentado no dispositivo inteligente consoante a versão do sistema operativo. Nesse caso, avance para o passo 7.

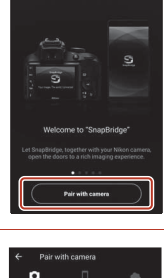

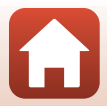

**7** Câmara/dispositivo inteligente: Pressione o botão flexível 4 (OK) da câmara e **PAIR (EMPARELHAR)** na aplicação SnapBridge.

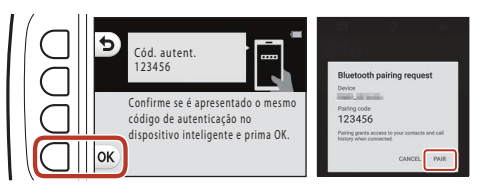

# **8** Câmara/dispositivo inteligente: Termine as definições de ligação.

Câmara: Pressione o botão flexível 4 (A) quando a caixa de diálogo à direita for apresentada.

Dispositivo inteligente: Toque em **OK** quando for apresentada a caixa de diálogo a indicar que o emparelhamento está completo.

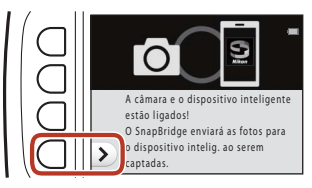

# **9** Câmara: Siga as instruções no ecrã para completar o processo de configuração.

- Para gravar dados de localização com fotografias, selecione o botão flexível 3 (O Sim) quando solicitado e ative as funcionalidades de dados de localização. Ative as funcionalidades de dados de localização no dispositivo inteligente e, no separador  $\Box$  da aplicação SnapBridge  $\rightarrow$  **Auto link options (Opções de ligação automática)**  $\rightarrow$  ative **Synchronize location data (Sincronizar dados de localização)**.
- **•** Pode sincronizar o relógio da câmara para a hora indicada pelo dispositivo inteligente selecionando o botão flexível 3 (O Sim) quando for solicitado. No separador **A** da aplicação SnapBridge → Auto link options (Opções de ligação automática) → ative **Synchronize clocks (Sincronizar relógios)**.
- **•** É apresentada uma caixa de diálogo a solicitar que selecione um design de fundo quando liga a câmara pela primeira vez. Nesse caso, avance para o passo 7 ( $\Box$ 16) em "[Configuração da Câmara"](#page-32-0).

#### **A ligação da câmara e do dispositivo inteligente está completa. As fotografias capturadas com a câmara são enviadas automaticamente para o dispositivo inteligente.**

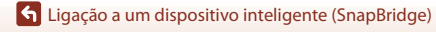

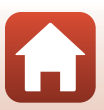

# C **Para saber mais acerca da aplicação SnapBridge**

Consulte a ajuda online para obter mais informações sobre como utilizar a aplicação SnapBridge (após efetuar a ligação, consulte o menu da aplicação SnapBridge M **Help (Ajuda)**). https://nikonimglib.com/snbr/onlinehelp/en/index.html

C **Se a ligação não for bem-sucedida**

- **•** Se a câmara apresentar a mensagem **Não foi possível ligar.** aquando da ligação
	- Pressione o botão flexível 3 (R **Voltar a ligar**) e repita o procedimento desde o passo 2 ([A](#page-44-1)27) em "[Ligar a câmara e um dispositivo inteligente](#page-44-0)" para voltar a estabelecer ligação.
	- Pressione o botão flexível 4 ( $\times$  Cancelar) para cancelar a ligação.
- **•** O problema pode ser resolvido reiniciando a aplicação. Feche completamente a aplicação SnapBridge e, de seguida, volte a tocar no ícone da aplicação para a iniciar. Após iniciar a aplicação, repita o procedimento desde o passo 1 ( $\Box$ 27) em "Ligar a câmara e um dispositivo [inteligente"](#page-44-0).
- **•** Se a câmara não conseguir estabelecer ligação e ocorrer um erro no iOS, é possível que a câmara esteja registada como um dispositivo no iOS. Nesse caso, inicie a aplicação de definições iOS e anule o registo do dispositivo (nome da câmara).

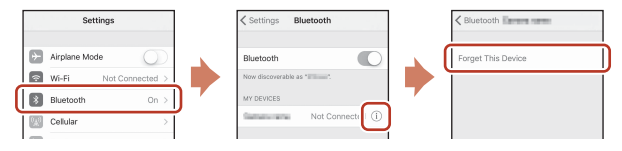

# <span id="page-47-0"></span>**Desativar ou ativar a ligação sem fios**

Utilize um dos seguintes métodos para desativar ou ativar a ligação.

- **•** Altere a definição no menu de definições da câmara  $\rightarrow$  Menu de rede  $\rightarrow$  Modo de **avião**. Pode configurá-la para **Ligado** para desligar todas as funções de comunicação em locais onde a comunicação sem fios seja proibida.
- **•** Altere a definição no menu de definições da câmara  $\rightarrow$  Menu de rede  $\rightarrow$  Bluetooth  $\rightarrow$ **Ligação de rede**.
- **•** Altere a definição no separador  $\Box \rightarrow$  Auto link options (Opções de ligação **automática) → Auto link (Ligação automática)** na aplicação SnapBridge. É possível reduzir o consumo da bateria do dispositivo inteligente desativando esta definição.

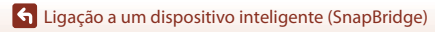

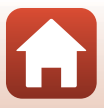

# <span id="page-48-0"></span>**Transferência de imagens**

Existem três formas de transferir imagens.

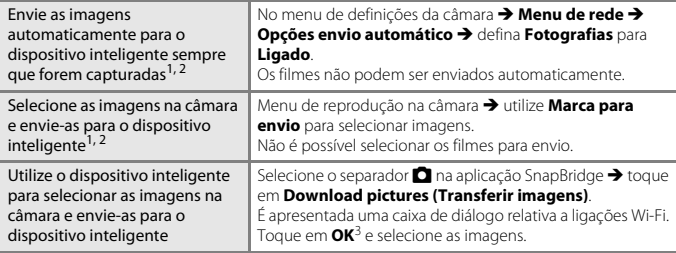

- 
- <sup>1</sup> O tamanho das imagens enviadas é de 2 megapixels.<br><sup>2</sup> Quando o menu de definições da câmara **→ Menu de rede → Bluetooth → Enviar com câmara deslig.** está definido para **Ligado**, as imagens são enviadas para o dispositivo
- inteligente automaticamente, mesmo que a câmara esteja desligada. <sup>3</sup> Consoante a versão do iOS, terá de selecionar o SSID da câmara quando tocar em **OK**. Consulte "[Se for apresentada uma caixa de diálogo relativa a ligações Wi-Fi no iOS](#page-49-0)" (CC)32).

### B **Notas acerca de uma ligação Wi-Fi**

- **•** Se o dispositivo inteligente entrar no modo de pausa ou se mudar da aplicação SnapBridge para outra aplicação, a ligação Wi-Fi será desligada.
- **•** Algumas funções da aplicação SnapBridge não podem ser utilizadas durante uma ligação Wi-Fi. Para cancelar uma ligação Wi-Fi, toque no separador **ロ** → 今 → Yes (Sim).

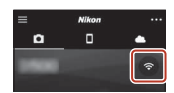

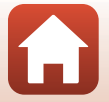

**6** [Ligação a um dispositivo inteligente \(SnapBridge\)](#page-42-0)

# **Fotografia remota**

Pode tocar no separador **C** na aplicação SnapBridge  $\rightarrow$  **Remote photography** 

**(Fotografia remota)** para libertar o obturador da câmara com um dispositivo inteligente.

**•** Siga as instruções na aplicação SnapBridge para mudar para uma ligação Wi-Fi. No iOS, poderá ser apresentada uma caixa de diálogo relativa a ligações Wi-Fi. Nesse caso, consulte ["Se for apresentada uma caixa de diálogo relativa a ligações Wi-Fi no iOS](#page-49-0)"  $(D32)$ .

# <span id="page-49-0"></span>**Se for apresentada uma caixa de diálogo relativa a ligações Wi-Fi no iOS**

A aplicação SnapBridge liga normalmente a câmara e o dispositivo inteligente através de Bluetooth. No entanto, mude para uma ligação Wi-Fi quando utilizar a função **Download pictures (Transferir imagens)** ou a fotografia remota. Consoante a versão do iOS, terá de mudar a ligação manualmente. Nesse caso, utilize o procedimento seguinte para definir a ligação.

**1** Anote o SSID (nome da câmara predefinido) e a palavra-passe da câmara apresentados no dispositivo inteligente e, de seguida, toque em **View options (Ver opções)**.

**•** O SSID ou a palavra-passe podem ser alterados no menu de definicões da câmara → Menu de rede → Wi-Fi → **Definições de rede**. Para proteger a sua privacidade, recomendamos que altere a palavra-passe regularmente. Desative a ligação sem fios quando mudar a palavra-passe ([A](#page-47-0)30).

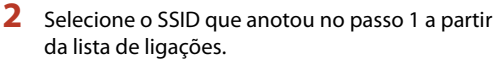

- **•** Quando efetuar a ligação pela primeira vez, introduza a palavrapasse que anotou no passo 1 tendo em atenção as letras em maiúscula e minúscula. Após efetuar a ligação pela primeira vez, não é necessário introduzir a palavra-passe.
- A ligação Wi-Fi fica completa quando for apresentado  $\checkmark$  ao lado do SSID da câmara, conforme se indica no ecrã à direita. Regresse à aplicação SnapBridge e utilize-a.

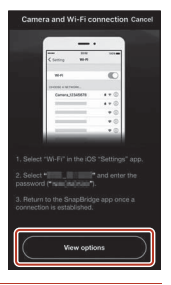

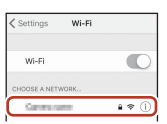

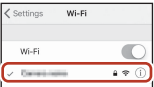

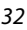

**6** [Ligação a um dispositivo inteligente \(SnapBridge\)](#page-42-0)

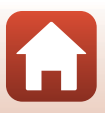

# **Se as imagens não puderem ser transferidas com sucesso**

- **•** Se a ligação estiver desativada durante a transferência de imagens através da função **Enviar ao disparar** ou **Marca para envio** da câmara, é possível que a ligação e a transferência de imagens recomecem quando desligar a câmara e voltar a ligá-la.
- **•** Deverá conseguir efetuar a transferência, cancelando a ligação e voltando a estabelecer ligação. Toque no separador  $\Box$  na aplicação SnapBridge → **II → Forget camera (Esquecer câmara) →** câmara cuja ligação pretende cancelar → Yes

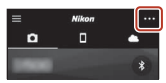

**(Sim)**\* para cancelar a ligação e siga as instruções em "[Ligar a](#page-44-0) 

[câmara e um dispositivo inteligente](#page-44-0)" (CQ27) para estabelecer ligação novamente. \* No iOS, será apresentada uma caixa de diálogo sobre registo de dispositivos. Inicie a aplicação de definições iOS e anule o registo do dispositivo (nome da câmara).

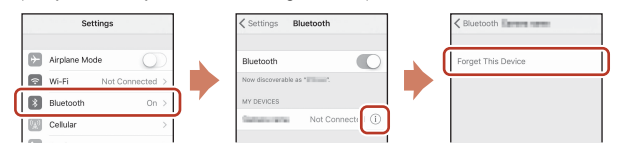

### B **Notas sobre o envio de imagens e a fotografia remota**

Quando a câmara está a ser utilizada, poderá não ser capaz de enviar imagens, de o envio ser cancelado ou de não conseguir efetuar a fotografia remota utilizando a aplicação SnapBridge.

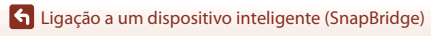

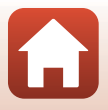

# <span id="page-51-0"></span>Funções de disparo

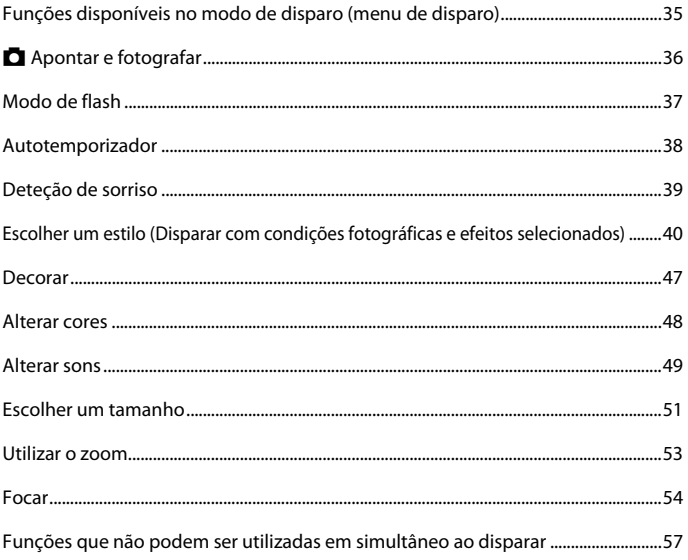

# <span id="page-52-0"></span>**Funções disponíveis no modo de disparo (menu de disparo)**

Pressione um botão flexível para apresentar um menu. Pode alterar as definições que se seguem.

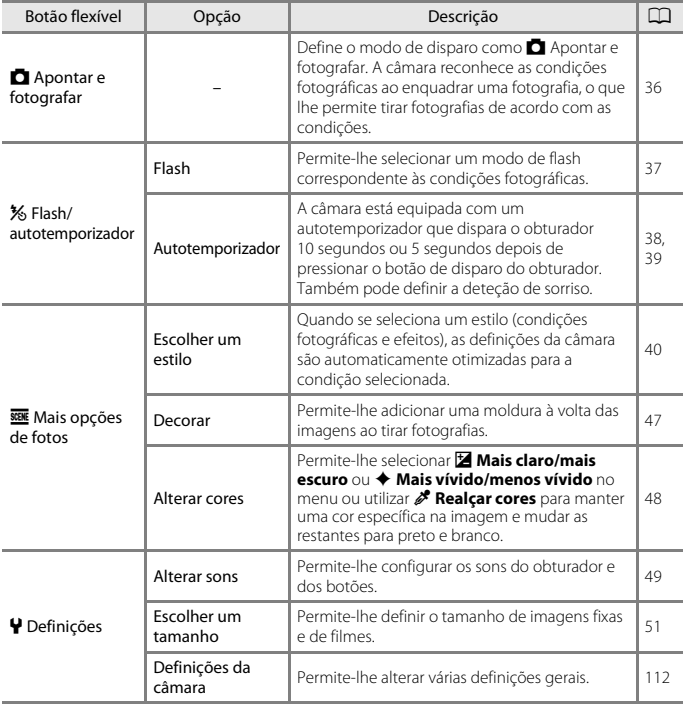

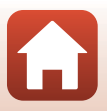

# <span id="page-53-0"></span>A **Apontar e fotografar**

Quando esta câmara for utilizada pela primeira vez, o modo de disparo encontra-se definido como A Apontar e fotografar. A câmara reconhece as condições fotográficas ao enquadrar uma fotografia, o que lhe permite tirar fotografias de acordo com as condições.

A Apontar e fotografar é o modo de disparo predefinido desta câmara.

- **•** Quando a câmara deteta o motivo principal, foca esse motivo (AF com deteção de motivo).
- **•** O flash pode disparar ao fotografar com luz insuficiente.
- **•** Sempre que fotografar com luz insuficiente, recomenda-se a utilização de um tripé.
- **•** Quando o zoom digital estiver aplicado, a câmara não reconhece as condições fotográficas.

# **Utilizar a AF com deteção de motivo**

A câmara foca da maneira descrita abaixo quando se pressiona ligeiramente o botão de disparo do obturador.

**•** A câmara deteta o motivo principal e foca esse motivo. Quando o motivo estiver focado, a área de focagem é apresentada a verde. Se for detetado um rosto humano, a câmara define automaticamente a prioridade da focagem nesse rosto.

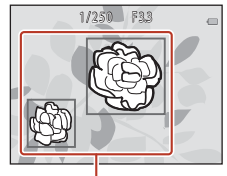

Áreas de focagem

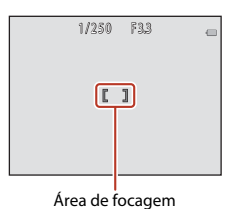

**•** Se não for detetado um motivo principal, a câmara foca a área no centro do enquadramento.

### B **Notas sobre AF com deteção de motivo**

- **•** Consoante as condições fotográficas, o motivo que a câmara determina ser o motivo principal pode variar.
- **•** A câmara pode não detetar o motivo principal adequadamente nas situações seguintes:
	- Quando o motivo está muito escuro ou claro.
	- Quando o motivo principal não tem cores claramente definidas.
	- Quando a imagem está enquadrada de tal forma que o motivo principal se encontra na extremidade do ecrã.
	- Quando o motivo principal é composto por um padrão repetitivo.

**G** Funcões de disparo

**A** Apontar e fotografar

# <span id="page-54-1"></span><span id="page-54-0"></span>**Modo de flash**

Pode selecionar um modo de flash correspondente às condições fotográficas.

Entre no modo de disparo  $\rightarrow$  botão flexível 2 ( $\frac{1}{2}$ )  $\rightarrow$  botão flexível 2 ( $\frac{1}{2}$  Flash)

### **Modos de flash disponíveis**

**SAUTO** Flash automático

O flash dispara sempre que necessário, como quando a iluminação é fraca.

#### y Flash desligado

- O flash não dispara.
- **•** Recomendamos a utilização de um tripé para estabilizar a câmara ao fotografar em ambientes escuros.

#### **\*** Disparar sempre flash

O flash dispara sempre que for tirada uma fotografia. Utilize para "preencher" (iluminar) sombras e motivos em contraluz.

### Utilize o botão flexível 2, 3 ou 4 para selecionar o modo de flash.

**•** Para cancelar, pressione o botão flexível 1 (Q).

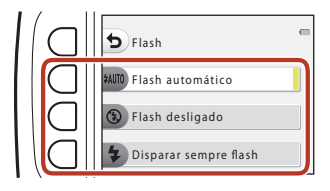

# **M** Notas sobre fotografar com flash

Quando se utiliza o flash na posição de zoom de grande angular, a área à volta da imagem pode ficar escura, dependendo da distância ao motivo.

Isto pode ser resolvido se deslocar o controlo de zoom ligeiramente na direção da posição de teleobjetiva.

### C **Luz do flash**

- **•** O estado do flash pode ser confirmado pressionando ligeiramente o botão de disparo do obturador.
	- Acesa: o flash dispara quando pressiona completamente o botão de disparo do obturador.
	- A piscar: o flash está a carregar. A câmara não consegue fotografar.
	- Apagada: o flash não dispara ao tirar uma fotografia.
- **•** Se o nível de carga da bateria estiver baixo, o ecrã desliga-se durante o carregamento do flash.

### C **Definição do modo de flash**

- **•** Poderá não ser possível alterar a definição quando se utilizam determinados modos de disparo ou definições.
- A definição aplicada no modo **A** Apontar e fotografar é guardada na memória da câmara mesmo após a câmara ser desligada.

### **G** [Funções de disparo](#page-51-0)

Modo de flash

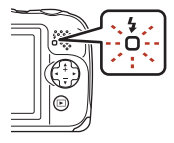

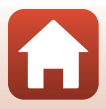

# <span id="page-55-0"></span>**Autotemporizador**

A câmara está equipada com um autotemporizador que dispara o obturador 10 segundos ou 5 segundos depois de pressionar o botão de disparo do obturador.

Entre no modo de disparo → botão flexível 2 (%) → botão flexível 3 (\*) Autotemporizador)

### **1** Pressione o botão flexível 3 (**10s 10 seg.**) ou o botão flexível 4 (r **Temporiz. autorretrato**).

- **• 10s 10 seg.** (10 segundos): utilizar em ocasiões importantes, como casamentos.
- **P Temporiz. autorretrato** (5 segundos): use para fotografar com um monopé para selfies. Avance para o passo 3, pressione

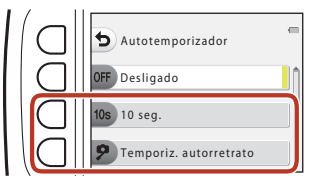

completamente o botão de disparo do obturador e enquadre a fotografia.

- *查* **Deteção de sorriso** (□39)
- **2** Enquadre a fotografia e prima ligeiramente o botão de disparo do obturador.

# **3** Prima completamente o botão de disparo do obturador.

- **•** A contagem decrescente inicia. A luz do autotemporizador pisca e depois fica fixa cerca de um segundo antes de disparar o obturador.
- **•** Quando o obturador for disparado, o autotemporizador é definido como b**Desligado**.
- **•** Para parar a contagem decrescente, pressione novamente o botão de disparo do obturador.

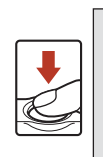

 $\mathbb{C}$  1

 $1/250$  F3.3  $\otimes$  9

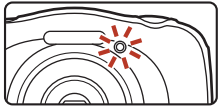

**•** Para cancelar a definição antes de ser iniciado o disparo, pressione o botão flexível 2 (%) > o botão flexível 3 (**Ů Autotemporizador**) > o botão flexível 2 (b**Desligado**).

#### C **Focagem e exposição ao usar o autotemporizador**

A temporização varia consoante as definições quando a focagem e a exposição estão definidas.

- **•** j**10 seg.**: A focagem e a exposição são definidas quando pressiona ligeiramente o botão de disparo do obturador no passo 2.
- **• P Temporiz. autorretrato**: A focagem e a exposição são definidas imediatamente antes da libertação do obturador.

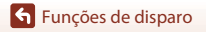

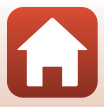

# <span id="page-56-0"></span>**Deteção de sorriso**

Quando a câmara deteta um rosto sorridente, pode tirar uma fotografia automaticamente sem pressionar o botão de disparo do obturador. A função de suavização da pele torna os tons de pele dos rostos humanos mais suaves.

Entre no modo de disparo  $\rightarrow$  botão flexível 2 ( $\frac{1}{2}$ )  $\rightarrow$  botão flexível 3 (Ö Autotemporizador) → pressione ▼

**1** Pressione o botão flexível 2 (Y **Deteção de sorriso**).

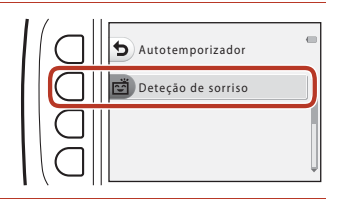

# **2** Enquadre a fotografia.

- **•** Aponte a câmara para um rosto humano.
- **3** Sem pressionar o botão de disparo do obturador, aguarde que o motivo sorria.
	- **•** Se a câmara detetar que o rosto enquadrado pela margem dupla está a sorrir, o obturador é automaticamente disparado.
	- **•** Sempre que a câmara detetar um rosto sorridente, dispara automaticamente o obturador.

# **4** Termine o disparo automático.

• Pressione o botão flexível 2 (%) > botão flexível 3 (**Ů Autotemporizador**) > botão flexível 2 (**OFF Desligado**).

### B **Notas sobre a deteção de sorriso**

Em algumas condições fotográficas, a câmara poderá não ser capaz de detetar rostos ou sorrisos ([A](#page-71-1)54). Também é possível utilizar o botão de disparo do obturador para disparar.

### C **Quando a luz do autotemporizador pisca**

Quando se utiliza a **Deteção de sorriso**, a luz do autotemporizador pisca quando a câmara deteta um rosto e pisca rapidamente logo após o obturador ser disparado.

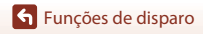

Deteção de sorriso

# <span id="page-57-0"></span>**Escolher um estilo (Disparar com condições fotográficas e efeitos selecionados)**

Quando se seleciona um estilo (condição fotográfica e efeito), as definições da câmara são automaticamente otimizadas para a condição selecionada. Dependendo do motivo, o efeito esperado pode não ser alcançado.

Entre no modo de disparo M botão flexível 3 (g) M botão flexível 2 (g Escolher um estilo)

Utilize o multisseletor  $\blacktriangleleft$  para selecionar o estilo (condição fotográfica e efeito) pretendido e pressione o botão flexível 4 ( $OK$ ).

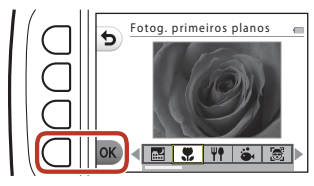

**•** Para cancelar, pressione o botão flexível 1 (Q).

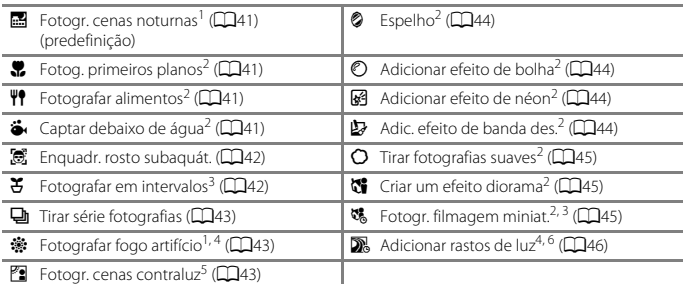

- <sup>1</sup> A câmara foca no infinito.<br><sup>2</sup> A câmara foca a área do centro do enquadramento. Quando o zoom estiver definido numa posição em que o indicador de zoom fique verde, a câmara consegue focar motivos a distâncias de apenas cerca de 20 cm da frente do vidro de proteção ou de cerca de 5 cm na posição
- 
- a Recomenda-se a utilização de um tripé.<br>4 Recomenda-se a utilização de um tripé, uma vez que a velocidade do obturador é lenta.<br>5 A câmara foca a área do centro do enquadramento.<br>6 Quando se utiliza **Cenas noturnas**, a câ
- 
- se utiliza **Céu noturno**, a câmara foca no infinito.

[Funções de disparo](#page-51-0)

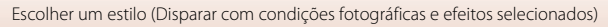

# **Sugestões e notas**

#### <span id="page-58-0"></span>**B** Fotogr. cenas noturnas

- **•** Quando o botão de disparo do obturador é pressionado completamente, a câmara capta uma série de imagens que são combinadas e guardadas como uma única imagem.
- **•** Assim que o botão de disparo do obturador for completamente pressionado, segure bem a câmara até ser apresentada uma imagem fixa. Depois de tirar uma fotografia, não desligue a câmara antes de o ecrã voltar ao ecrã de disparo.
- **•** O ângulo de visão (ou seja, a área visível no enquadramento) da imagem guardada é mais estreito do que o apresentado no ecrã de disparo.
- [A](#page-54-1) definição de flash é fixada em <sup>®</sup> **Flash desligado** ( $\Box$ 37).
- **亨 Temporiz. autorretrato** (日38) e **n Deteção de sorriso** (日39) não estão disponíveis.

#### <span id="page-58-1"></span>**W** Fotog. primeiros planos

- **•** A câmara aplica automaticamente o zoom de aproximação na posição mais próxima a que pode focar.
- O flash encontra-se definido como <sup>®</sup> **Flash desligado**, mas é possível alterar a definição  $(2237)$ .
- [A](#page-56-0) função **ご Deteção de sorriso** não se encontra disponível (□39).

### <span id="page-58-2"></span>**Y** Fotografar alimentos

- **•** A câmara aplica automaticamente o zoom de aproximação na posição mais próxima a que pode focar.
- Utilize o multisseletor  $\blacklozenge$  para ajustar a definição de matiz e pressione o botão flexível 4 (O**K**). A definição de matiz é guardada na memória da câmara mesmo após esta ser desligada.
- [A](#page-54-1) definição de flash é fixada em <sup>®</sup> Flash desligado ( $\Box$ 37).
- [A](#page-56-0) função **ご Deteção de sorriso** não se encontra disponível (□39).

#### <span id="page-58-3"></span>J Captar debaixo de água

**•** Quando se define **Captar debaixo de água**, são apresentadas mensagens relativas à resistência à água.

Confirme cada mensagem e pressione o multisseletor para apresentar a mensagem seguinte.

Pressione o botão flexível 4 ( $\mathsf{OK}$ ) para ignorar as mensagens e mudar para o ecrã de disparo.

- **•** Consulte "[<Importante> Notas sobre o desempenho à prova de choques, à prova de água, à](#page-8-0)  [prova de poeiras e condensação](#page-8-0)" ([A](#page-8-0)ix[-xii\)](#page-11-0) para obter mais informações sobre a utilização da câmara debaixo de água.
- O flash encontra-se definido como <sup>®</sup> **Flash desligado**, mas é possível alterar a definição  $(2237)$ .
- [A](#page-56-0) função **ご Deteção de sorriso** não se encontra disponível (□39).
- **•** A comunicação sem fios não está disponível se a câmara estiver debaixo de água.

**G** [Funções de disparo](#page-51-0)

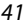

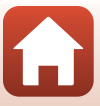

### <span id="page-59-0"></span>J Enquadr. rosto subaquát.

- **•** Pode tirar automaticamente fotografias de rostos humanos debaixo de água sem ter de mergulhar o seu rosto.
- **•** Quando se define **Enquadr. rosto subaquát.**, são apresentadas mensagens relativas à resistência à água.

Confirme cada mensagem e pressione o multisseletor para apresentar a mensagem seguinte. Pressione o botão flexível 4 ( $\mathsf{OK}$ ) para ignorar as mensagens e mudar para o ecrã de disparo.

- **•** Consulte ["<Importante> Notas sobre o desempenho à prova de choques, à prova de água, à](#page-8-0)  [prova de poeiras e condensação](#page-8-0)" ( $\Box$ ix[-xii](#page-11-0)) para obter mais informações sobre a utilização da câmara debaixo de água.
- **•** Quando o botão de disparo do obturador for completamente pressionado enquanto o ecrã de disparo estiver apresentado, tem início o disparo automático. Mergulhe a câmara na água e aponte-a a um rosto humano que esteja debaixo de água. Quando a câmara detetar um rosto humano, a luz de ativação e a luz do autotemporizador piscam e o obturador é automaticamente disparado. Quando o obturador for disparado, a luz pisca rapidamente.
- **•** Pressione completamente o botão de disparo do obturador outra vez para parar o disparo. Quando tiverem sido captadas quatro imagens ou a câmara estiver em modo de disparo automático durante cerca de 30 segundos, o disparo termina automaticamente.
- **•** Quando o disparo termina, as imagens captadas são apresentadas no ecrã. Pressione o botão flexível 4 ( $\overline{OK}$ ) para voltar ao ecrã de disparo.
- **•** A posição de zoom é fixada na posição de grande angular.
- O flash encontra-se definido como <sup>®</sup> **Flash desligado**, mas é possível alterar a definição  $(233)$ .
- **•** O autotemporizador não se encontra disponível ([A](#page-55-0)38).
- **•** A câmara pode não conseguir detetar rostos dependendo da clareza da água ou da forma dos óculos de mergulho usados.
- **•** A comunicação sem fios não está disponível se a câmara estiver debaixo de água.

#### <span id="page-59-1"></span> $E$  Fotografar em intervalos

- **•** A câmara pode captar automaticamente imagens fixas em intervalos predeterminados. As imagens captadas num disparo são guardadas numa pasta e podem ser visualizadas numa apresentação de diapositivos (CO87).
- **•** Pressione o botão flexível 2 (30s Fotografar cada 30 seg.), o botão flexível 3 (1m Fotog. **uma vez por min.**) ou o botão flexível 4 (5m Fotografar a cada 5 min.) para definir o intervalo de disparo.
- **•** O número máximo de imagens que é possível captar depende do intervalo selecionado.
	- **Fotografar cada 30 seg.**: aprox. 280 imagens
	- **Fotog. uma vez por min.**: aprox. 140 imagens
	- **Fotografar a cada 5 min.**: aprox. 30 imagens
- **•** Utilize uma bateria com carga suficiente para impedir que a câmara se desligue durante o disparo.
- **•** Pressione completamente o botão de disparo do obturador para captar a primeira imagem. Entre cada disparo, o ecrã desliga-se e a luz de ativação pisca. O ecrã liga-se automaticamente mesmo antes de ser captada a imagem seguinte.
- **•** Pressione ligeiramente o botão de disparo do obturador para parar de disparar.
- O flash encontra-se definido como **\$AUTO Flash automático**, mas é possível alterar a definição (CQ37).
- **•** O autotemporizador não se encontra disponível ([A](#page-55-0)38).

**G** [Funções de disparo](#page-51-0)

Escolher um estilo (Disparar com condições fotográficas e efeitos selecionados)

### <span id="page-60-0"></span>I Tirar série fotografias

- **•** Enquanto o botão de disparo do obturador for mantido completamente pressionado, a câmara regista imagens continuamente.
- **•** A câmara capta continuamente até 11 imagens, a uma velocidade de cerca de 4,7 imagens por segundo (fps) (quando a opção **Escolher um tamanho** > **Tamanho da fotografia** está definida como **Grande (13 megapixels)**).
- **•** A velocidade de disparo para o disparo contínuo pode variar em função da definição de tamanho da fotografia atual, do cartão de memória utilizado ou das condições fotográficas.
- **•** A focagem, a exposição e o matiz para a segunda imagem e imagens posteriores são fixados nos valores determinados com a primeira imagem.
- [A](#page-54-1) definição de flash é fixada em **® Flash desligado** (CD37).
- **•** O autotemporizador não se encontra disponível ([A](#page-55-0)38).

#### <span id="page-60-1"></span>※ Fotografar fogo artifício

- **•** A velocidade do obturador é fixada em quatro segundos.
- [A](#page-54-1) definição de flash é fixada em **3 Flash desligado** (CD37).
- **•** O autotemporizador não se encontra disponível ([A](#page-55-0)38).

#### <span id="page-60-2"></span>**E** Fotogr. cenas contraluz

- **•** Ao tirar fotografias com áreas muito claras e muito escuras no mesmo enquadramento, como as cenas em contraluz, a criação de imagens compostas de grande alcance dinâmico (HDR) é aplicada, minimizando a perda de pormenor nos realces ou nas sombras.
- **•** Ao premir totalmente o botão de disparo do obturador, a câmara tira fotografias continuamente e grava as duas imagens seguintes.
	- Imagem compósita não HDR
	- Uma imagem compósita HDR na qual a perda de pormenor nos realces ou nas sombras é minimizada
- **•** Se só houver memória suficiente para guardar uma imagem, a imagem processada na altura do disparo, em que as áreas escuras da imagem se encontram corrigidas, é a única a ser guardada.
- **•** Assim que o botão de disparo do obturador for completamente pressionado, segure bem a câmara até ser apresentada uma imagem fixa. Depois de tirar uma fotografia, não desligue a câmara antes de o ecrã voltar ao ecrã de disparo.
- **•** O ângulo de visão (ou seja, a área visível no enquadramento) da imagem guardada é mais estreito do que o apresentado no ecrã de disparo.
- **•** Em determinadas condições fotográficas, podem aparecer sombras escuras em torno de motivos claros ou áreas claras em torno de motivos escuros.
- [A](#page-54-1) definição de flash é fixada em **® Flash desligado** ( $\Box$ 37).
- [A](#page-56-0) função  $\vec{r}$  **Deteção de sorriso** não se encontra disponível (CQ39).

**G** [Funções de disparo](#page-51-0)

### <span id="page-61-0"></span>**&** Espelho

- **•** Pode tirar fotografias que sejam vertical ou horizontalmente simétricas em relação ao centro do enquadramento.
- Pressione o botão flexível 2 (<del>ra</del> **Cima → baixo**) ou o botão flexível 3 (**f Esquerda → direita**) para definir a direção de inversão. Quando se seleciona **<sup>→</sup> Cima → baixo** a metade superior do ecrã é invertida sobre a metade inferior, sendo a imagem composta e apresentada. Quando se seleciona **J Esquerda** → **direita**, a metade esquerda do ecrã é invertida sobre a metade direita.
- O flash encontra-se definido como **\*AUTO Flash automático**, mas é possível alterar a definição  $(2237)$ .
- [A](#page-56-0) função **[20] Deteção de sorriso** não se encontra disponível ( $\Box$ 39).

#### <span id="page-61-1"></span> $<sup>°</sup>$  Adicionar efeito de bolha</sup>

- **•** Este efeito faz com que a imagem pareça estar projetada numa bolha.
- **•** É apresentado um guia no ecrã. Componha a fotografia de forma a que o motivo principal fique no interior do guia.
- O flash encontra-se definido como **\$AUTO Flash automático**, mas é possível alterar a definição  $(237)$
- [A](#page-56-0) função **ご Deteção de sorriso** não se encontra disponível (□39).

#### <span id="page-61-2"></span>G Adicionar efeito de néon

- **•** Este efeito faz com que os contornos da imagem pareçam brilhar com tubos de néon.
- Utilize o multisseletor  $\blacklozenge$  para selecionar a cor do contorno e pressione o botão flexível 4 ( $\overline{\text{OK}}$ ). A definição de cor é guardada na memória da câmara mesmo após esta ser desligada.
- **•** Depois de tirar uma fotografia, não desligue a câmara antes de o ecrã voltar ao ecrã de disparo.
- O flash encontra-se definido como **\$AUTO Flash automático**, mas é possível alterar a definição ([A](#page-54-1)37).
- [A](#page-56-0) função **ご Deteção de sorriso** não se encontra disponível (□39).

#### <span id="page-61-3"></span>Adic. efeito de banda des.

- **•** Efetua a compensação do tom e faz com que a imagem pareça uma banda desenhada.
- **•** Depois de tirar uma fotografia, não desligue a câmara antes de o ecrã voltar ao ecrã de disparo.
- O flash encontra-se definido como **\$AUTO Flash automático**, mas é possível alterar a definição  $(2237)$ .
- [A](#page-56-0) função **ご Deteção de sorriso** não se encontra disponível (□39).

### <span id="page-62-0"></span>Q Tirar fotografias suaves

- **•** Suaviza a imagem esbatendo ligeiramente as áreas no exterior do guia apresentado no ecrã.
- **•** É apresentado um guia no ecrã. Componha a fotografia de forma a que o motivo principal fique no interior do guia.
- O flash encontra-se definido como **7AUTO Flash automático**, mas é possível alterar a definição (CQ37).
- [A](#page-56-0) função **ご Deteção de sorriso** não se encontra disponível (□39).

#### <span id="page-62-1"></span>M Criar um efeito diorama

- **•** Este efeito é adequado para imagens captadas a partir de um ponto alto com o motivo principal no centro da imagem.
- **•** É apresentado um guia no ecrã. Componha a fotografia de forma a que o motivo principal fique no interior do guia.
- O flash encontra-se definido como <sup>®</sup> **Flash desligado**, mas é possível alterar a definição  $(233)$ .
- [A](#page-56-0) função **( ) Deteção de sorriso** não se encontra disponível (A39).

### <span id="page-62-2"></span><sup>3</sup> Fotogr. filmagem miniat.

- **•** Capta imagens fixas com efeito miniatura a cada dois segundos e une-as para criar um filme com uma duração máxima de 10 segundos.
- **•** Este efeito é adequado para imagens captadas a partir de um ponto alto com o motivo principal no centro da imagem.
- **•** Não pode fotografar se não estiver inserido um cartão de memória. Não substitua o cartão de memória até o disparo terminar.
- **•** Utilize uma bateria com carga suficiente para impedir que a câmara se desligue durante o disparo.
- **•** Componha a fotografia de forma a que o motivo principal fique no interior do guia apresentado no ecrã.
- **•** Pressione o botão de disparo do obturador para captar a primeira imagem. A focagem, a exposição e o matiz são fixados nos valores determinados com a primeira imagem.
- **•** Após a primeira imagem, a câmara dispara automaticamente o obturador.
- **•** O ecrã pode desligar-se entre disparos.
- Para terminar o disparo, pressione o botão flexível 1 (**Q**). Quando tiverem sido captadas 300 imagens, o disparo termina automaticamente.
- **•** Não é gravado som nem imagens fixas.
- O tamanho da imagem é fixado em **E Grande (1080p)**.
- [A](#page-54-1) definição de flash é fixada em **® Flash desligado** ( $\Box$ 37).
- [A](#page-56-0) função  $\vec{r}$  **Deteção de sorriso** não se encontra disponível (CQ39).

**G** [Funções de disparo](#page-51-0)

#### <span id="page-63-0"></span>Adicionar rastos de luz

- **•** A câmara capta automaticamente motivos em movimento em intervalos regulares, compara cada imagem e compõe apenas as respetivas partes claras, guardando-as depois como uma só imagem. São captados rastos luminosos, como o fluxo de luzes de automóveis ou o movimento das estrelas.
- **•** Pressione o botão flexível 2 ( $\overline{\mathbb{S}}$  **Cenas noturnas**) ou o botão flexível 3 ( $\overline{\mathbb{S}}$  **Céu noturno**).

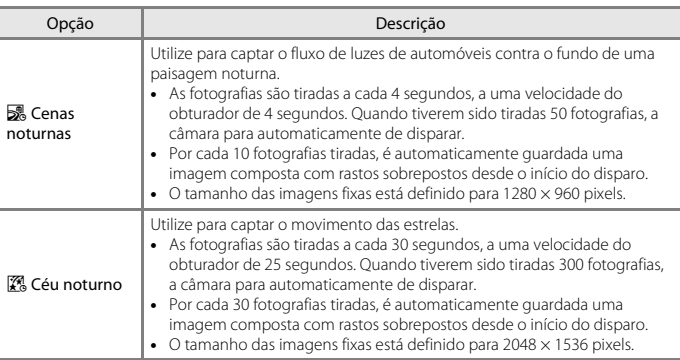

- **•** O ecrã pode desligar-se durante o intervalo de disparo. A luz de ativação fica acesa enquanto o ecrã estiver desligado.
- **•** Para terminar o disparo antes de este terminar automaticamente, pressione o botão flexível  $1$  (b).
- **•** Quando tiver obtido os rastos pretendidos, termine o disparo. Se continuar a disparar, poderão perder-se os detalhes nas áreas compostas.
- **•** A câmara não consegue captar imagens se não estiver inserido um cartão de memória.
- **•** Não insira um novo cartão de memória até o disparo terminar.
- **•** Use baterias com carga restante suficiente para evitar que a câmara se desligue durante o disparo.
- [A](#page-54-1) definição de flash é fixada em <sup>1</sup> **Flash desligado** ( $\Box$ 37).
- **•** O autotemporizador está definido para dois segundos mas a definição pode ser alterada **(Q38). P Temporiz. autorretrato (Q38) e ř Deteção de sorriso (Q39) não estão** disponíveis.
- **•** Pode verificar o tempo restante até o disparo terminar automaticamente no ecrã.

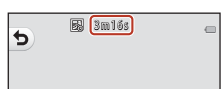

46

**G** Funcões de disparo

Escolher um estilo (Disparar com condições fotográficas e efeitos selecionados)

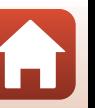

# <span id="page-64-0"></span>**Decorar**

Pode adicionar uma moldura à volta das imagens ao tirar fotografias.

Entre no modo de disparo  $\rightarrow$  botão flexível 3 ( $\overline{\mathfrak{W}}$ )  $\rightarrow$  botão flexível 3 ( $\overline{\mathfrak{W}}$  Decorar)

- **•** A definição **FE Escolher um tamanho >**  $\blacksquare$  **Tamanho da fotografia** é fixada em **F** Pequena (2 megapixels) ( $\Box$ 51).
- 1 Utilize o multisseletor <**I** para selecionar a moldura pretendida e pressione o botão flexível  $4$  ( $OK$ ).
	- **•** Para cancelar, pressione o botão flexível  $1$  (b).
	- Pode pressionar o botão flexível  $3(\overline{N})$ para remover o enquadramento.

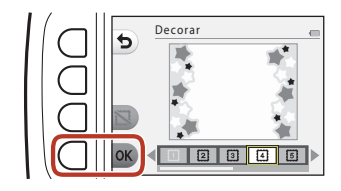

**2** Enquadre o motivo e tire uma fotografia.

### **M** Notas sobre decorar

- **•** A área que é captada fica mais pequena consoante o design do enquadramento.
- **•** Quando se utiliza a impressão sem margens para imprimir imagens a que se tenham adicionado molduras, é possível que as molduras não sejam impressas.

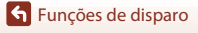

# <span id="page-65-0"></span>**Alterar cores**

É possível ajustar a luminosidade (compensação de exposição) e a vividez ao tirar fotografias. Também pode selecionar uma cor a manter nas imagens, alterando as cores restantes para tons de preto e branco.

#### Entre no modo de disparo  $\rightarrow$  botão flexível 3 ( $\frac{d}{dx}$ )  $\rightarrow$  botão flexível 4 ( $\rightarrow$  Alterar cores)

- **1** Utilize o botão flexível 2, 3 ou 4 para selecionar a definição.
	- **•** Selecione **E** Mais claro/mais escuro, c **Mais vívido/menos vívido** ou P **Realçar cores**.

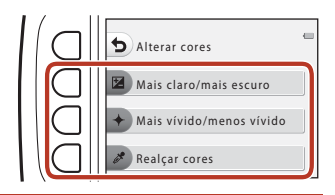

Mais claro/mais escuro

### 2 Utilize o multisseletor <**>>** para alterar cores e pressione o botão flexível 4  $(OK)$ .

**•** *E* Mais claro/mais escuro (compensação de exposição):

Ajuste a luminosidade global da imagem.

**•**  $\blacklozenge$  **Mais vívido/menos vívido** (saturação): Ajuste a vividez global da imagem.

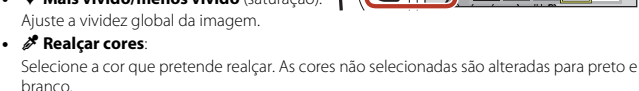

- Pressione o botão flexível 3 (RESET) para desativar o efeito.
- Para cancelar, pressione o botão flexível 1 (b).
- **3** Enquadre o motivo e tire uma fotografia.

# C **Alterar cores**

- **•** A definição é guardada na memória da câmara mesmo após esta ser desligada.
- As imagens ajustadas com **Alterar cores** são indicadas por  $\mathcal{L}$ .

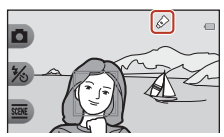

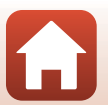

[Funções de disparo](#page-51-0)

Alterar cores

# <span id="page-66-0"></span>**Alterar sons**

Pode configurar os sons do obturador e dos botões.

#### Entre no modo de disparo  $\rightarrow$  botão flexível 4 ( $\rightarrow$ )  $\rightarrow$  botão flexível 2 ( $\rightarrow$  Alterar sons)

#### **in** Escolher som obturador

Permite-lhe selecionar o som que se ouve quando o obturador é disparado e quando a focagem é bloqueada.

Durante a gravação de filmes o som do obturador não se ouve.

#### x Escolher som de botão

Permite-lhe selecionar o sinal sonoro que se ouve quando a câmara alterna entre os modos de disparo e de reprodução, quando se utilizam os menus, etc.

**•** Independentemente desta definição, os sons que se ouvem quando ocorre um erro e quando a câmara é ligada não são alterados.

#### $\mathbf{\mathcal{P}}$  Ativar ou desativar sons

Ative ou desative todos os sons.

### **1** Pressione o botão flexível 2 ou o botão flexível 3.

- **• Escolher som obturador**: defina o som do obturador.
- **•** x**Escolher som de botão**: defina o som de botão.

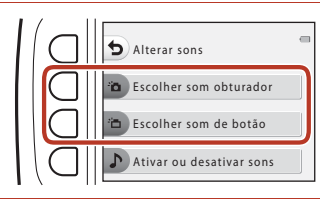

### 2 Utilize o multisseletor <**IF** para selecionar o tipo de som.

- <sup>•</sup>**n**: defina os sons padrão.
- $\mathbf{\hat{X}}$ : os sons não se ouvem.
- Pressione o botão flexível 3 (<sup>2</sup>) para reproduzir o som selecionado.
- Para cancelar, pressione o botão flexível 1 (b).

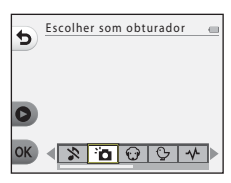

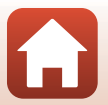

**G** [Funções de disparo](#page-51-0)

# **3** Pressione o botão flexível 4 (OK).

**•** O som fica definido.

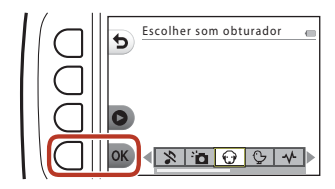

### C **Silenciar todos os sons**

No ecrã apresentado no passo 1, pressione o botão flexível 4 ( $\triangleright$  Ativar ou desativar sons)  $\rightarrow$  botão flexível 3 ( $\&$  **Desativar sons**), por essa ordem, para silenciar todos os sons.

Para cancelar o silenciamento, pressione o botão flexível 4 ( $\triangleright$  Ativar ou desativar sons)  $\rightarrow$  botão flexível 2 ( $\triangleright$  **Ativar sons**), por essa ordem.

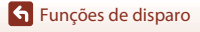

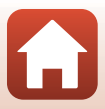

# <span id="page-68-0"></span>**Escolher um tamanho**

Defina o tamanho de imagens fixas e de filmes.

# <span id="page-68-1"></span>**Selecionar um tamanho de fotografia**

Selecione a combinação de tamanho de imagem e razão de compressão a utilizar ao guardar imagens. Quanto maior for o tamanho de imagem, maior será o tamanho a que a imagem pode ser impressa e quanto menor for a razão de compressão, maior será a qualidade das imagens, mas o número de imagens que pode guardar é reduzido.

Entre no modo de disparo\*  $\rightarrow$  botão flexível 4 ( $\rightarrow$ )  $\rightarrow$  botão flexível 3 ( $\rightarrow$  Escolher um tamanho)  $\rightarrow$  botão flexível 2 ( $\Box$  Tamanho da fotografia)

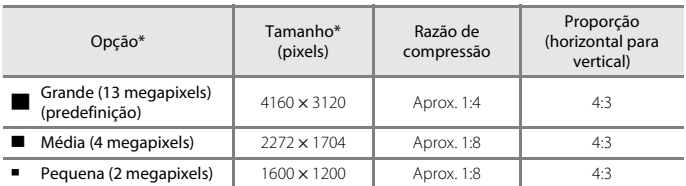

\* A definição alterada também é aplicada a **Escolher um estilo** e **Alterar cores**.

\* Os valores numéricos indicam o número de pixels captados. Exemplo: **Grande (13 megapixels)** = aprox. 13 megapixels, 4160  $\times$  3120 pixels

# B **Notas sobre o tamanho da fotografia**

Esta função pode não estar disponível para ser utilizada em combinação com outras funções  $(D357)$ .

### C **Número de imagens que é possível guardar**

- **•** O número aproximado de imagens que podem ser guardadas pode ser verificado no ecrã ao fotografar  $(\Box 19)$ .
- **•** Tenha em atenção que, devido à compressão JPEG, o número de imagens que é possível guardar pode variar muito em função do conteúdo da imagem, mesmo que se utilizem cartões de memória com a mesma capacidade e a mesma definição de tamanho da fotografia. Além disso, o número de imagens que é possível guardar pode variar consoante a marca do cartão de memória.
- **•** Se o número de exposições restantes for igual ou superior a 10 000, o ecrã com o número de exposições restantes mostrará "9999".

# **Selecionar um tamanho da imagem**

Selecione a opção de filme pretendida para gravar.

Entre no modo de disparo  $\rightarrow$  botão flexível 4 ( $\leftarrow$ )  $\rightarrow$  botão flexível 3 ( $\Gamma$  Escolher um tamanho)  $\rightarrow$  botão flexível 3 ( $\overline{\mathbf{R}}$  Tamanho da imagem)

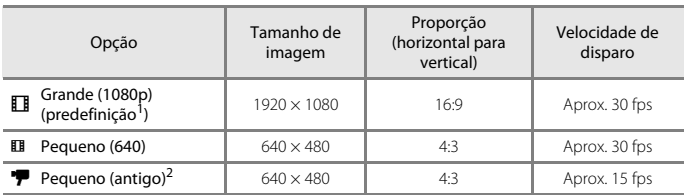

<sup>1</sup> Quando for utilizada a memória interna da câmara, pode selecionar **El Pequeno (640)** ou<br>**7 Pequeno (antigo)**.

<sup>2</sup> Permite-lhe gravar filmes com uma atmosfera e um matiz semelhantes aos dos filmes gravados numa película de 8mm antiga.

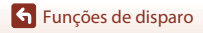

# <span id="page-70-0"></span>**Utilizar o zoom**

Quando pressiona o multisseletor  $\blacktriangle\blacktriangledown$ , a posição da objetiva de zoom é alterada.

- Para aplicar o zoom de aproximação: pressione **A**.
- Para aplicar o zoom de afastamento: pressione  $\nabla$ . Quando a câmara é ligada, o zoom desloca-se para a posição máxima de grande angular.
- **•** É apresentado um indicador de zoom no ecrã de disparo sempre que pressionar o multisseletor  $\blacktriangle\blacktriangledown$ .

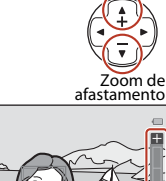

Zoom de aproximação

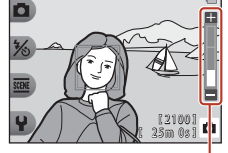

Indicador de zoom

**•** O zoom digital, que lhe permite ampliar ainda mais o motivo até aproximadamente 4× a razão máxima de zoom ótico, pode ser ativado pressionando  $\blacktriangle$  quando a câmara tem o zoom de aproximação aplicado na posição máxima do zoom ótico.

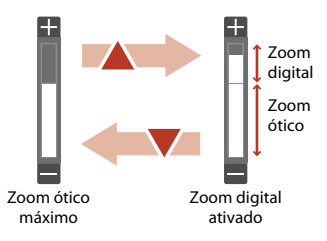

# C **Zoom digital**

O indicador de zoom passa para azul quando o zoom digital estiver ativado e passa para amarelo quando a ampliação de zoom for aumentada ainda mais.

- **•** O indicador de zoom está azul: a qualidade de imagem não é visivelmente reduzida utilizando o Dynamic Fine Zoom.
- **•** O indicador de zoom está amarelo: poderá haver casos nos quais a qualidade de imagem é visivelmente reduzida.
- **•** O indicador permanece azul numa área mais vasta quando o tamanho de imagem é mais pequeno.

# <span id="page-71-0"></span>**Focar**

# **Botão de disparo do obturador**

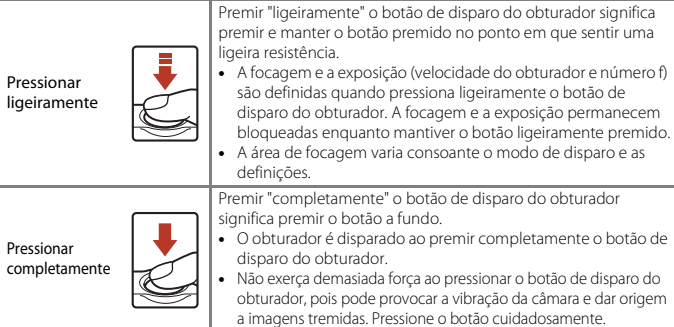

# **Utilizar a deteção de rostos**

Nas definições seguintes, a câmara utiliza a deteção de rostos para focar automaticamente rostos humanos.

- $\Box$  [A](#page-53-0)pontar e fotografar ( $\Box$ 36)
- **• Enquadr. rosto subaquát.** ( $\Box$ 42), **Fotografar em intervalos** ( $\Box$ 42) e **Tirar série fotografias** ( $\Box$ 43) quando se utiliza **Escolher um estilo**
- 2100 25m 03

**• Deteção de sorriso** ([A](#page-56-0)39)

Se a câmara detetar mais do que um rosto, é apresentada uma margem dupla em volta do rosto em que a câmara faz a focagem e margens simples em volta dos demais rostos.

Se não for detetado nenhum rosto quando pressionar ligeiramente o botão de disparo do obturador:

- Quando estiver selecionada a opção **A** Apontar e fotografar, a área de focagem muda de acordo com as condições fotográficas que a câmara reconhece.
- **•** Em **Fotografar em intervalos**, **Tirar série fotografias** ou **Deteção de sorriso**, a câmara foca no centro do enquadramento.

### <span id="page-71-1"></span>B **Notas sobre a deteção de rostos**

- **•** A capacidade da câmara para detetar rostos depende de vários fatores, incluindo a direção em que os rostos estiverem voltados.
- **•** A câmara não consegue detetar rostos nas seguintes situações:
	- Quando os rostos se encontram parcialmente cobertos por óculos de sol ou outro tipo de obstrução.
	- Quando os rostos ocupam um espaço demasiado grande ou demasiado pequeno no enquadramento.

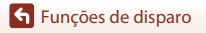

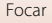

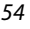

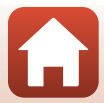
### **Utilizar a suavização da pele**

Nas definições que se seguem, se forem detetados rostos humanos, a câmara processa a imagem para suavizar os tons de pele antes de guardar a imagem (até três rostos).

**• Deteção de sorriso** ([A](#page-56-0)39)

**Tornar a pele mais bonita** também pode ser aplicada a imagens guardadas utilizando [A](#page-84-0)dicionar maquilhagem no modo de reprodução ( $\Box$ 67).

### B **Notas sobre a suavização da pele**

- **•** Pode demorar mais tempo que o habitual a guardar as imagens após o disparo.
- **•** Em determinadas condições fotográficas, poderá não ser possível alcançar os resultados de suavização da pele pretendidos e a suavização da pele pode ser aplicada a áreas da imagem onde não existem rostos.

### **Motivos não adequados para focagem automática**

A câmara pode não focar da forma esperada nas seguintes situações. Em casos raros, o motivo poderá não estar focado, embora a área de focagem ou o indicador de focagem sejam apresentados a verde:

- **•** O motivo está muito escuro.
- **•** Existem objetos com diferenças de luminosidade acentuadas na cena (por exemplo, o sol está atrás do motivo, escurecendo-o demasiado).
- **•** Não existe contraste entre o motivo e o ambiente em redor (por exemplo, quando um motivo de retrato, a usar uma camisola branca, se encontra à frente de um muro branco).
- **•** Existem vários objetos a distâncias diferentes da câmara (por exemplo, o motivo encontra-se dentro de uma jaula).
- **•** Motivos com padrões repetitivos (persianas, edifícios com várias filas de janelas com formatos semelhantes, etc.).
- **•** O motivo está a mover-se rapidamente.

Nas situações referidas acima, tente pressionar ligeiramente o botão de disparo do obturador para voltar a focar várias vezes, ou foque outro motivo posicionado à mesma distância da câmara que o motivo realmente pretendido, e utilize o bloqueio de focagem  $(1156)$ .

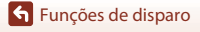

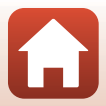

### <span id="page-73-0"></span>**Bloqueio de focagem**

Recomenda-se a fotografia com bloqueio de focagem quando a câmara não ativa a área de focagem que contém o motivo pretendido. O procedimento que se segue descreve como utilizar o bloqueio de focagem quando a área de focagem é apresentada no centro do enquadramento.

- **1** Posicione o motivo no centro do enquadramento e pressione ligeiramente o botão de disparo do obturador.
	- **•** A câmara foca o motivo e a área de focagem é apresentada a verde.
	- **•** A exposição também fica bloqueada.
- **2** Sem levantar o dedo, volte a enquadrar a fotografia.
	- **•** Certifique-se de que mantém a mesma distância entre a câmara e o motivo.
- **3** Prima completamente o botão de disparo do obturador para tirar a fotografia.

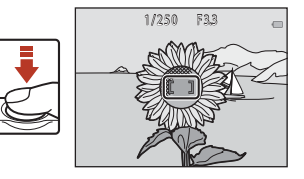

1/250 F33

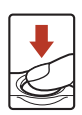

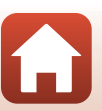

[Funções de disparo](#page-51-0)

Focar

### **Funções que não podem ser utilizadas em simultâneo ao disparar**

Não é possível utilizar algumas funções com outras opções de menu.

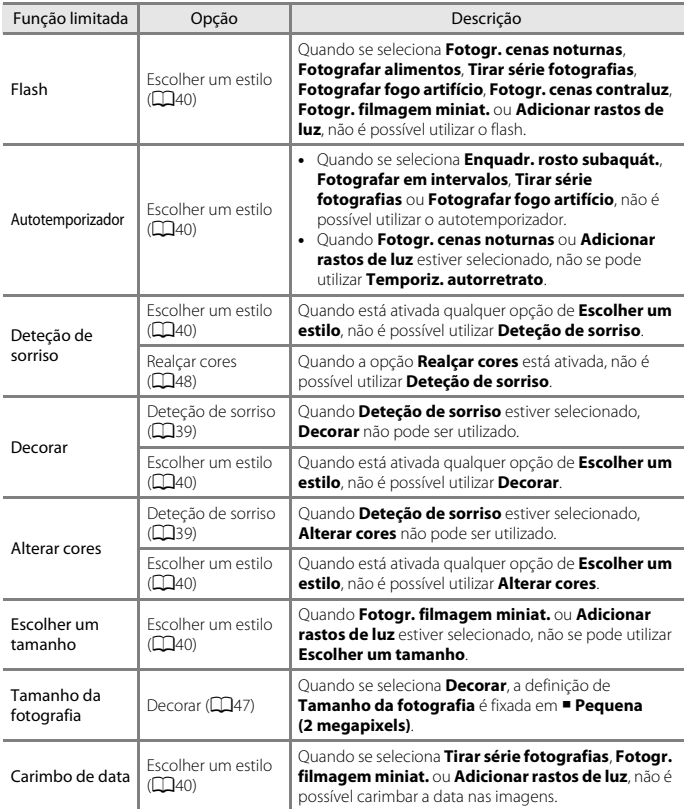

**G** [Funções de disparo](#page-51-0)

Funções que não podem ser utilizadas em simultâneo ao disparar

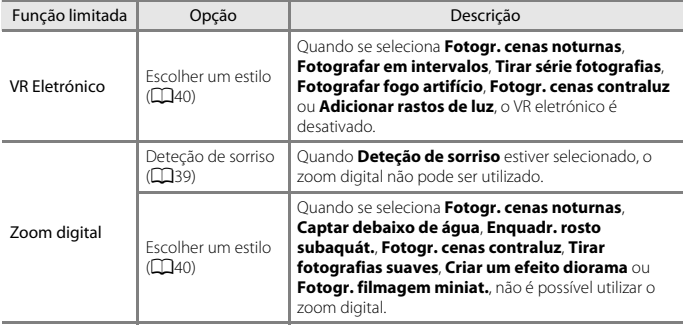

[Funções de disparo](#page-51-0)

58

Funções que não podem ser utilizadas em simultâneo ao disparar

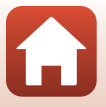

# <span id="page-76-0"></span>Funções de reprodução

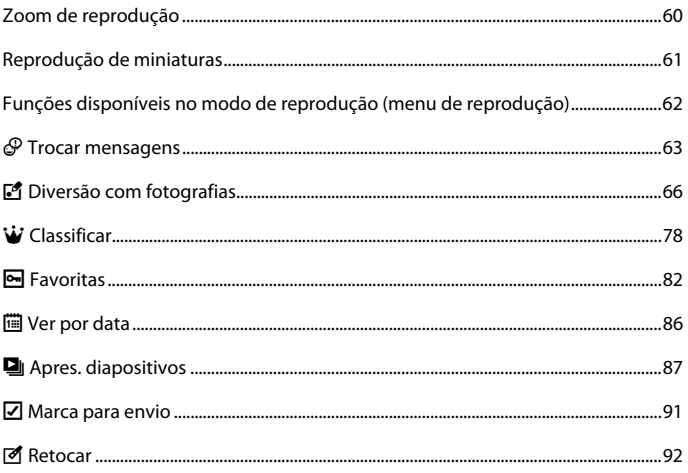

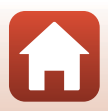

### <span id="page-77-0"></span>**Zoom de reprodução**

Pressionar o multisseletor  $\triangle$  em modo de reprodução de imagem completa ([A](#page-38-0)21) aplica o zoom de aproximação à imagem.

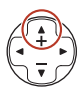

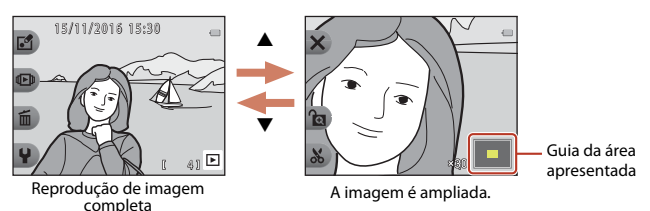

- Pode alterar a razão de ampliação pressionando **▲▼**.
- Para visualizar uma área diferente da imagem, pressione o botão flexível 3 (**e)** para bloquear a razão de ampliação e pressione  $\triangle \blacktriangledown \blacktriangle \blacktriangleright$ . Se pretender alterar a razão de ampliação, pressione o botão flexível 3  $\binom{1}{\infty}$ ) e, em seguida, altere a razão de ampliação da forma pretendida.
- Quando estiver apresentada uma imagem ampliada, pressione o botão flexível 1 ( $\bigtimes$ ) para voltar ao modo de reprodução de imagem completa.

#### h **Corte: criar uma cópia recortada**

Quando utilizar o zoom de reprodução, pode cortar a imagem e guardar a área apresentada da imagem como um ficheiro separado pressionando o botão flexível 4 ( $\&$ ).

Zoom de reprodução

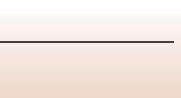

### <span id="page-78-0"></span>**Reprodução de miniaturas**

Se pressionar o multisseletor  $\blacktriangledown$  no modo de reprodução de imagem completa ([A](#page-38-0)21) apresenta imagens em folhas de contacto de imagens em miniatura.

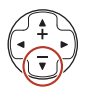

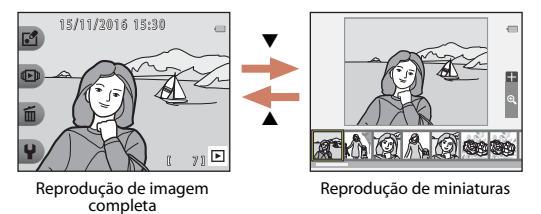

• Enquanto utiliza o modo de reprodução de miniaturas, pressione <br >
para selecionar uma imagem, o que fará com que a imagem selecionada seja ampliada e apresentada no centro do ecrã. Selecione uma imagem e pressione  $\blacktriangle$ , o que fará com que a imagem selecionada seja apresentada no modo de reprodução de imagem completa.

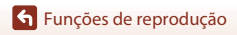

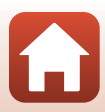

### <span id="page-79-0"></span>**Funções disponíveis no modo de reprodução (menu de reprodução)**

Ao visualizar imagens em modo de reprodução de imagem completa, pode selecionar um dos botões flexíveis ( $\Box$ 7) e apresentar o menu correspondente.

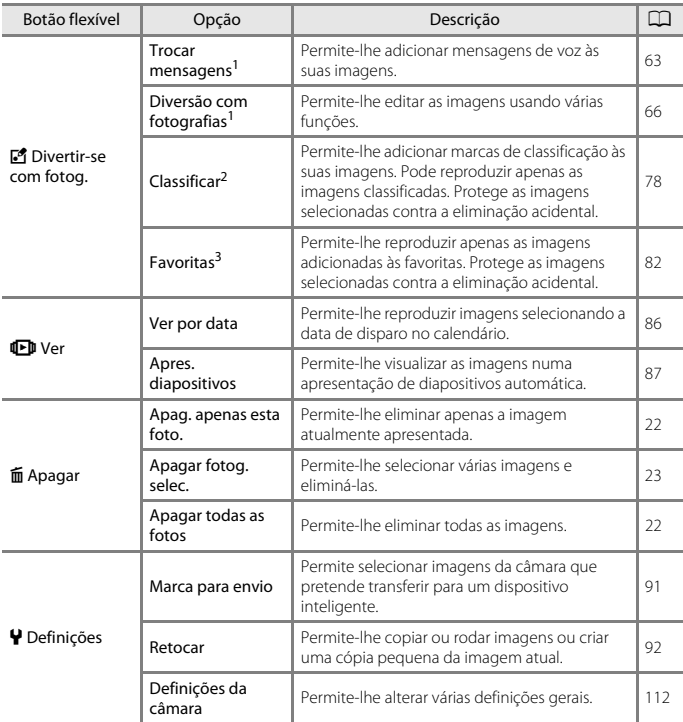

1 Disponível quando é apresentada uma imagem fixa.<br><sup>2</sup> Esta função é apresentada quando a função **Menu completo** (CQ[117\)](#page-134-0) está definida como

**Ligado**. <sup>3</sup> Esta função é apresentada quando a função **Menu completo** (A[117\)](#page-134-0) está definida como **Desligado**.

**G** [Funções de reprodução](#page-76-0)

Funções disponíveis no modo de reprodução (menu de reprodução)

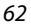

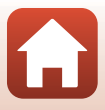

# <span id="page-80-0"></span>E **Trocar mensagens**

É possível gravar mensagens de voz e anexá-las a imagens.

**•** Pode anexar até duas mensagens a cada imagem.

Entre no modo de reprodução  $\rightarrow$  selecione uma imagem  $\rightarrow$  botão flexível 1 ( $\blacksquare$ )  $\rightarrow$  botão flexível 2 ( $\mathcal{P}$  Trocar mensagens)

#### <span id="page-80-1"></span>**Deixar uma mensagem**

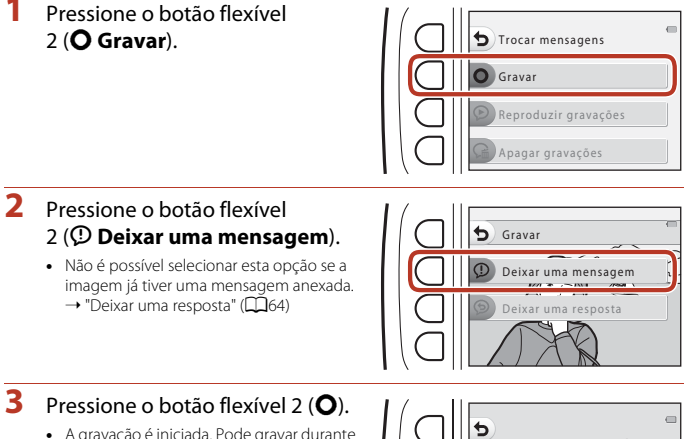

- **•** A gravação é iniciada. Pode gravar durante até cerca de 20 segundos.
- **•** Não toque no microfone.
- **•** Pressione novamente o botão flexível  $2$  ( $\bigcirc$ ) para parar a gravação.
- **•** Se a bateria se descarregar, a gravação para automaticamente.
- **•** A mensagem é guardada quando pressiona o botão flexível 4 ( $\mathsf{OK}$ ) no passo 4. Pode voltar a gravar a mensagem desde que não pressione o botão flexível 4.
- Pressione o botão flexível 3 (<sup>2</sup>) para reproduzir a mensagem.
- Pressione o botão flexível 1 ( $\bigcirc$ ) antes ou depois de gravar uma mensagem para voltar ao passo 2.

63

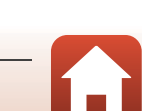

 $203$   $\circ$ 

### **4** Pressione o botão flexível 4 (OK).

- **• Mensagem gravada.** é apresentado e a mensagem é anexada à imagem.
- **•** Apague a mensagem atual antes de gravar uma nova mensagem  $(D65)$ .

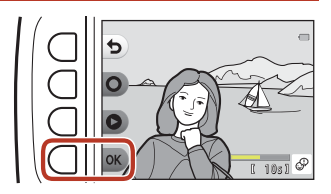

#### <span id="page-81-0"></span>**Deixar uma resposta**

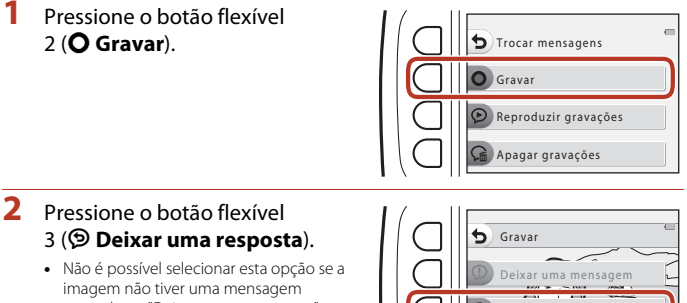

anexada. ➝ "[Deixar uma mensagem"](#page-80-1)  $(1163)$ 

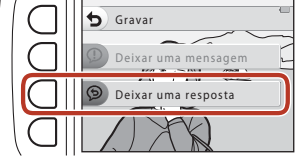

### **3** Pressione o botão flexível 2 (**Q**).

**•** Assim que a gravação iniciar, as operações são as mesmas que as explicadas em "[Deixar uma mensagem](#page-80-1)" (CQ63).

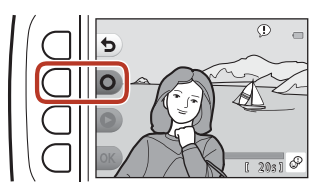

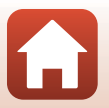

64

[Funções de reprodução](#page-76-0)

#### Pressione o botão flexível 3 (<sup>p</sup> Reproduzir **gravações**).

- **•** A câmara reproduz a mensagem. Se tiverem sido gravadas duas mensagens, estas são reproduzidas em sequência.
- Pressione o botão flexível 1 (**D**) para parar a reprodução.
- Utilize o multisseletor  $\blacktriangle\blacktriangledown$  durante a reprodução para ajustar o volume de reprodução.
- **•** Se a bateria se descarregar, a reprodução para automaticamente.

### <span id="page-82-0"></span>**Apagar gravações**

**1** Pressione o botão flexível 4 (L **Apagar gravações**).

- **•** Se selecionar uma imagem que tenha uma marca de classificação ( $\Box$ 78) ou uma imagem que tenha sido adicionada às favoritas ( $\Box$ 82), é apresentada uma mensagem de confirmação.
	- **O Sim**: remove a classificação ou remove a imagem das favoritas e apresenta o ecrã apresentado no passo 2.
	- X Não: volta ao passo 1.
- **2** Quando for apresentada a mensagem de confirmação, pressione o botão flexível  $3$  ( $O$  Sim).
	- **•** Apenas a gravação é eliminada. Se tiverem sido gravadas uma mensagem e uma resposta, ambas são eliminadas.

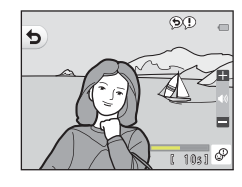

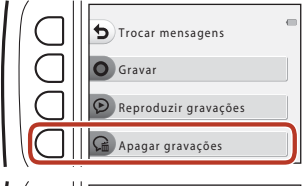

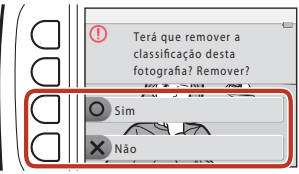

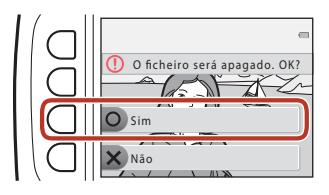

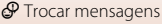

# <span id="page-83-0"></span>V **Diversão com fotografias**

#### **Antes de editar imagens**

Pode editar imagens facilmente nesta câmara. As cópias editadas são guardadas como ficheiros separados (exceto no caso de **Rodar fotografias**).

As cópias editadas são guardadas com a mesma data e hora de disparo da fotografia original.

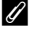

#### C **Restrições à edição de imagens**

- **•** É possível editar uma imagem até 10 vezes (não há qualquer restrição quanto ao número de vezes em que se pode aplicar a função **Rodar fotografias**).
- **•** Poderá não ser possível editar imagens de um determinado tamanho ou com determinadas funções de edição.

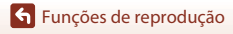

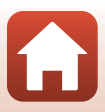

### <span id="page-84-0"></span>K **Adicionar maquilhagem**

Entre no modo de reprodução  $\rightarrow$  selecione uma imagem  $\rightarrow$  botão flexível 1 ( $\vec{v}$ )

- $\rightarrow$  botão flexível 3 ( $\mathbb{F}$  Diversão com fotografias)  $\rightarrow$  utilize  $\blacktriangleleft$  para selecionar  $\mathbb{F}$
- $\rightarrow$  botão flexível 4 (OK)

**1** Utilize o multisseletor  $\blacktriangle \blacktriangledown \blacktriangle \blacktriangleright$  para selecionar o rosto que pretende retocar e pressione o botão flexível 4 ( $\mathsf{OK}$ ).

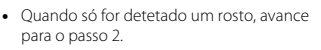

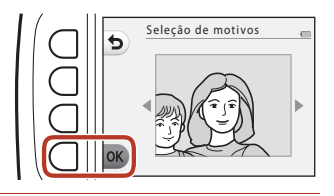

- 2 Utilize  $\blacklozenge$  para selecionar o efeito, utilize  $\blacktriangle \blacktriangledown$  para selecionar o nível do efeito e pressione o botão flexível  $4$  ( $OK$ ).
- Rostos mais pequenos
- **•** Pode aplicar vários efeitos em simultâneo. Ajuste ou verifique as definições de todos os efeitos antes de pressionar o botão flexível 4  $(OK)$ .

**U** Rostos mais pequenos,  $\Box$  Tornar a pele mais bonita,  $\Box$  Colorir rostos,  $\Box$  Pele **menos brilhante,**  $\mathcal{L}$  **<b>Esconder olheiras, C** Aumentar olhos, C Branquear olhos, **n Adic. sombra nos olhos,**  $\tilde{\mathbf{C}}$  **Adicionar rímel,**  $\mathbf{L}$  **Branquear dentes,**  $\mathbf{L}$  **Colorir lábios**, D **Rostos corados**

**•** Pressione o botão flexível 1 (Q) para voltar ao ecrã que lhe permite selecionar uma pessoa.

67

**3** Pré-visualize o resultado e pressione o botão flexível  $4$  ( $OK$ ).

> **•** Para alterar as definições, pressione o botão flexível 1 (**Q**) para voltar ao passo 2.

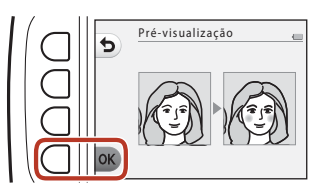

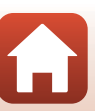

[Funções de reprodução](#page-76-0) **F** Diversão com fotografias

#### **M** Notas sobre adicionar maquilhagem

- **•** É possível editar um rosto de cada vez. Para adicionar maquilhagem a outro rosto, edite novamente a imagem editada.
- **•** Consoante a direção na qual os rostos estão voltados, ou a luminosidade dos rostos, a câmara poderá não conseguir detetar os rostos com precisão ou a função poderá não ter o desempenho esperado.
- **•** Se não forem detetados rostos, é apresentado um aviso e o ecrã volta ao menu de reprodução.
- **•** Só é possível editar imagens captadas com um tamanho de imagem igual ou superior a 640 × 480.

### D **Criar álbuns de fotos**

Entre no modo de reprodução → botão flexível 1 (図) → botão flexível 3 (図 Diversão com fotografias) → utilize  $\blacklozenge$  para selecionar  $\boxdot$  → botão flexível 4 (OK)

Apresente as imagens de forma semelhante a um álbum de fotografias. Selecione um dos cinco designs de álbuns de fotografias diferentes. O álbum criado é guardado como uma imagem separada com a dimensão **Pequena (2 megapixels)** (1600 × 1200).

**1** Utilize o multisseletor  $\blacklozenge$  para selecionar uma imagem.

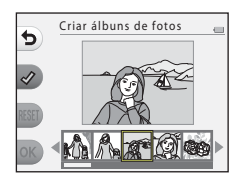

### **2** Pressione o botão flexível  $2 \times 2$ .

- **•** É apresentada uma marca de confirmação.
- **•** A marca de confirmação é apresentada ou removida sempre que se pressiona o botão flexível 2 ( $\mathcal{D}$ ).
- Pressione o botão flexível 3 (RESET) para remover todas as marcas de confirmação.
- **•** As imagens são organizadas num álbum pela ordem em que as marcas de confirmação foram adicionadas.
- **•** Podem ser selecionadas até 20 imagens.

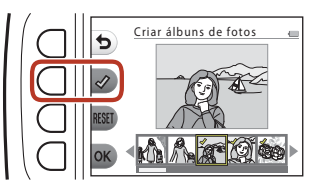

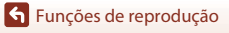

68

### **3** Pressione o botão flexível 4 (OK).

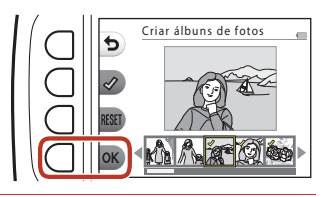

4 Utilize  $\blacklozenge$  para selecionar o design de álbum de fotografias pretendido e pressione o botão flexível 4  $(OK)$ .

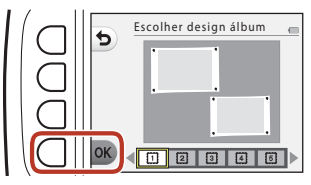

- **•** Os álbuns de fotografia são apresentados uma página de cada vez. Depois de terem sido apresentadas todas as páginas, a câmara volta ao menu **Divertir-se com fotog.**.
- **•** Para cancelar antes de o álbum de fotografias ter sido criado, pressione o botão flexível 1  $(X)$ .

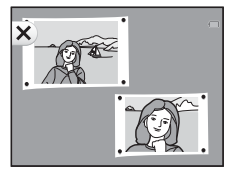

#### B **Notas sobre a criação de álbuns de fotografias**

- **•** Não é possível selecionar filmes.
- **•** Esta câmara não consegue selecionar imagens captadas com outras câmaras.

### W **Adic. efeito olho peixe**

Entre no modo de reprodução  $\rightarrow$  selecione uma imagem  $\rightarrow$  botão flexível 1 ( $\Box$ )

- $\rightarrow$  botão flexível 3 (M Diversão com fotografias)  $\rightarrow$  utilize  $\leftrightarrow$  para selecionar  $\bullet$
- $\rightarrow$  botão flexível 4 ( $OK$ )

Faça com que uma imagem pareça ter sido captada com uma objetiva de olho de peixe. Este efeito é adequado para imagens captadas com **Fotog. primeiros planos** no menu de disparo.

#### Confirme o efeito e pressione o botão flexível 4  $(OK)$ .

**•** Para cancelar, pressione o botão flexível  $1$  (b).

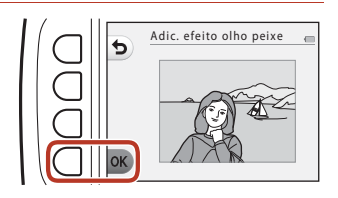

### Z **Câmara de brincar**

Entre no modo de reprodução  $\rightarrow$  selecione uma imagem  $\rightarrow$  botão flexível 1 ( $\mathbb{E}$ )

- $\rightarrow$  botão flexível 3 ( $\mathbb{F}$  Diversão com fotografias)  $\rightarrow$  utilize  $\blacklozenge$  para selecionar  $\mathbb{F}$
- $\rightarrow$  botão flexível 4 (OK)

Faça com que uma imagem pareça ter sido fotografada por uma câmara de brincar. Este efeito é adequado para paisagens.

#### Confirme o efeito e pressione o botão flexível 4  $(OK)$ .

**•** Para cancelar, pressione o botão flexível  $1$  (b).

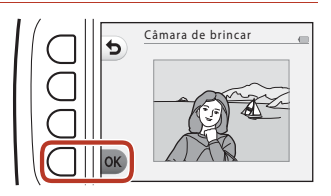

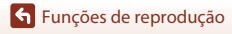

## Q **Suavizar fotografias**

Entre no modo de reprodução  $\rightarrow$  selecione uma imagem  $\rightarrow$  botão flexível 1 ( $\Box$ )

- $\rightarrow$  botão flexível 3 ( $\blacksquare$  Diversão com fotografias)  $\rightarrow$  utilize  $\blacktriangleleft$  para selecionar  $\bigcirc$
- $\rightarrow$  botão flexível 4 (OK)

Suavize a imagem esbatendo ligeiramente o centro da mesma. Estão disponíveis quatro regiões para esbater.

Utilize o multisseletor  $\blacklozenge$  para selecionar a área a esbater e pressione o botão flexível 4 ( $\mathsf{OK}$ ).

- **•** Para esbater ligeiramente toda a imagem, pressione **ALL**.
- **•** Para cancelar, pressione o botão flexível  $1$  (b).

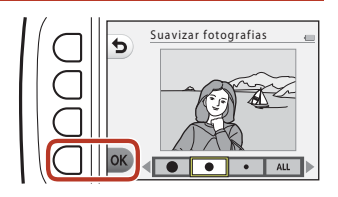

### f **Adicionar efeito estrela**

Entre no modo de reprodução  $\rightarrow$  selecione uma imagem  $\rightarrow$  botão flexível 1 ( $\blacksquare$ )

- $\rightarrow$  botão flexível 3 ( $\blacksquare$  Diversão com fotografias)  $\rightarrow$  utilize  $\blacktriangleleft$  para selecionar  $\ast$
- $\rightarrow$  botão flexível 4 ( $\overline{\text{OK}}$ )

Produza raios de luz como estrelas que irradiam de objetos brilhantes, como reflexos do sol ou luzes das ruas. Este efeito é adequado para cenas noturnas.

#### Confirme o efeito e pressione o botão flexível 4  $(OK)$ .

**•** Para cancelar, pressione o botão flexível  $1$  (b).

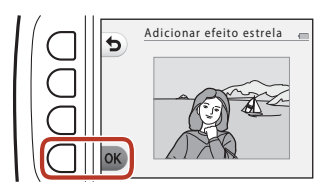

### M **Adicionar efeito diorama**

Entre no modo de reprodução  $\rightarrow$  selecione uma imagem  $\rightarrow$  botão flexível 1 ( $\vec{v}$ )

- $\rightarrow$  botão flexível 3 ( $\mathbb{F}^4$  Diversão com fotografias)  $\rightarrow$  utilize  $\blacktriangleleft\blacktriangleright$  para selecionar  $\mathbb{N}^2$
- $\rightarrow$  botão flexível 4 (OK)

Faça uma imagem parecer uma cena em miniatura captada no modo macro. Este efeito é adequado para imagens captadas a partir de um ponto alto com o motivo principal no centro da imagem.

#### Confirme o efeito e pressione o botão flexível 4  $(OK)$ .

**•** Para cancelar, pressione o botão flexível  $1$  (b).

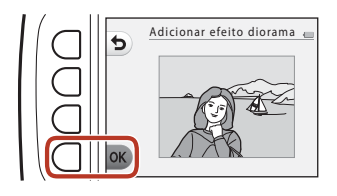

### d **Alterar cores**

Entre no modo de reprodução  $\rightarrow$  selecione uma imagem  $\rightarrow$  botão flexível 1 ( $\mathbb{E}$ )

- $\rightarrow$  botão flexível 3 ( $\mathbb{F}$  Diversão com fotografias)  $\rightarrow$  utilize  $\leftrightarrow$  para selecionar  $\rightarrow$
- $\rightarrow$  botão flexível 4 ( $\overline{\text{OK}}$ )

Ajuste as cores da imagem.

#### Utilize o multisseletor  $\blacklozenge$  para selecionar a definição pretendida e pressione o botão flexível 4 ( $\mathsf{OK}$ ).

- **•** Estão disponíveis as seguintes definições de cor de imagem.
	- 1 Cor viva (predefinição): utilize para obter um efeito de "impressão fotográfica" vívido.
	- 2 Preto e branco: guarde imagens a preto e branco.
	- 3 Sépia: guarde imagens em tons sépia.
	- 4 Tipo Ciano: guarde imagens monocromáticas em tom azul ciano.
- **•** Para cancelar, pressione o botão flexível 1 (**Q**).

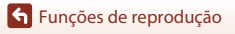

**F** Diversão com fotografias

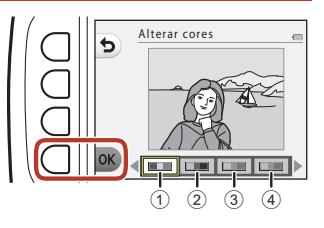

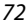

### P **Realçar cores**

Entre no modo de reprodução  $\rightarrow$  selecione uma imagem  $\rightarrow$  botão flexível 1 ( $\blacksquare$ )

- $\rightarrow$  botão flexível 3 ( $\blacksquare$  Diversão com fotografias)  $\rightarrow$  utilize  $\blacktriangleleft$  para selecionar  $\mathscr{F}$
- $\rightarrow$  botão flexível 4 (OK)

Crie uma imagem a preto e branco na qual apenas permaneça a cor especificada.

Utilize o multisseletor  $\blacklozenge$  para selecionar uma cor e pressione o botão flexível 4  $(OK)$ .

**•** Para cancelar, pressione o botão flexível  $1$  (b).

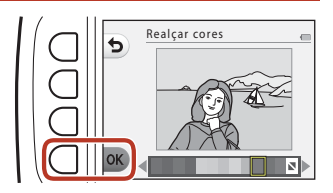

### **■ Decorar**

Entre no modo de reprodução  $\rightarrow$  selecione uma imagem  $\rightarrow$  botão flexível 1 ( $\vec{v}$ )

- $\rightarrow$  botão flexível 3 ( $\blacksquare$  Diversão com fotografias)  $\rightarrow$  utilize  $\blacktriangleleft$  para selecionar  $\blacksquare$
- $\rightarrow$  botão flexível 4 (OK)

Adicione uma moldura em torno das imagens. O tamanho de imagem da cópia editada varia consoante o tamanho da imagem original, da forma descrita abaixo.

- **•** Quando a imagem original tem **Pequena (2 megapixels)** (1600 × 1200) ou mais, a cópia é guardada com **Pequena (2 megapixels)** (1600 × 1200).
- **•** Quando a imagem original é inferior a **Pequena (2 megapixels)** (1600 × 1200), a cópia é guardada com o mesmo tamanho que o original.

Utilize o multisseletor  $\blacklozenge$  para selecionar a moldura pretendida e pressione o botão flexível 4 ( $\mathsf{OK}$ ).

- **•** A moldura é acrescentada à imagem e esta é guardada como uma nova cópia.
- **•** Para cancelar, pressione o botão flexível  $1$  (b).
- Pressione o botão flexível 3 ( $\mathbb{\overline{S}}$ ) para remover o enquadramento.

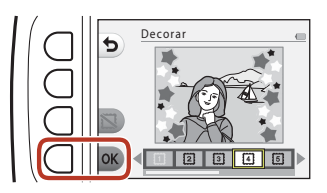

#### **M** Notas sobre decorar

- **•** O enquadramento é colocado sobre a imagem, o que cobre uma grande área da imagem dependendo do design do enquadramento.
- **•** Quando se utiliza a impressão sem margens para imprimir imagens a que se tenham adicionado molduras, é possível que as molduras não sejam impressas.

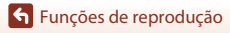

### F **Adic. efeitos banda des.**

Entre no modo de reprodução  $\rightarrow$  selecione uma imagem  $\rightarrow$  botão flexível 1 ( $\Box$ )

- $\rightarrow$  botão flexível 3 ( $\blacksquare$  Diversão com fotografias)  $\rightarrow$  utilize  $\blacktriangleleft\rightarrow$  para selecionar  $\mathbb{Z}_n^{\bowtie}$
- $\rightarrow$  botão flexível 4 (OK)

Utilize uma imagem captada para a fazer parecer um painel de uma banda desenhada desenhando linhas. Estão disponíveis três efeitos.

1 Utilize o multisseletor <**I**> para selecionar o motivo ao qual será aplicado o efeito e pressione o botão flexível 4 ( $\mathsf{OK}$ ).

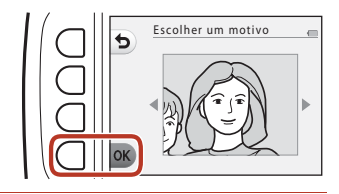

- **•** Quando for detetado um motivo, avance para o passo 2.
- **2** Utilize  $\blacklozenge$  para selecionar um efeito e pressione o botão flexível 4  $(OK)$ .

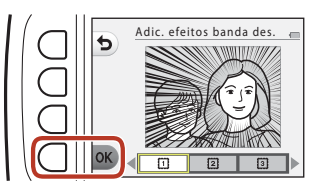

#### **3** Confirme o efeito e pressione o botão flexível 4 ( $\mathsf{OK}$ ).

**•** Para alterar as definições, pressione o botão flexível 1 (**Q**) para voltar ao passo 2.

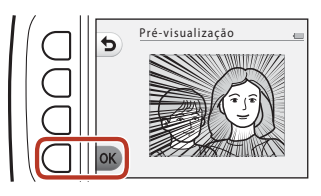

#### B **Notas sobre adicionar efeitos de banda desenhada**

Se não forem detetados rostos nem motivos principais, é apresentado um aviso e o ecrã volta ao menu de reprodução.

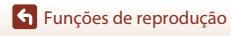

# G **Carimbar**

Entre no modo de reprodução  $\rightarrow$  selecione uma imagem  $\rightarrow$  botão flexível 1 ( $\vec{v}$ )

- $\rightarrow$  botão flexível 3 ( $\overline{V}$  Diversão com fotografias)  $\rightarrow$  utilize  $\blacktriangle$  para selecionar  $\frac{0}{10}$
- $\rightarrow$  botão flexível 4 (OK)

Adicionar carimbos a uma imagem. Os carimbos podem ser ampliados, reduzidos, movidos e rodados.

1 Utilize o multisseletor <**I** para selecionar o motivo ao qual será aplicado o carimbo e pressione o botão flexível 4 ( $\mathsf{OK}$ ).

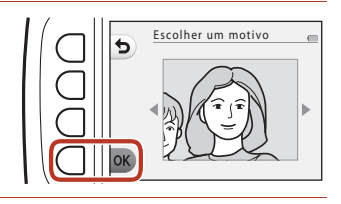

Carimbar

- **•** Quando for detetado um motivo, avance para o passo 2.
- **2** Utilize  $\blacktriangle \blacktriangledown$  para selecionar um tipo de carimbo, use  $\blacklozenge$  para ajustar o carimbo e pressione o botão flexível 4 ( $\mathsf{OK}$ ).
	- $\mathbf{Q}$  (ampliar ou reduzir),  $\mathbf{\Phi}$  (mover) e **C** (rodar) são os ajustes disponíveis.
	- Em **Q** (ampliar ou reduzir), pressione o botão flexível 2 (+) ou o botão flexível 3 (-) para ajustar o tamanho do carimbo e depois pressione o botão flexível 4 ( $\mathsf{OK}$ ).
	- Em  $\bigoplus$  (mover), utilize  $\blacktriangle \blacktriangledown \blacktriangle \blacktriangledown$  para mover o carimbo e pressione o botão flexível 4  $(OK)$ .

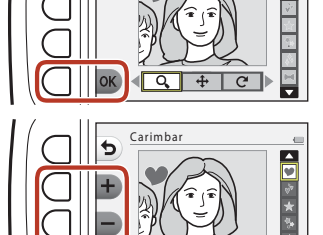

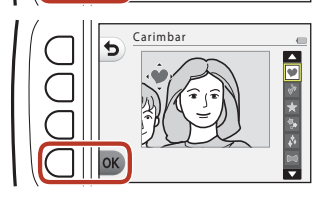

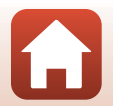

[Funções de reprodução](#page-76-0)

• Em  $\mathbf C$  (rodar), pressione o botão flexível  $2(\mathbf{C})$  ou o botão flexível 3 ( $\mathbf{D}$ ) para ajustar a direção do carimbo e pressione o botão flexível 4 ( $OK$ ).

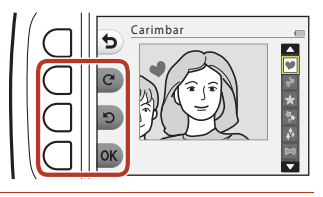

#### **3** Confirme o efeito e pressione o botão flexível 4  $(OK)$ .

**•** Para alterar as definições, pressione o botão flexível 1 (Q) para voltar ao passo 2.

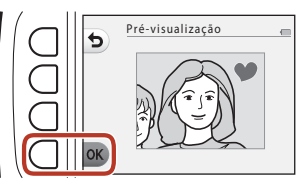

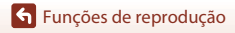

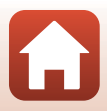

# <span id="page-95-0"></span>A **Classificar**

Esta função é apresentada quando a função **Menu completo** (**[1**117] está definida como **Ligado**.

Classifique as imagens utilizando A **Excelente** ou B **Boa**. Pode utilizar **Ver fotografias classificadas** para reproduzir apenas as imagens que tenham marcas de classificação.

Entre no modo de reprodução → botão flexível 1 ( $\binom{3}{2}$ ) → botão flexível 4 (W Classificar)

### <span id="page-95-1"></span>**Classificar fotografias**

**1** Pressione o botão flexível 2 (**W** Classificar fotografias).

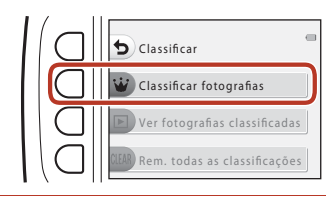

<span id="page-95-2"></span>2 Utilize o multisseletor <**IF** para selecionar uma imagem e pressione o botão flexível 2 ( $\dot{W}$ ) ou o botão flexível 3 (B).

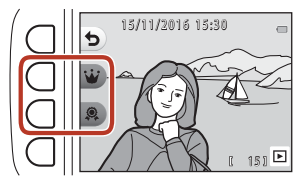

**•** As imagens classificadas são indicadas por marcas de classificação ( $^{89}$  ou  $^{90}$ ) no ecrã de reprodução e encontram-se protegidas.

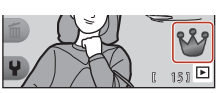

**•** Não é possível adicionar duas marcas de classificação à mesma imagem.

#### B **Notas sobre as imagens classificadas**

A formatação do cartão de memória ou da memória interna da câmara (A[121\)](#page-138-0) elimina permanentemente todos os dados, incluindo as imagens classificadas.

#### C **Classificar**

- [A](#page-99-0)s imagens classificadas também são adicionadas às **Favoritas** (Campa). Remover a classificação também remove a imagem das favoritas.
- É possível adicionar a marca de classificação  $\frac{88}{9}$  até um total de 200 imagens, incluindo as imagens adicionadas às favoritas. É possível adicionar a marca de classificação B até um total de 200 imagens.

[Funções de reprodução](#page-76-0)

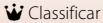

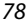

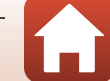

#### **Alterar ou remover classificações de imagens individuais**

**1** No passo 2 (QQ78) de "Classificar [fotografias](#page-95-1)", selecione a imagem com a classificação que pretende alterar ou remover.

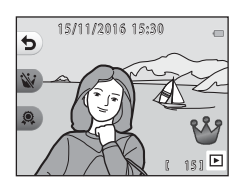

### **2** Altere ou remova a classificação.

- Pressione o botão flexível 2 ( $\dot{w}$ ) ou o botão flexível 3 (@) para alterar a classificação atual para a classificação selecionada.
- Pressione o botão flexível 2 (**W**) ou o botão flexível 3 (@) para remover a classificação da imagem selecionada.

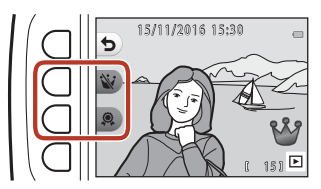

### **Ver fotografias classificadas**

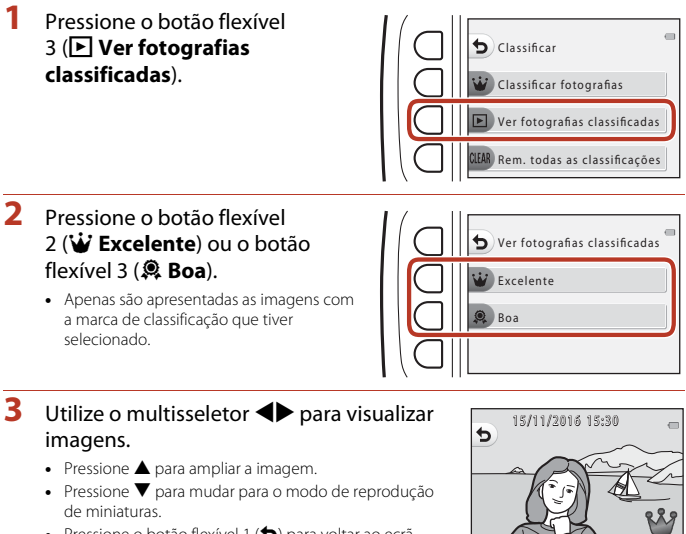

- Pressione o botão flexível 1 (**Q**) para voltar ao ecrã apresentado no passo 2.
- Pressione o botão flexível 4 (X) para voltar ao modo de reprodução de imagem completa ( $\square$ 21).

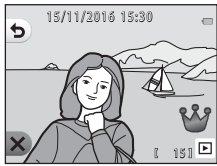

#### B **Notas sobre a visualização de fotografias classificadas**

Não é possível editar imagens, incluindo alterar ou remover classificações, quando estas são reproduzidas utilizando **Ver fotografias classificadas**.

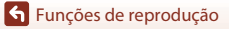

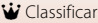

#### **Rem. todas as classificações**

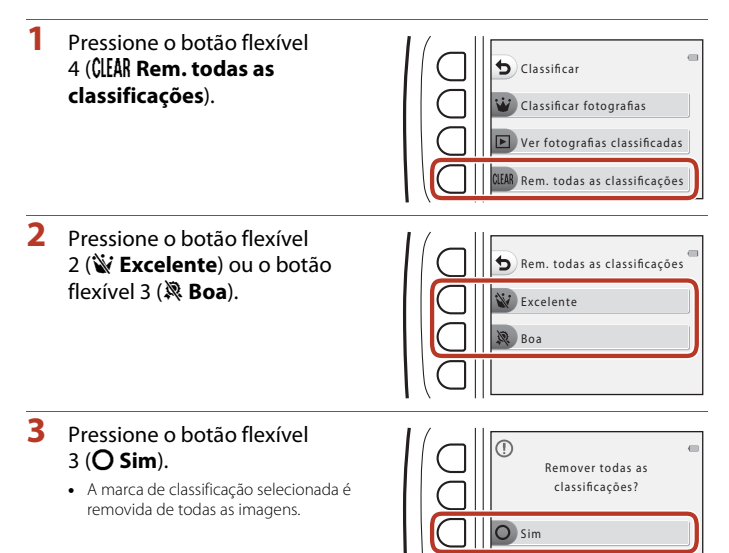

Não

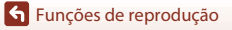

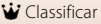

# <span id="page-99-0"></span>I **Favoritas**

Esta função é apresentada quando a função **Menu completo** (**[1**117] está definida como **Desligado**.

Pode utilizar **Ver favoritas** para reproduzir apenas as imagens adicionadas às favoritas.

Entre no modo de reprodução  $\rightarrow$  botão flexível 1 ( $\boxtimes$ )  $\rightarrow$  botão flexível 4 ( $\boxtimes$  Favoritas)

### <span id="page-99-1"></span>**Adicionar a favoritas**

- <span id="page-99-2"></span>**1** Pressione o botão flexível 2 (I **Adicionar a favoritas**). 2 Utilize o multisseletor <**I** para selecionar uma imagem favorita e pressione o botão flexível  $2(\overline{m})$ . Adicionar a favoritas **avoritas** Ver favoritas Remover das favoritas 15/11/2016 15:30
	- **•** As imagens adicionadas às favoritas são apresentadas com o ícone 图 no menu de reprodução e encontram-se protegidas.

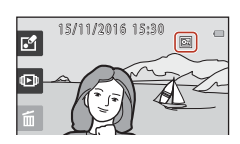

 $151$ 

#### B **Notas sobre as imagens adicionadas às favoritas**

A formatação do cartão de memória ou da memória interna da câmara (A[121\)](#page-138-0) elimina permanentemente todos os dados, incluindo as imagens classificadas.

#### C **Favoritas**

- [A](#page-95-0) marca de classificação  $\mathcal{B}$  (QQ78) é adicionada às imagens que forem adicionadas às favoritas. Remover a imagem das favoritas também remove a classificação.
- **•** É possível adicionar até um total de 200 imagens às favoritas, incluindo as imagens classificadas.

[Funções de reprodução](#page-76-0)

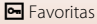

82

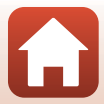

#### **Remover imagens individuais das favoritas**

**1** No passo 2 ( $\Box$ 82) de "[A](#page-99-2)dicionar a [favoritas](#page-99-1)", selecione a imagem que pretende remover das favoritas.

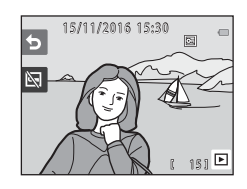

**2** Pressione o botão flexível 2 (图).

**•** A imagem selecionada é removida das favoritas.

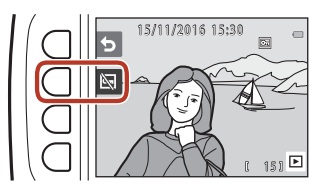

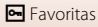

### **Ver favoritas**

**1** Pressione o botão flexível 3 (B **Ver favoritas**).

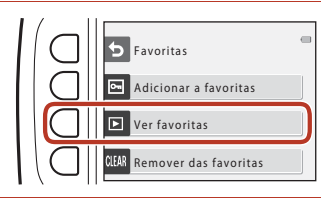

#### **2** Utilize o multisseletor <>> **D** para visualizar imagens.

- Pressione **A** para ampliar a imagem.
- Pressione  $\blacktriangledown$  para mudar para o modo de reprodução de miniaturas.
- Pressione o botão flexível 1 (**Q**) para voltar ao ecrã apresentado no passo 1.
- Pressione o botão flexível 4 (X) para voltar ao modo de reprodução de imagem completa ( $\square$ 21).

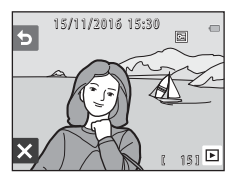

#### **M** Notas sobre ver favoritas

Não é possível editar imagens, incluindo remover das favoritas, quando estas são reproduzidas utilizando **Ver favoritas**.

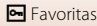

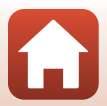

#### **Remover das favoritas**

#### **1** Pressione o botão flexível 4 (CLEAR Remover das favoritas).

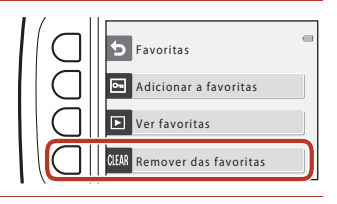

#### **2** Pressione o botão flexível 3 (**O** Sim).

**•** Todas as imagens adicionadas às favoritas são removidas.

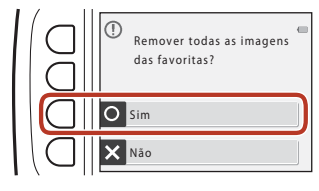

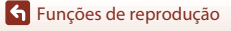

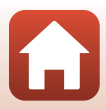

# <span id="page-103-0"></span>G **Ver por data**

Reproduza imagens selecionando a data de disparo no calendário.

Entre no modo de reprodução → botão flexível 2 ( $\Box$ ) → botão flexível 2 ( $\Box$ ) Ver por data)

#### **1** Utilize o multisseletor ▲V<I→ para selecionar a data pretendida e pressione o botão flexível 4  $(OK)$ .

- **•** As imagens são selecionadas com base na data selecionada. A primeira imagem captada nessa data é apresentada.
- **•** Um fundo branco numa data indica que foram gravadas imagens nessa data.
- Pressione o botão flexível 2 (>) para apresentar o mês seguinte. Pressione o botão flexível 3 (<) para apresentar o mês anterior.

### 2 Utilize < $\blacktriangleright$  para visualizar imagens.

- Pressione **A** para ampliar a imagem.
- Pressione  $\blacktriangledown$  para mudar para o modo de reprodução de miniaturas.
- Pressione o botão flexível 1 (**Q**) para voltar ao ecrã apresentado no passo 1.
- Pressione o botão flexível 4 (X) para voltar ao modo de reprodução de imagem completa ( $\square$ 21).

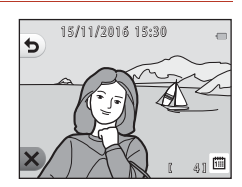

#### **M** Notas sobre ver por data

- **•** É possível apresentar as 9000 imagens mais recentes.
- **•** As imagens captadas quando a data da câmara não está definida são tratadas como imagens captadas em sexta-feira, 1 de janeiro de 2016.
- **•** Quando são reproduzidos ficheiros de filme, só é apresentada a primeira imagem de cada filme.
- **•** Não é possível editar imagens quando estas são reproduzidas utilizando **Ver por data**.

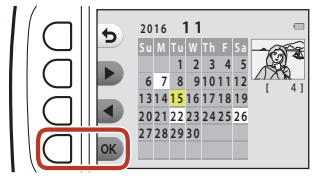

86

# <span id="page-104-0"></span>m **Apres. diapositivos**

Reproduza as imagens, uma a uma, numa "apresentação de diapositivos" automática. Quando forem reproduzidos ficheiros de filme na apresentação de diapositivos, só é apresentado o primeiro fotograma de cada filme.

Durante a reprodução, é reproduzida a música de fundo. A música de fundo varia em função do tema selecionado em **<sup>N</sup> Escolher um tema** ( $\Box$ 90).

Entre no modo de reprodução  $\rightarrow$  botão flexível 2 ( $\Box$ )  $\rightarrow$  botão flexível 3 ( $\Box$ ) Apres. diapositivos)

### **Escolher fotografias**

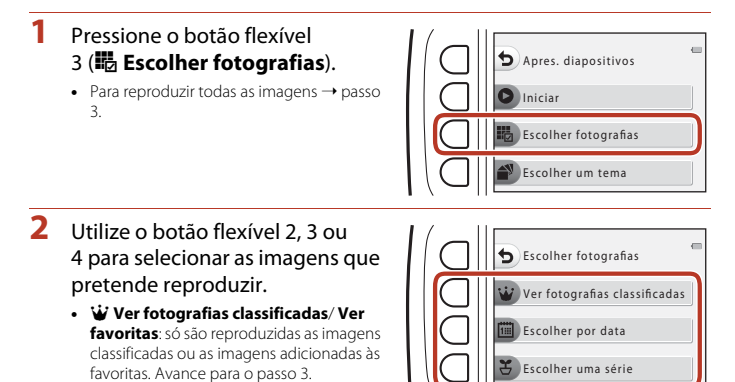

**•** 圖 Escolher por data: só são reproduzidas as imagens captadas no mesmo dia. Selecione uma data no calendário, pressione o botão flexível 4 ( $\mathsf{OK}$ ) e continue a partir do passo 3.

• **そ Escolher uma série**: as imagens captadas utilizando **Fotografar em intervalos** ([A](#page-59-0)42) são reproduzidas consecutivamente. Só é possível selecionar esta opção quando as imagens tiverem sido captadas utilizando **Fotografar em intervalos** (Ca89).

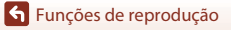

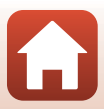

- **3** Pressione o botão flexível 2 (A **Iniciar**).
	- **•** A apresentação de diapositivos é iniciada.

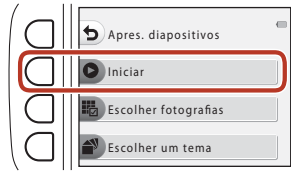

- **•** Para fazer uma pausa na reprodução, pressione o botão flexível 4 (D). Para sair, pressione o botão flexível 1 (b).
- **•** Enquanto a apresentação de diapositivos estiver em curso, pressione o multisseletor para apresentar a imagem seguinte ou  $\blacktriangleleft$  para apresentar a imagem anterior. Pressione continuamente > ou < para fazer avançar ou rebobinar rapidamente.
- **•** Pressione  $\blacktriangle \blacktriangledown$  durante a reprodução para ajustar o volume da música de fundo.

#### **4** Termine ou reinicie a apresentação de diapositivos.

- **•** O ecrã ilustrado à direita é apresentado quando a apresentação de diapositivos estiver em pausa.
	- S: volta ao ecrã apresentado no passo 1.
	- $\bullet$ : apresenta a imagem seguinte.
	- $\Phi$ : apresenta a imagem anterior.
	- A: recomeça a reprodução.

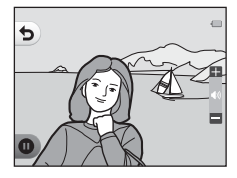

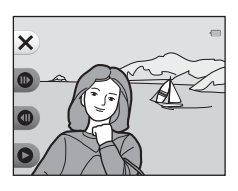

#### <span id="page-106-0"></span>**Escolher uma série**

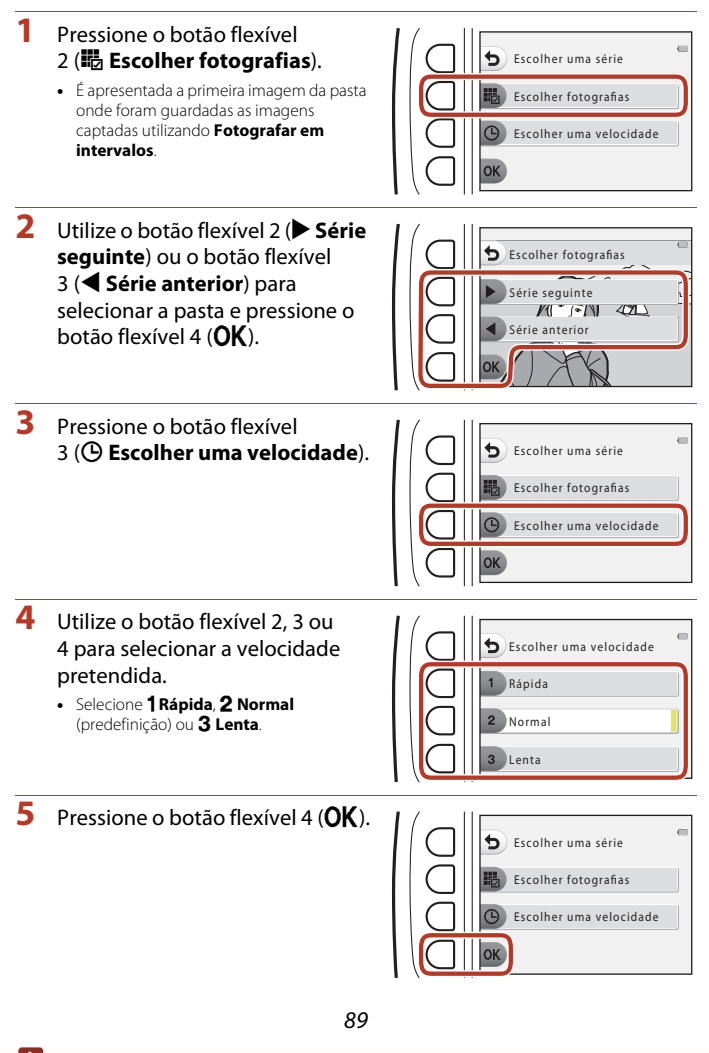

[Funções de reprodução](#page-76-0)

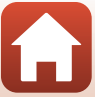

- **6** Pressione o botão flexível 2 (A **Iniciar**).
	- **•** A apresentação de diapositivos é iniciada.

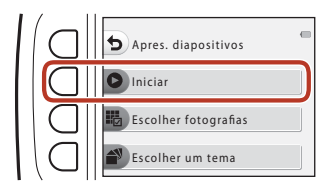

Escolher um tema

#### <span id="page-107-0"></span>**Escolher um tema**

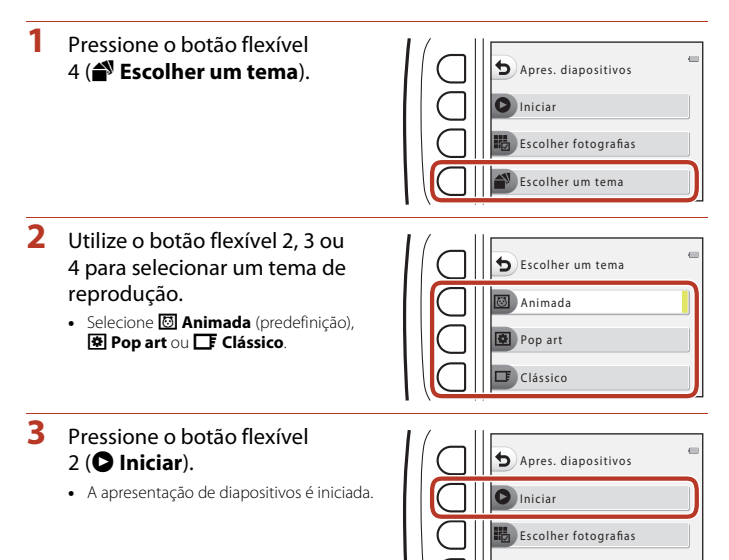

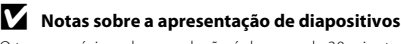

O tempo máximo de reprodução é de cerca de 30 minutos.

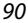

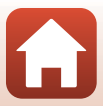
### E **Marca para envio**

Selecione as fotografias na câmara e envie-as para um dispositivo inteligente que tenha uma ligação sem fios estabelecida com a aplicação SnapBridge.

- **•** O tamanho das imagens enviadas está limitado a 2 megapixels. Para enviar fotografias com o tamanho original, utilize **Download pictures (Transferir imagens)** na aplicação SnapBridge.
- **•** Não é possível selecionar filmes. Para enviar filmes para um dispositivo inteligente, utilize **Download pictures (Transferir imagens)** na aplicação SnapBridge.
- **•** Tenha em atenção que, ao selecionar a opção **Repor tudo** (A[126](#page-143-0)) ou **Menu de rede** > **Repor predefinições** (A[115\)](#page-132-0) no menu de definições da câmara, as definições de Marca para envio efetuadas são canceladas.

Entre no modo de reprodução  $\rightarrow$  botão flexível 4 ( $\rightarrow$ )  $\rightarrow$  botão flexível 2 ( $\Box$  Marca para envio)

#### 1 Utilize o multisseletor <**I** para selecionar uma imagem para carregar e pressione o botão flexível  $2 \, (\mathcal{D})$ .

- **•** A imagem selecionada é indicada por uma marca de confirmação.
- **•** A marca de confirmação é apresentada ou removida sempre que se pressiona o botão flexível 2  $(\mathcal{Q})$ .

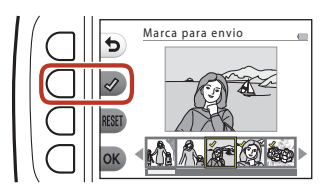

- Pressione o botão flexível 3 (RESET) para remover todas as marcas de confirmação.
- **2** Acrescente marcas de confirmação a todas as imagens que pretende carregar e, em seguida, pressione o botão flexível 4 ( $OK$ ) para confirmar a seleção.

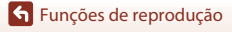

### **Ø** Retocar

Copie ou rode imagens ou crie uma cópia pequena da imagem atual.

Entre no modo de reprodução  $\rightarrow$  botão flexível 4 ( $\rightarrow$ )  $\rightarrow$  botão flexível 3 ( $\otimes$  Retocar)

### **H** Copiar

É possível copiar imagens entre um cartão de memória e a memória interna.

**•** Quando é inserido um cartão de memória que não contém imagens e a câmara muda para o modo de reprodução, a mensagem **A memória não contém qualquer imagem.** é apresentada. Nesse caso, pressione um botão flexível e selecione o botão flexível 3 (Ø Retocar) para selecionar Copiar.

**1** Pressione o botão flexível 2 (H **Copiar**).

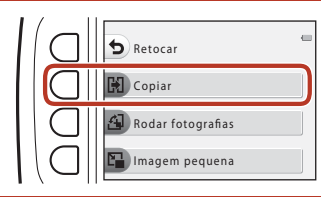

**2** Utilize o botão flexível 2 (k **Câmara para cartão**) ou o botão flexível 3 (**El Cartão para câmara**) para selecionar a origem e o destino da cópia.

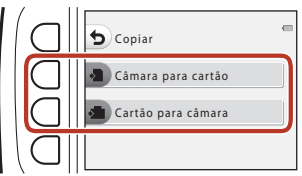

- **3** Utilize o botão flexível 2 ( $\frac{1}{2}$  Imagens selecionadas) ou o botão flexível 3 ( $\mathbb{F}$ **Todas as imagens**) para selecionar o método de cópia.
	- Se selecionar **i Todas as imagens**, avance para o passo 6.

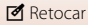

- 4 Utilize o multisseletor <**I**> para selecionar uma imagem e pressione o botão flexível 2 ( $\mathcal{D}$ ).
	- **•** A imagem selecionada é indicada por uma marca de confirmação.
	- **•** A marca de confirmação é apresentada ou removida sempre que se pressiona o botão flexível  $2$  ( $\mathcal{D}$ ).

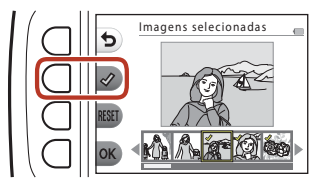

- Pressione o botão flexível 3 (RESET) para remover todas as marcas de confirmação.
- **•** Repita o passo 4 para selecionar imagens adicionais.

### **5** Pressione o botão flexível 4 (OK) para aplicar a seleção de imagens.

**•** É apresentada uma caixa de diálogo de confirmação.

#### **6** Pressione o botão flexível 3 (**Q Sim**).

**•** As imagens são copiadas.

### **M** Notas sobre a cópia

- **•** Só é possível copiar ficheiros que estejam em formatos que podem ser gravados por esta câmara.
- **•** A operação não é garantida com imagens captadas com uma câmara de outra marca ou modificadas num computador.
- **•** [A](#page-99-0)s definições de **Classificar fotografias** ( $\Box$ 78) e **Adicionar a favoritas** ( $\Box$ 82) configuradas para as imagens não são copiadas.

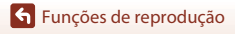

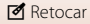

### d **Rodar fotografias**

Especifique a orientação em que pretende que as imagens guardadas sejam apresentadas durante a reprodução.

É possível rodar as imagens fixas 90 graus no sentido dos ponteiros do relógio ou 90 graus no sentido contrário ao dos ponteiros do relógio.

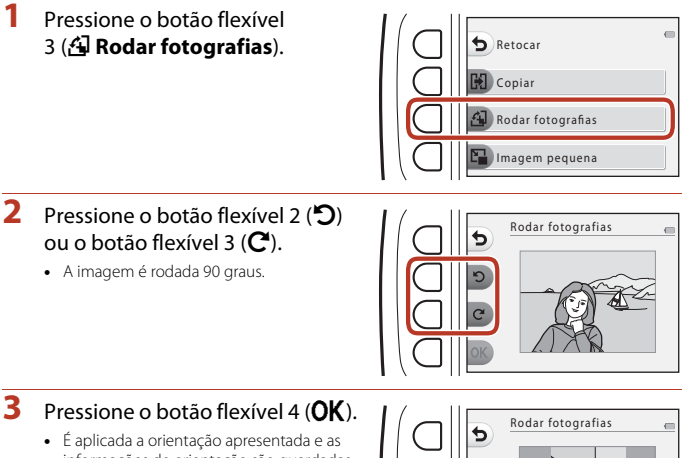

informações de orientação são guardadas com a imagem.

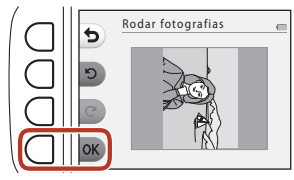

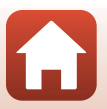

**G** [Funções de reprodução](#page-76-0)

### **E** Imagem pequena

Crie uma cópia pequena das imagens.

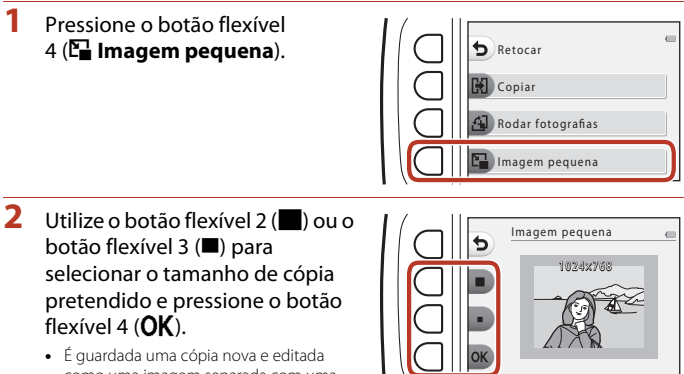

- como uma imagem separada com uma razão de compressão de cerca de 1:8.
- Para cancelar, pressione o botão flexível 1 (b).

#### B **Notas sobre a imagem pequena**

Não é possível editar imagens com um tamanho igual ou inferior a 640 × 480 utilizando **Imagem pequena**.

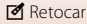

# <span id="page-113-0"></span>**Filmes**

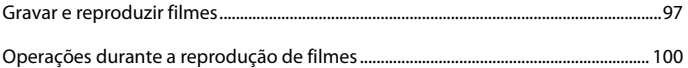

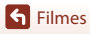

 $\mathbf{\Omega}$ 

### <span id="page-114-0"></span>**Gravar e reproduzir filmes**

**•** Quando for utilizada a memória interna da câmara, a definição de tamanho da imagem ([A](#page-69-0)52) pode ser definida como H **Pequeno (640)** ou C **Pequeno (antigo)**.

### **1** Apresente o ecrã de disparo.

**•** Verifique o tempo de gravação de filme restante.

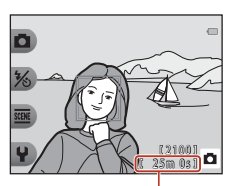

Tempo de gravação de filme restante

#### 2 Pressione o botão  $\bullet$  ( $\overline{\phantom{a}}$  filmagem) para iniciar a gravação do filme.

**•** A câmara foca no centro do enquadramento.

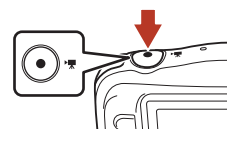

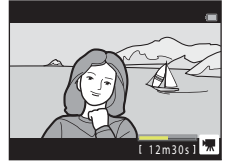

- **3** Pressione novamente o botão  $\bullet$  ( $\overline{R}$ ) para terminar a gravação.
- **4** Selecione um filme no modo de reprodução de imagem completa e pressione o multisseletor  $\blacktriangle$ .
	- **•** Uma imagem em que o tempo de reprodução seja apresentado é um filme.

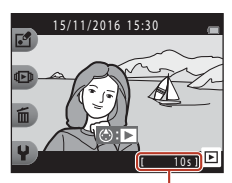

Tempo de reprodução

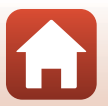

**G** [Filmes](#page-113-0)

### **Área captada nos filmes**

- **•** A área que é captada num filme varia consoante o **Tamanho da imagem** ([A](#page-69-0)52).
- **•** Ao gravar filmes enquanto **VR Eletrónico** (A[119](#page-136-0)) nas definições da câmara está definido como **Auto**, o ângulo de visão (ou seja, a área visível do enquadramento) é estreito quando comparado com o das imagens fixas.

#### **Tempo máximo de gravação de filmes**

Cada filme não pode ter mais de 4 GB de tamanho ou 29 minutos de duração, mesmo quando existe espaço livre suficiente no cartão de memória para uma gravação mais longa.

- **•** O tempo de gravação restante de um só filme é apresentado no ecrã de disparo.
- **•** O tempo de gravação restante efetivo pode variar consoante o conteúdo do filme, o movimento do motivo ou o tipo de cartão de memória.
- **•** Ao gravar filmes, recomenda-se a utilização de cartões de memória com uma classificação de velocidade SD de 6 ou superior ( $\Box$ [155](#page-172-0)). A gravação de filmes pode parar inesperadamente no caso de se utilizar um cartão de memória com uma classificação de velocidade inferior.

#### B **Notas sobre a temperatura da câmara**

- **•** A câmara pode aquecer ao gravar filmes durante períodos prolongados ou quando é utilizada num local quente.
- **•** Se o interior da câmara aquecer excessivamente durante a gravação de filmes, a câmara interrompe automaticamente a gravação.

É apresentado o tempo de gravação restante até a câmara parar a gravação (4010s). Depois de a câmara parar de gravar, esta desliga-se.

Deixe a câmara desligada até o interior da mesma ter arrefecido.

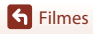

#### **Notas sobre a gravação de filmes**

#### B **Notas sobre guardar imagens ou filmes**

O indicador que mostra o número de exposições restantes ou o tempo restante de filmagem pisca durante a gravação de imagens ou filmagens. **Não abra a tampa do compartimento da bateria/ranhura do cartão de memória, nem retire a bateria ou o cartão de memória** enquanto houver um indicador a piscar. Se o fizer, poderá provocar a perda de dados ou danificar a câmara ou o cartão de memória.

#### **M** Notas sobre os filmes gravados

- **•** A razão do zoom ótico não pode ser alterada depois de se ter iniciado a gravação.
- **•** Poderá haver alguma degradação na qualidade de imagem quando o zoom digital é utilizado.
- **•** É possível que os sons de funcionamento do multisseletor, do movimento da objetiva de focagem automática e da abertura quando a luminosidade é alterada sejam gravados.
- **•** Os fenómenos seguintes podem ser visíveis no ecrã ao gravar filmes. Estes fenómenos são guardados nas filmagens.
	- Podem ser visíveis faixas em imagens sob luz fluorescente, vapor de mercúrio ou vapor de sódio.
	- Os motivos em rápido movimento de um lado do enquadramento para o outro, como um comboio ou um automóvel em movimento, podem ficar distorcidos.
	- Toda a imagem do filme pode ficar enviesada quando a câmara é submetida a movimentos.
	- A iluminação ou outras áreas claras podem deixar imagens residuais quando a câmara é movida.
- **•** Dependendo da distância ao motivo ou da quantidade de zoom aplicado, podem aparecer riscas coloridas nos motivos com padrões repetitivos (tecidos, janelas com gelosias, etc.) durante a gravação e a reprodução de filmes. Tal ocorre quando o padrão do motivo e a disposição do sensor de imagem interferem um com o outro; não se trata de uma avaria.

#### B **Notas sobre a focagem automática na filmagem**

A focagem automática poderá não funcionar da forma esperada ([A](#page-72-0)55). Caso esta situação ocorra, experimente o seguinte:

Enquadre outro motivo (posicionado à mesma distância da câmara que o motivo pretendido) no centro do enquadramento, pressione o botão  $\bigcirc$  ( $\bigstar$  filmagem) para iniciar a gravação e, em seguida, modifique o enquadramento.

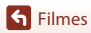

### <span id="page-117-0"></span>**Operações durante a reprodução de filmes**

Para ajustar o volume, pressione o multisseletor ▲▼ enquanto está a ser reproduzido um filme. Pode utilizar os botões flexíveis para efetuar as operações que se seguem.

Em

pausa

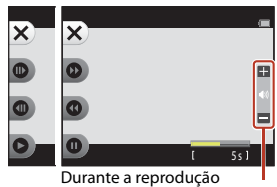

Indicador de volume

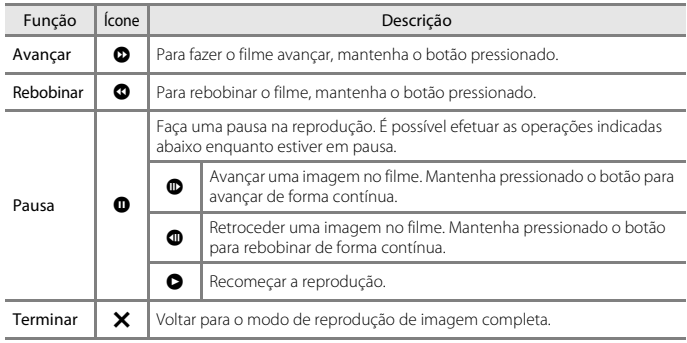

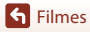

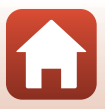

# <span id="page-118-0"></span>**Ligar a câmara a um televisor, uma impressora ou um computador**

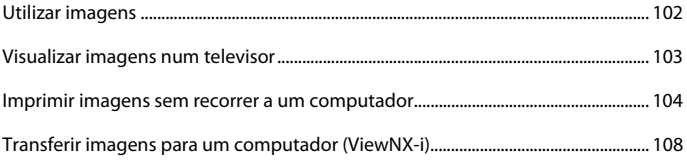

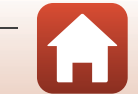

### <span id="page-119-0"></span>**Utilizar imagens**

Para além de utilizar a aplicação SnapBridge para desfrutar das imagens captadas, também pode utilizar as imagens de várias formas ligando a câmara aos dispositivos abaixo descritos.

#### [Visualizar imagens num televisor](#page-120-0)

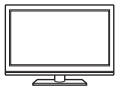

As imagens e os filmes captados com a câmara podem ser visualizados num televisor.

Método de ligação: ligue um cabo HDMI disponível comercialmente à entrada HDMI do televisor.

#### [Imprimir imagens sem recorrer a um computador](#page-121-0)

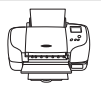

Se ligar a câmara a uma impressora compatível com PictBridge, pode imprimir imagens sem utilizar um computador. Método de ligação: ligue a câmara diretamente à porta USB da impressora utilizando o cabo USB.

#### <span id="page-119-1"></span>[Transferir imagens para um computador \(ViewNX-i\)](#page-125-0)

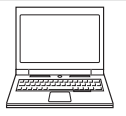

Pode transferir imagens e filmes para um computador para visualização e edição.

Método de ligação: ligue a câmara à porta USB do computador utilizando o cabo USB.

**•** Antes de fazer a ligação a um computador, instale o ViewNX-i no computador.

#### B **Notas sobre a ligação de cabos à câmara**

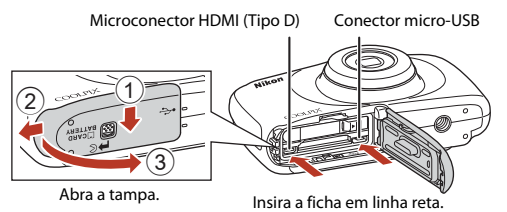

- **•** Certifique-se de que desliga a câmara antes de abrir a tampa. Verifique se não há gotas de água. Se houver gotas de água, limpe a câmara com um pano macio e seco.
- **•** Certifique-se de que desliga a câmara antes de ligar ou desligar cabos. Verifique a forma e a direção das fichas e não insira nem retire as fichas na diagonal.
- **•** Certifique-se de que a bateria da câmara tem carga suficiente. Se utilizar o adaptador CA EH-62G (disponível em separado), esta câmara pode ser alimentada a partir de uma tomada elétrica. Não utilize adaptadores CA de outras marcas ou modelos, pois pode provocar o aquecimento ou avaria da câmara.
- **•** Para obter informações sobre os métodos de ligação e as operações subsequentes, consulte a documentação incluída com o dispositivo para além deste documento.

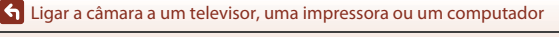

#### 102

### <span id="page-120-0"></span>**Visualizar imagens num televisor**

#### **1** Desligue a câmara e ligue-a ao televisor.

**•** Verifique a forma e a direção das fichas e não insira nem retire as fichas na diagonal.

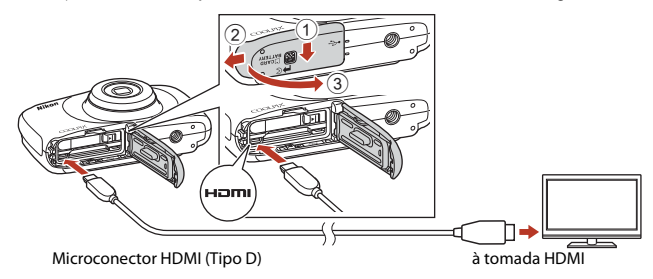

### **2** Defina a entrada do televisor como entrada externa.

**•** Consulte a documentação fornecida com o televisor para obter mais informações.

#### **3** Pressione continuamente o botão  $\blacktriangleright$  (disparo/reprodução) para ligar a câmara.

- **•** As imagens são apresentadas no televisor.
- **•** O ecrã da câmara não se liga.

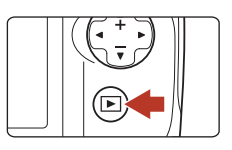

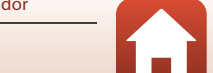

### <span id="page-121-0"></span>**Imprimir imagens sem recorrer a um computador**

Os utilizadores de impressoras compatíveis com PictBridge podem ligar a câmara diretamente à impressora e imprimir imagens sem recorrer a um computador.

#### **Ligar a câmara a uma impressora**

**1** Ligue a impressora.

### **2** Desligue a câmara e ligue-a à impressora utilizando o cabo USB.

**•** Verifique a forma e a direção das fichas e não insira nem retire as fichas na diagonal.

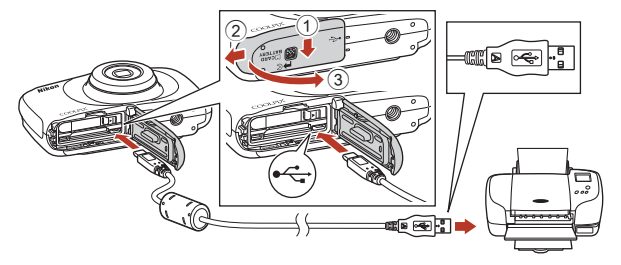

### **3** A câmara liga automaticamente.

**•** O ecrã de arranque do **PictBridge** (1) é apresentado no ecrã da câmara, seguido pelo ecrã **Imprimir a seleção** (2).

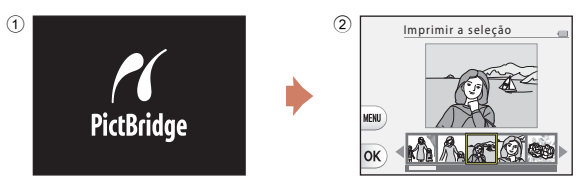

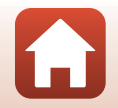

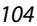

#### B **Se o ecrã de arranque do PictBridge não for apresentado**

Quando se seleciona **Automático** para **Carregar pelo PC** ([1[125\)](#page-142-0), poderá não ser possível imprimir imagens através da ligação direta da câmara a algumas impressoras. Se o ecrã de arranque do PictBridge não for apresentado após a câmara ser ligada, desligue a câmara e o cabo USB. Defina **Carregar pelo PC** como **Desligado** e volte a ligar a câmara à impressora.

### **Imprimir uma imagem de cada vez**

1 Utilize o multisseletor <**I**> para selecionar a imagem pretendida e pressione o botão flexível  $4$  (OK).

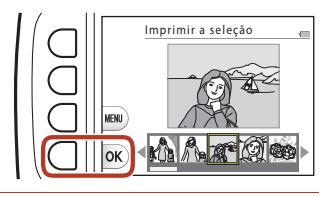

#### **2** Pressione o botão flexível 3 ( $\overline{D}$  **Cópias**).

• Utilize  $\blacktriangle \blacktriangledown$  para definir o número de cópias pretendido (até 9) e pressione o botão flexível 4 ( $\mathsf{OK}$ ).

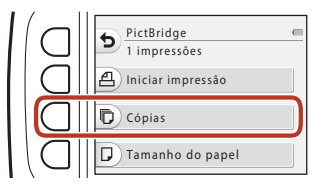

#### **3** Pressione o botão flexível 4 ( $\Box$  **Tamanho do papel**).

- Utilize  $\blacklozenge$  para selecionar o tamanho do papel e pressione o botão flexível 4 ( $\mathsf{OK}$ ).
- **•** Para imprimir com a definição de tamanho de papel configurada na impressora, selecione **Predefinição**.
- **•** As opções de tamanho de papel disponíveis na câmara variam de acordo com a impressora utilizada.

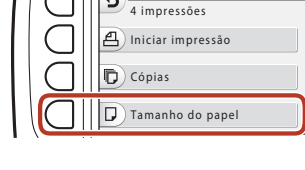

PictBridge

#### **4** Pressione o botão flexível 2 (a **Iniciar impressão**).

**•** A impressão é iniciada.

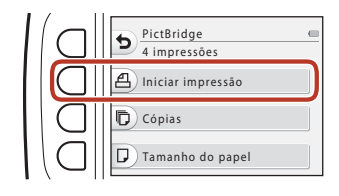

105

### **Imprimir várias imagens**

**1** Quando o ecrã **Imprimir a seleção** for apresentado, pressione o botão flexível  $3$  (MFNU).

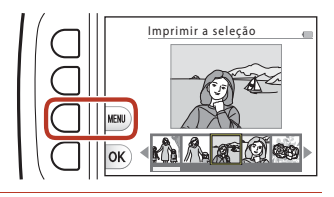

Imprimir a seleção ALL Imprimir todas imagens

Menu de impressão

Tamanho do papel

### **2** Pressione o botão flexível 4 ( $\Box$  Tamanho do papel).

- Utilize  $\blacklozenge$  para selecionar o tamanho do papel e pressione o botão flexível 4 (OK).
- **•** Para imprimir com a definição de tamanho de papel configurada na impressora, selecione **Predefinição**.
- **•** As opções de tamanho de papel disponíveis na câmara variam de acordo com a impressora utilizada.
- Para sair do menu de impressão, pressione o botão flexível 1 (**D**).
- **3** Pressione o botão flexível 2 ou 3 para selecionar o método de impressão.
	- Selecione **H**Imprimir a seleção ou k**Imprimir todas imagens**.

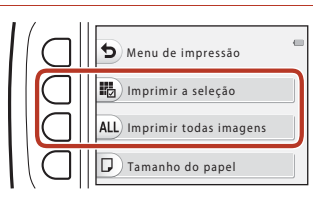

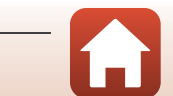

#### Imprimir a seleção

Selecione as imagens (até 99) e o número de cópias (até 9) de cada.

- Utilize o multisseletor <**IF** para selecionar imagens e utilize o botão flexível 2 (+) ou o botão flexível 3 (-) para especificar o número de cópias a imprimir.
- **•** As imagens selecionadas para impressão são indicadas por uma marca de confirmação e pelo

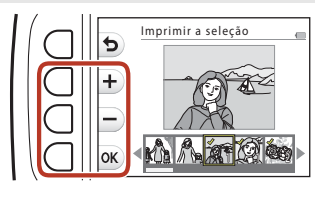

número de cópias a imprimir. Para cancelar a seleção de impressão, defina o número de cópias como 0.

• Pressione o botão flexível 4 (**OK**) quando a definição estiver concluída. Quando for apresentado o ecrã para confirmação do número de cópias, pressione o botão flexível 2 ( $\triangleq$  **Iniciar impressão**) para começar a imprimir.

#### Imprimir todas imagens

É impressa uma cópia individual de todas as imagens guardadas na memória interna ou no cartão de memória.

**•** Quando for apresentado o ecrã para confirmação do número de cópias, pressione o botão flexível 2 (**凸 Iniciar impressão**) para começar a imprimir.

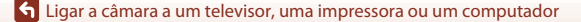

107

### <span id="page-125-0"></span>**Transferir imagens para um computador (ViewNX-i)**

### **Instalar o ViewNX-i**

O ViewNX-i é um software gratuito que lhe permite transferir imagens e filmes para o seu computador, para visualização e edição.

Para instalar o ViewNX-i, transfira a versão mais recente do programa de instalação do ViewNX-i a partir do website que se segue e siga as instruções apresentadas no ecrã para concluir a instalação.

ViewNX-i: http://downloadcenter.nikonimglib.com

Para conhecer os requisitos de sistema e obter mais informações, consulte o website da Nikon correspondente à sua região.

### **Transferir imagens para um computador**

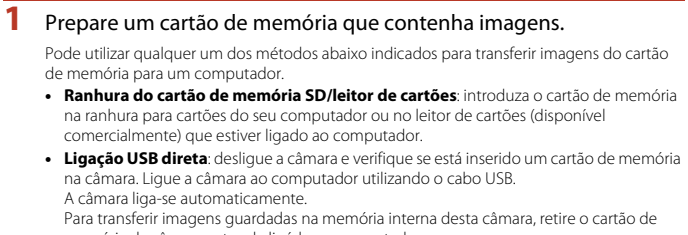

memória da câmara antes de ligá-la ao computador.

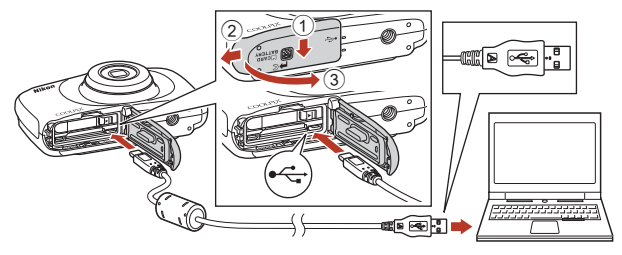

#### B **Notas sobre a ligação da câmara a um computador**

Desligue todos os outros dispositivos alimentados por USB do computador. Ligar a câmara e outros dispositivos alimentados por USB ao mesmo computador em simultâneo pode provocar avarias na câmara ou representar alimentação excessiva por parte do computador, podendo danificar a câmara ou o cartão de memória.

#### 108

#### [Ligar a câmara a um televisor, uma impressora ou um computador](#page-118-0)

Transferir imagens para um computador (ViewNX-i)

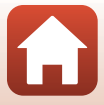

Se for apresentada uma mensagem a pedir-lhe para escolher um programa, selecione Nikon Transfer 2.

#### **• Utilização em Windows 7**

Se for apresentado o diálogo à direita, siga os passos abaixo para selecionar Nikon Transfer 2.

- 1 Em **Import pictures and videos (Importar fotografias e filmes)**, clique em **Change program (Mudar programa)**. É apresentada uma caixa de diálogo de seleção do programa; selecione Nikon Transfer 2 e clique em **OK**.
- 2 Clique duas vezes no ícone Nikon Transfer 2.
- **• Utilização em Windows 10 ou Windows 8.1**

Se for apresentada a caixa de diálogo à direita, clique na caixa de diálogo e, de seguida, clique em **Import File (Importar ficheiro)/Nikon Transfer 2**.

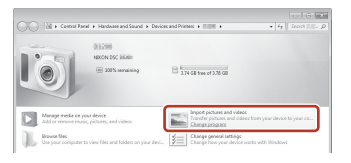

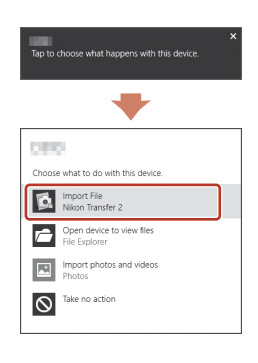

#### **• Utilização em OS X ou macOS**

Se o Nikon Transfer 2 não iniciar automaticamente, inicie a aplicação **Image Capture (Captura de imagens)** fornecida com o Mac enquanto a câmara e o computador estiverem ligados e selecione o Nikon Transfer 2 como aplicação predefinida para abrir quando a câmara for ligada ao computador.

Se o cartão de memória tiver um elevado número de imagens, o Nikon Transfer 2 poderá levar algum tempo a iniciar. Aguarde até o Nikon Transfer 2 iniciar.

#### **M** Notas sobre ligar o cabo USB

Não se garante o funcionamento correto se a câmara for ligada ao computador através de um hub USB.

#### C **Utilizar o ViewNX-i**

Consulte a ajuda online para obter mais informações.

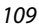

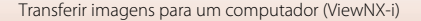

**2** Depois de o Nikon Transfer 2 iniciar, clique em **Start Transfer (Iniciar Transferência)**.

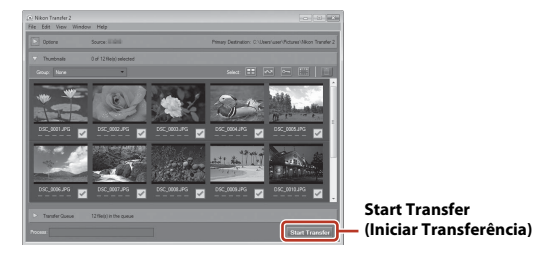

**•** A transferência de imagens é iniciada. Quando a transferência de imagens estiver concluída, o ViewNX-i inicia e as imagens transferidas são apresentadas.

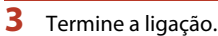

- **•** Se estiver a usar um leitor de cartões ou ranhura de cartões, escolha a opção apropriada no sistema operativo do computador para ejetar o disco amovível correspondente ao cartão de memória e, de seguida, remova-o do respetivo leitor ou ranhura.
- **•** Se a câmara estiver ligada ao computador, desligue-a e retire o cabo USB.

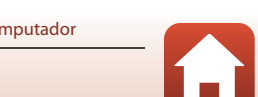

<span id="page-128-0"></span>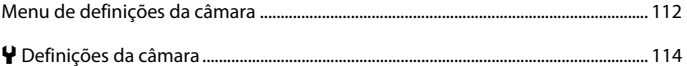

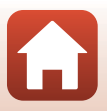

<span id="page-129-0"></span>Entre no modo de disparo ou no modo de reprodução  $\rightarrow$  botão flexível 4 ( $\rightarrow$ )  $\rightarrow$  botão flexível 4 (<sup>1</sup> Definições da câmara)

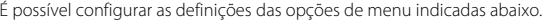

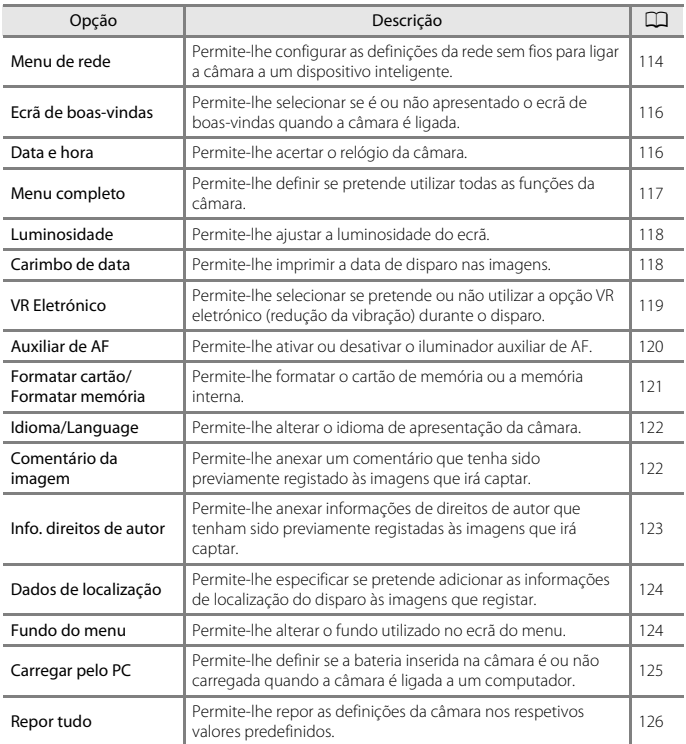

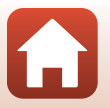

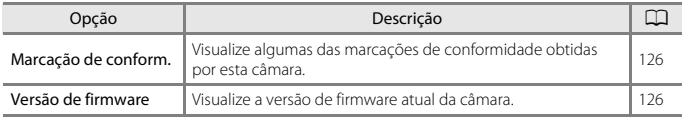

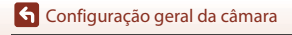

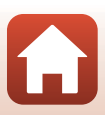

## <span id="page-131-0"></span>l **Definições da câmara**

### <span id="page-131-1"></span>**Menu de rede**

Entre no modo de disparo ou no modo de reprodução  $\rightarrow$  botão flexível 4 ( $\leftrightarrow$ )  $\rightarrow$  botão flexível 4 (♥ Definições da câmara) → pressione ▲▼ → <sup>(</sup>T<sup>)</sup> Menu de rede

Configure as definições de rede sem fios para ligar a câmara a um dispositivo inteligente.

**•** Algumas definições não podem ser alteradas enquanto estiver estabelecida uma ligação sem fios. Para as alterar, desative a ligação sem fios.

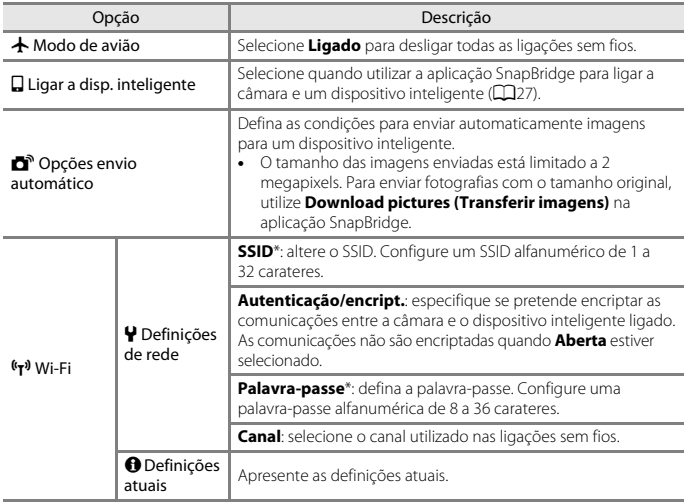

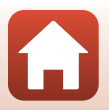

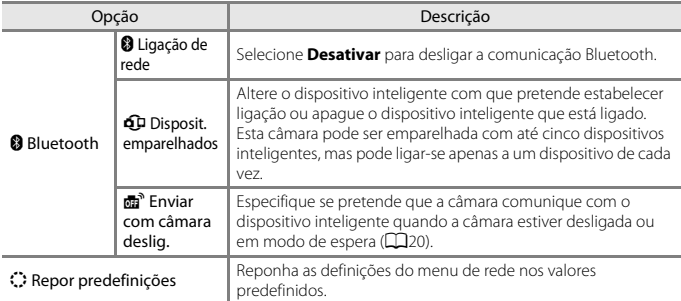

<span id="page-132-0"></span>\* Consulte "[Utilizar o teclado de introdução de texto"](#page-132-1) (A[115](#page-132-1)) para obter informações sobre como introduzir carateres alfanuméricos.

#### <span id="page-132-1"></span>**Utilizar o teclado de introdução de texto**

- Utilize o multisseletor  $\triangle \blacktriangledown \blacktriangle \blacktriangleright$  para selecionar os carateres alfanuméricos. Pressione o botão flexível 3 ( $O$ K) para introduzir o caráter selecionado no campo de texto e mova o cursor para o espaço seguinte.
- **•** Para mover o cursor no campo de texto, selecione  $\leftarrow$  ou  $\rightarrow$  no teclado e pressione o botão flexível 3  $(OK)$ .
- **•** Para apagar um caráter, pressione o botão flexível  $2$  ( $\blacksquare$ ).
- Para aplicar a definição, selecione < teclado e pressione o botão flexível  $3$  ( $OK$ ).

SSID Campo de texto

Teclado

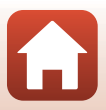

#### <span id="page-133-0"></span>**Ecrã de boas-vindas**

Entre no modo de disparo ou no modo de reprodução  $\rightarrow$  botão flexível 4 ( $\bigoplus$ )  $\rightarrow$  botão flexível 4 (♥ Definições da câmara) → pressione ▲▼ → **Exam** Ecrã de boas-vindas

Selecione se é ou não apresentado o ecrã de boas-vindas quando liga a câmara.

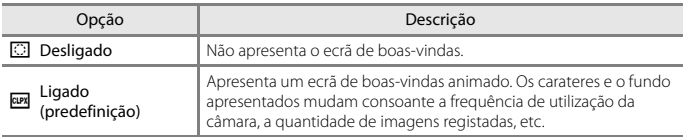

### <span id="page-133-1"></span>**Data e hora**

Entre no modo de disparo ou no modo de reprodução  $\rightarrow$  botão flexível 4 ( $\leftrightarrow$ )  $\rightarrow$  botão flexível 4 ( $\blacklozenge$  Definições da câmara)  $\blacktriangleright$  pressione  $\blacktriangle \blacktriangledown \blacktriangleright \textcircled{1}$  Data e hora

#### Acerte o relógio da câmara.

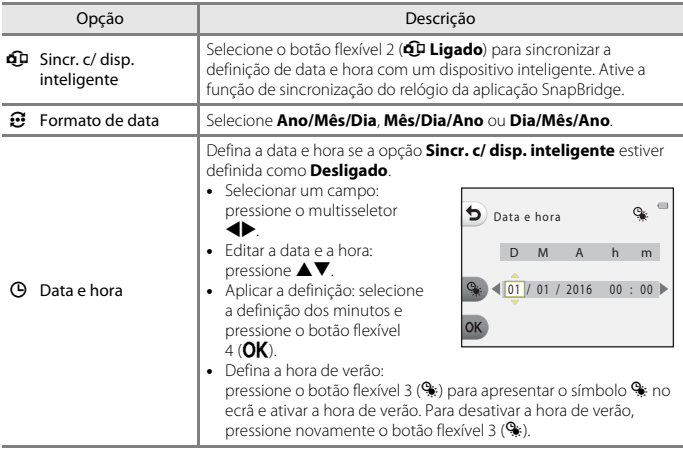

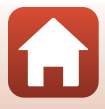

### <span id="page-134-0"></span>**Menu completo**

Entre no modo de disparo ou no modo de reprodução  $\rightarrow$  botão flexível 4 ( $\cdot$ )  $\rightarrow$  botão flexível 4 ( $\blacklozenge$  Definições da câmara)  $\blacktriangleright$  pressione  $\blacktriangle \blacktriangledown \rightarrow \heartsuit$  Menu completo

Defina se são usadas todas as funções da câmara.

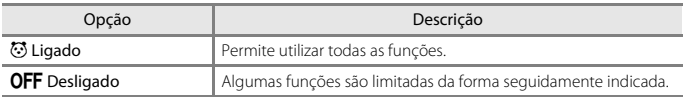

As funções que se seguem são desativadas.

- **•** Funções de disparo
	- **[A](#page-61-0)rm**  $\frac{m}{2}$  **+ Escolher um estilo → Adicionar efeito de bolha** ( $\Box$ 44), Adicionar efeito **de néon** ([A](#page-61-1)44), **Adic. efeito de banda des.** ([A](#page-61-2)44)
	- **· Y → [A](#page-66-0)lterar sons → Ativar ou desativar sons** (Q49)
	- **· Y → Escolher um tamanho** → Tamanho da imagem → Pequeno (antigo)  $($  $\Box$ 52)
- **•** Funções de reprodução
	- $\mathbb{E}$  **→ Diversão com fotografias → Criar álbuns de fotos** ( $\Box$ 68)
	- $\mathbf{Q}$ **II → [A](#page-107-0)pres. diapositivos → Escolher um tema** ( $\mathbf{Q}$ 90)
- **•** Definições da câmara
	- **· ↓ → Definições da câmara → Ecrã de boas-vindas** ( $\Box$ [116\)](#page-133-0)
	- **· ↓→ Definições da câmara → Fundo do menu** (□[124](#page-141-1))

As funções que se seguem são alteradas.

- Estão disponíveis menos tipos de enquadramentos em **BIE → Decorar** (QQ47)
- Não poderá selecionar sons utilizando  $\mathbf{\Psi} \rightarrow \mathbf{Alterns}$  $\mathbf{\Psi} \rightarrow \mathbf{Alterns}$  $\mathbf{\Psi} \rightarrow \mathbf{Alterns}$  sons (QQ49)  $\rightarrow \mathbf{Escolher}$  som **obturador** e **Escolher som de botão**
- Estão disponíveis menos tipos de enquadramentos em **2 → Diversão com fotografias**  $\rightarrow$  Decorar ( $\Box$ 74)
- $\mathbf{C} \rightarrow \mathbf{C}$ **lassificar** ( $\Box$ 78) muda para **Favoritas** ( $\Box$ 82)
- **•**  $\forall$  → Definições da câmara → O design de Fundo do menu (□[124\)](#page-141-1) é fixado em 5.

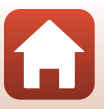

#### <span id="page-135-0"></span>**Luminosidade**

Entre no modo de disparo ou no modo de reprodução  $\rightarrow$  botão flexível 4 ( $\leftrightarrow$ )  $\rightarrow$  botão flexível 4 (♥ Definições da câmara) → pressione  $\blacktriangle \blacktriangledown \rightarrow \aleph$  Luminosidade

Ajuste a luminosidade. A predefinição é **3**.

• Utilize o multisseletor  $\blacklozenge$  para selecionar a luminosidade pretendida e pressione o botão flexível 4 ( $\mathsf{OK}$ ).

#### <span id="page-135-1"></span>**Carimbo de data**

Entre no modo de disparo ou no modo de reprodução  $\rightarrow$  botão flexível 4 ( $\leftrightarrow$ )  $\rightarrow$  botão flexível 4 ( $\blacklozenge$  Definições da câmara)  $\blacktriangleright$  pressione  $\blacktriangle \blacktriangledown \rightarrow \frac{1}{2}$  Carimbo de data

A data do disparo pode ser carimbada nas imagens ao fotografar.

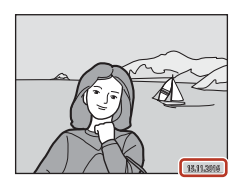

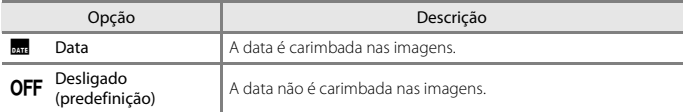

#### B **Notas sobre o carimbo de data**

- As datas carimbadas passam a fazer permanentemente parte dos dados da imagem e não podem ser eliminadas. A data não pode ser carimbada em imagens após estas serem captadas.
- **•** A data não pode ser carimbada nas situações seguintes:
	- Quando utilizar o **Tirar série fotografias**
	- **Fotogr. filmagem miniat.**
	- **Adicionar rastos de luz**
	- Durante a gravação de filmes.

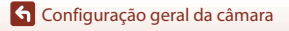

118

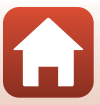

### <span id="page-136-1"></span><span id="page-136-0"></span>**VR Eletrónico**

Entre no modo de disparo ou no modo de reprodução  $\rightarrow$  botão flexível 4 ( $\leftrightarrow$ )  $\rightarrow$  botão flexível 4 (♥ Definições da câmara) → pressione ▲▼ → (₩) VR Eletrónico

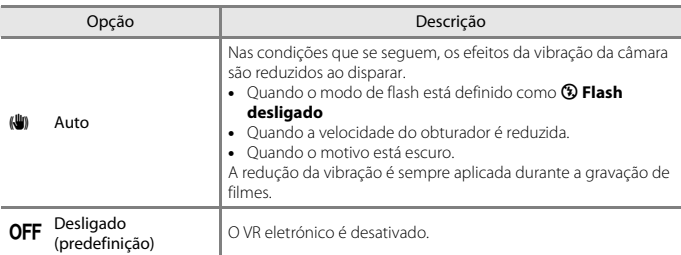

Selecione a definição de VR (redução da vibração) eletrónico utilizada ao disparar.

#### **Notas sobre o VR eletrónico**

- **•** O VR eletrónico é desativado enquanto se utiliza o flash.
- **•** Se o período de exposição exceder um determinado período de tempo, a função VR eletrónico não funciona.
- **•** O VR eletrónico não pode ser utilizado quando se utilizam os estilos seguintes:
	- **Fotogr. cenas noturnas** ( $\Box$ 41)
	- **Fotografar em intervalos** ( $\Box$ 42)
	- **Tirar série fotografias** ( $\Box$ 43)
	- **Fotografar fogo artifício** ( $\Box$ 43)
	- **Fotogr. cenas contraluz** ( $\Box$ 43)
	- **[A](#page-63-0)dicionar rastos de luz** ( $\Box$ 46)
- **•** Mesmo quando o VR eletrónico está definido como **Auto**, dependendo das condições fotográficas (CQ36) selecionadas automaticamente pela câmara ao utilizar o modo  $\Box$  [A](#page-53-0)pontar e fotografar, o VR eletrónico pode não funcionar.
- **•** A eficácia do VR eletrónico diminui com o aumento da vibração da câmara.
- **•** As imagens podem conter ruído.

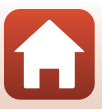

### <span id="page-137-0"></span>**Auxiliar de AF**

Entre no modo de disparo ou no modo de reprodução  $\rightarrow$  botão flexível 4 ( $\bigcirc$ )  $\rightarrow$  botão flexível 4 (♥ Definições da câmara) → pressione ▲▼ → ED Auxiliar de AF

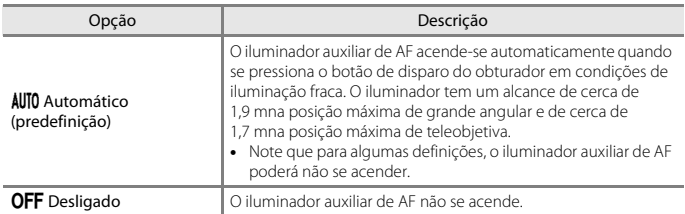

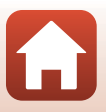

### <span id="page-138-0"></span>**Formatar cartão/Formatar memória**

Entre no modo de disparo ou no modo de reprodução  $\rightarrow$  botão flexível 4 ( $\rightarrow$ )  $\rightarrow$  botão flexível 4 ( $\blacklozenge$  Definições da câmara)  $\blacktriangleright$  pressione  $\blacktriangle \blacktriangledown \rightarrow \boxplus$  Formatar cartão/ **B** Formatar memória

Utilize esta opção para formatar um cartão de memória ou a memória interna.

**A formatação de cartões de memória ou da memória interna elimina permanentemente todos os dados. Os dados eliminados não podem ser recuperados.** Certifique-se de que guarda as imagens importantes num computador antes da formatação.

#### **Formatar um cartão de memória**

- **•** Introduza um cartão de memória na câmara.
- **•** Selecione **Formatar cartão** no menu de definições da câmara.

#### **Formatar a memória interna**

- **•** Retire o cartão de memória da câmara.
- **•** Selecione **Formatar memória** no menu de definições da câmara.

Para iniciar a formatação, pressione o botão flexível 3 (**O Formatar**) no ecrã que é apresentado.

- **•** Não desligue a câmara nem abra a tampa do compartimento da bateria/ranhura do cartão de memória durante a formatação.
- **•** Poderá não conseguir selecionar esta definição enquanto estiver estabelecida uma ligação sem fios.

#### B **Notas sobre formatar cartão/formatar memória**

Não é possível formatar enquanto o bloqueio de imagem ( $\Box$ 24) está definido. Remova o bloqueio de imagem.

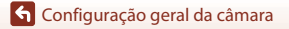

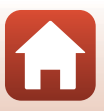

### <span id="page-139-0"></span>**Idioma/Language**

Entre no modo de disparo ou no modo de reprodução  $\rightarrow$  botão flexível 4 ( $\cdot$ )  $\rightarrow$  botão flexível 4 ( $\bigvee$  Definições da câmara)  $\rightarrow$  pressione  $\blacktriangle \blacktriangledown \rightarrow \blacksquare$  Idioma/Language

Selecione um idioma para a apresentação dos menus e das mensagens da câmara.

#### <span id="page-139-1"></span>**Comentário da imagem**

Entre no modo de disparo ou no modo de reprodução  $\rightarrow$  botão flexível 4 ( $\rightarrow$ )  $\rightarrow$  botão flexível 4 ( $\bigcirc$  Definições da câmara)  $\rightarrow$  pressione  $\blacktriangle \blacktriangledown \rightarrow \textcircled{1}$  Comentário da imagem

Anexe um comentário que tenha sido previamente registado às imagens que irá captar. Pode imprimir o comentário anexado nas imagens que irão ser enviadas para um dispositivo inteligente utilizando a aplicação SnapBridge. Terá de configurar a aplicação SnapBridge previamente. Consulte a ajuda online da aplicação SnapBridge para mais informações.

Também pode verificar o comentário anexado utilizando os metadados do ViewNX-i.

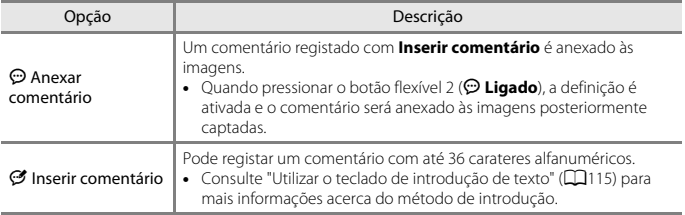

#### C **Apresentação de comentários da imagem**

Os comentários da imagem não são apresentados mesmo que as imagens sejam reproduzidas na câmara.

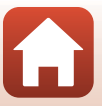

<span id="page-140-0"></span>Entre no modo de disparo ou no modo de reprodução  $\rightarrow$  botão flexível 4 ( $\cdot$ )  $\rightarrow$  botão flexível 4 (<sup> $\blacklozenge$ </sup> Definições da câmara)  $\rightarrow$  pressione  $\blacktriangle \blacktriangledown \rightarrow \textcircled{c}$  Info. direitos de autor

Anexe as informações de direitos de autor que tenham sido previamente registadas às imagens que irá captar.

Pode imprimir as informações de direitos de autor anexadas nas imagens que irão ser enviadas para um dispositivo inteligente utilizando a aplicação SnapBridge. Terá de configurar a aplicação SnapBridge previamente. Consulte a ajuda online da aplicação SnapBridge para mais informações.

Também pode verificar as informações de direitos de autor anexadas utilizando os metadados do ViewNX-i.

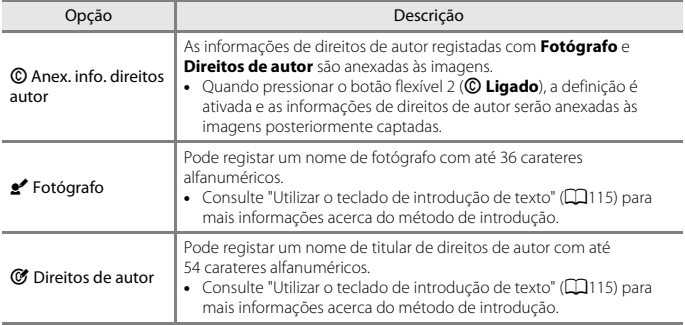

#### B **Notas sobre as informações de direitos de autor**

- **•** Para impedir a utilização ilegal de nomes de fotógrafos ou de titulares de direitos de autor quando emprestar ou vender a câmara, certifique-se de que desativa a definição **Anex. info. direitos autor**. Além disso, certifique-se de que o nome do fotógrafo e o nome do titular de direitos de autor ficam em branco.
- **•** A Nikon não se responsabiliza por qualquer tipo de problema ou dano resultante da utilização de **Info. direitos de autor**.

#### C **Visualizar informações de direitos de autor**

- **•** As informações de direitos de autor não são apresentadas mesmo que as imagens sejam reproduzidas na câmara.
- **•** Se introduzir **Fotógrafo** e **Direitos de autor**, o nome do titular de direitos de autor só é impresso nas imagens da aplicação SnapBridge.

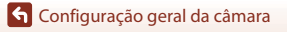

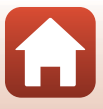

### <span id="page-141-0"></span>**Dados de localização**

Entre no modo de disparo ou no modo de reprodução  $\rightarrow$  botão flexível 4 ( $\leftrightarrow$ )  $\rightarrow$  botão flexível 4 (♥ Definições da câmara) → pressione ▲▼ → ♀ Dados de localização

Especifique se pretende adicionar as informações de localização do disparo às imagens que captar.

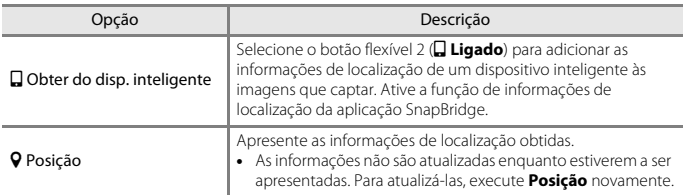

### <span id="page-141-1"></span>**Fundo do menu**

Entre no modo de disparo ou no modo de reprodução  $\rightarrow$  botão flexível 4 ( $\leftrightarrow$ )  $\rightarrow$  botão flexível 4 ( $\blacklozenge$  Definições da câmara)  $\rightarrow$  pressione  $\blacktriangle \blacktriangledown \rightarrow \blacksquare$  Fundo do menu

Selecione um de cinco designs de fundo diferentes a utilizar para um ecrã de menu ou para o modo de reprodução de miniaturas.

- Utilize o multisseletor  $\blacklozenge$  para selecionar o design pretendido e pressione o botão flexível 4 ( $\mathsf{OK}$ ).
- Para repor os designs de fundo predefinidos, pressione o botão flexível 3 (RESET).

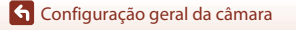

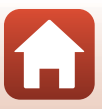

### <span id="page-142-1"></span><span id="page-142-0"></span>**Carregar pelo PC**

Entre no modo de disparo ou no modo de reprodução  $\rightarrow$  botão flexível 4 ( $\cdot$ )  $\rightarrow$  botão flexível 4 (♥ Definições da câmara) → pressione ▲▼ → 含 Carregar pelo PC

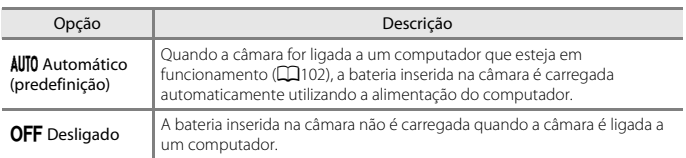

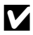

#### B **Notas sobre o carregamento com um computador**

- **•** Quando é ligada a um computador, a câmara liga-se e começa a carregar. Se a câmara for desligada, o carregamento para.
- **•** Uma bateria totalmente descarregada recarrega em cerca de 2 horas e 30 minutos. O tempo de carregamento aumenta quando as imagens são transferidas enquanto a bateria estiver a carregar.
- **•** A câmara desliga automaticamente se não existir comunicação com o computador durante 30 minutos depois de a bateria acabar de carregar.

#### B **Quando a luz de carga pisca rapidamente**

O carregamento não pode ser executado, possivelmente devido a uma das razões descritas abaixo.

- **•** A temperatura ambiente não é adequada para carregar a bateria. Carregue a bateria no interior a uma temperatura ambiente entre 5°C e 35°C.
- **•** O cabo USB não está ligado corretamente ou a bateria está defeituosa. Certifique-se de que o cabo USB está corretamente ligado ou substitua a bateria, se necessário.
- **•** O computador está em modo de pausa e não fornece alimentação. Ative o computador.
- **•** A bateria não pode ser carregada se o computador não conseguir alimentar a câmara devido às definições do computador ou às suas especificações.

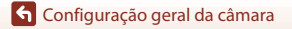

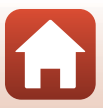

### <span id="page-143-1"></span><span id="page-143-0"></span>**Repor tudo**

Entre no modo de disparo ou no modo de reprodução  $\rightarrow$  botão flexível 4 ( $\rightarrow$ )  $\rightarrow$  botão flexível 4 ( $\blacklozenge$  Definições da câmara)  $\blacktriangleright$  pressione  $\blacktriangle \blacktriangledown \blacktriangleright \bigcirc$  Repor tudo

Quando o botão flexível 3 (O Repor) for selecionado, as definições da câmara são repostas nos respetivos valores predefinidos.

- **•** As definições do menu de rede também são repostas nos valores predefinidos.
- **•** Algumas definições, como **Data e hora** ou **Idioma/Language**, não são repostas.
- **•** Poderá não conseguir selecionar esta definição enquanto estiver estabelecida uma ligação sem fios.

#### C **Reiniciar a numeração de ficheiros**

Para repor a numeração dos ficheiros em "0001", elimine todas as imagens guardadas no cartão de memória ou na memória interna ([A](#page-39-0)22) antes de selecionar **Repor tudo**.

### <span id="page-143-2"></span>**Marcação de conform.**

Entre no modo de disparo ou no modo de reprodução  $\rightarrow$  botão flexível 4 ( $\bigcirc$ )  $\rightarrow$  botão flexível 4 ( $\blacklozenge$  Definições da câmara)  $\blacktriangleright$  pressione  $\blacktriangle \blacktriangledown \blacktriangleright \square$  Marcação de conform.

Visualize algumas das marcações de conformidade da câmara.

### <span id="page-143-3"></span>**Versão de firmware**

Entre no modo de disparo ou no modo de reprodução  $\rightarrow$  botão flexível 4 ( $\rightarrow$ )  $\rightarrow$  botão flexível 4 (♥ Definições da câmara) → pressione ▲▼ → Ver Versão de firmware

Visualize a versão de firmware atual da câmara.

**•** Poderá não conseguir selecionar esta definição enquanto estiver estabelecida uma ligação sem fios.

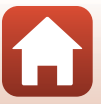
<span id="page-144-1"></span><span id="page-144-0"></span>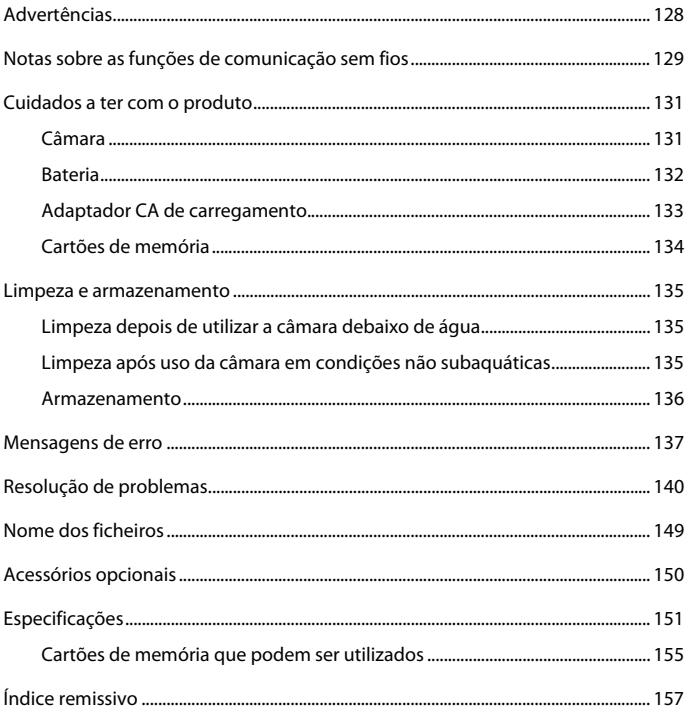

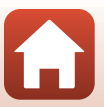

## <span id="page-145-0"></span>**Advertências**

### **Advertências para os Clientes na Europa**

#### **PRECAUÇÕES**

#### **RISCO DE EXPLOSÃO SE A BATERIA FOR SUBSTITUÍDA POR OUTRA DE TIPO INCORRETO.**

#### **DEITE FORA AS BATERIAS USADAS DE ACORDO COM AS INSTRUÇÕES.**

Este símbolo indica que os equipamentos elétricos e eletrónicos devem ser recolhidos separadamente.

O seguinte aplica-se apenas aos utilizadores em países Europeus:

- **•** Este produto é indicado para recolha separada num ponto de recolha apropriado. Não descarte como lixo doméstico.
- **•** A recolha separada e a reciclagem ajudam a conservar recursos naturais e a evitar consequências negativas para a saúde humana e para o ambiente que podem resultar do descarte inadequado.
- **•** Para mais informações, contacte o revendedor ou as autoridades locais responsáveis pela gestão de resíduos.

Este símbolo na bateria indica que a bateria deve ser recolhida separadamente.

O seguinte aplica-se apenas aos utilizadores em países Europeus:

- **•** Todas as baterias, quer tenham este símbolo ou não, são designadas para recolha separada num ponto de recolha apropriado. Não descarte como lixo doméstico.
- **•** Para obter mais informações, contacte o revendedor ou as autoridades locais responsáveis pela gestão de resíduos.

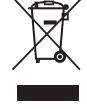

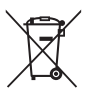

## <span id="page-146-0"></span>**Notas sobre as funções de comunicação sem fios**

#### **Restrições aos dispositivos sem fios**

O transmissor sem fios fornecido com este produto está em conformidade com as regulamentações sem fios do país onde o mesmo foi adquirido e não se destinam a ser utilizados noutros países (os produtos adquiridos num país da UE ou da EFTA pode ser utilizado em qualquer país da UE ou EFTA). A Nikon não assume qualquer responsabilidade pela sua utilização noutros países. Os utilizadores que não tenham conhecimento do país de compra original devem consultar o suporte técnico da Nikon local ou o representante de assistência autorizado da Nikon. Esta restrição aplica-se apenas à utilização sem fios e não a qualquer outra utilização do produto.

#### **Segurança**

Embora uma das vantagens deste produto seja o facto de permitir que outros se liguem livremente para troca de dados sem fios em qualquer lugar que esteja dentro do alcance, pode acontecer o seguinte se a segurança não for ativada:

- **•** Roubo de dados: terceiros mal-intencionados podem intercetar transmissões sem fios com o objetivo de roubar ID de utilizador, palavras-passe e outras informações pessoais.
- **•** Acesso não autorizado: utilizadores não autorizados podem obter acesso à rede e alterar dados ou realizar outras ações mal-intencionadas. Tenha em atenção que devido à configuração das redes sem fios, ataques especializados podem permitir o acesso não autorizado mesmo quando a segurança está ativada. A Nikon não se responsabiliza por fugas de dados ou de informações que possam ocorrer durante a transferência de dados.
- **•** Não aceda a redes que não esteja autorizado a utilizar, mesmo que estas sejam apresentadas no seu smartphone ou tablet. Fazê-lo pode ser considerado um acesso não autorizado. Aceda exclusivamente às redes que esteja autorizado a utilizar.

#### **Gestão de informações pessoais e termo de responsabilidade**

- **•** As informações de utilizador registadas e configuradas no equipamento, incluindo definições de ligação LAN sem fios e outras informações pessoais, são suscetíveis a alterações e perdas resultantes de erros operacionais, eletricidade estática, acidentes, avarias, reparações ou outros incidentes. Guarde sempre cópias separadas das informações importantes. A Nikon não é responsável por quaisquer danos diretos ou indiretos ou perdas de lucros resultantes da alteração ou perda de conteúdo que não é atribuível à Nikon.
- **•** Antes de eliminar este equipamento ou de o transferir para outro proprietário, execute **Repor tudo** no menu de definições da câmara (CQ[112](#page-129-0)) para eliminar todas as informações de utilizador registadas e configuradas com o equipamento, incluindo definições da ligação LAN sem fios e outras informações pessoais.
- **•** A Nikon não se responsabiliza por eventuais danos resultantes da utilização não autorizada deste produto por terceiros caso o produto seja roubado ou perdido.

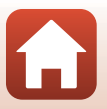

[Notas técnicas](#page-144-0)

Notas sobre as funções de comunicação sem fios

#### **Precauções ao exportar ou transportar este produto para o estrangeiro**

Este produto é controlado pelos Regulamentos de Administração das Exportações dos Estados Unidos (EAR). Não é necessário obter a autorização do governo dos Estados Unidos para exportá-lo para países que não os seguidamente indicados que, no momento em que este texto foi redigido, estavam sujeitos a embargo ou controlos especiais: Cuba, Coreia do Norte, Irão, Síria e Sudão (lista sujeita a alterações).

#### **Aviso para os clientes na Europa**

#### **Declaração de Conformidade (Europa)**

Deste modo, a Nikon Corporation declara que o tipo de equipamento de rádio na COOLPIX W100 está em conformidade com a Diretiva 2014/53/UE. O texto completo da declaração de conformidade da UE está disponível no seguinte endereço internet: http://imaging.nikon.com/support/pdf/DoC\_W100.pdf.

- **•** Potência de saída máxima: 12,5 dBm (EIRP) **•** Frequência de funcionamento:
- - Wi-Fi: 2412–2462 MHz (1–11 canais)
	- Bluetooth: 2402–2480 MHz
	- Bluetooth Low Energy: 2402–2480 MHz
	- NFC: 13,56 MHz

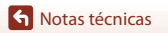

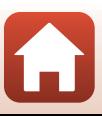

## <span id="page-148-0"></span>**Cuidados a ter com o produto**

Respeite as precauções descritas abaixo, bem como as advertências em "[Para Sua](#page-5-0)  [Segurança"](#page-5-0) ([A](#page-5-0)vi-[viii](#page-7-0)) e "[<Importante> Notas sobre o desempenho à prova de choques, à](#page-8-0)  [prova de água, à prova de poeiras e condensação](#page-8-0)" ( $\Box$ ix-[xii\)](#page-11-0) quando utilizar ou quardar o dispositivo.

## <span id="page-148-1"></span>**Câmara**

#### **Não sujeite a câmara a impactos fortes**

Poderão verificar-se avarias no produto se este for sujeito a vibração ou choques fortes. Além disso, não toque nem pressione a objetiva.

#### **Evitar mudanças súbitas de temperatura**

As mudanças súbitas de temperatura como, por exemplo, ao entrar ou sair de um edifício aquecido num dia frio, podem causar condensação no interior do dispositivo. Para evitar a condensação, coloque o dispositivo numa bolsa de transporte ou num saco de plástico antes de o expor a mudanças súbitas de temperatura.

#### **Manter afastado de campos magnéticos fortes**

Não utilize nem guarde este dispositivo nas imediações de equipamentos que produzam campos magnéticos e radiações eletromagnéticas fortes. Caso contrário, poderá provocar a perda de dados ou avarias na câmara.

#### **Não apontar a objetiva a fontes de iluminação fortes durante longos períodos de tempo**

Evite apontar a objetiva ao sol ou a outras fontes de iluminação fortes durante longos períodos de tempo quando estiver a utilizar ou a guardar a câmara. A luz intensa pode deteriorar o sensor de imagem ou produzir um efeito tremido branco nas fotografias.

#### **Desligar o produto antes de remover ou desligar a fonte de alimentação ou o cartão de memória**

Não retire a bateria enquanto o produto estiver ligado ou enquanto estiverem a ser guardadas ou eliminadas imagens. A interrupção forçada da alimentação nestas circunstâncias poderá provocar a perda de dados ou danos no cartão de memória ou nos circuitos internos.

#### **Notas sobre o monitor**

- **•** Os monitores (incluindo visores eletrónicos) são construídos com extrema precisão; pelo menos 99,99% dos pixels são efetivos, sendo que menos de 0,01% dos pixels não estão presentes ou têm defeito. É por isso que estes ecrãs podem conter pixels que estão permanentemente acesos (a branco, vermelho, azul ou verde) ou sempre desligados (preto) e isso não constitui uma avaria, não tendo efeito em imagens gravadas com o dispositivo.
- **•** Pode ser difícil visualizar as imagens no monitor sob uma luz brilhante.
- **•** Não exerça pressão no monitor, pois tal pode causar danos ou avarias. Na eventualidade de o monitor se partir, deve ter cuidado para evitar lesões provocadas por vidros partidos e para evitar que o cristal líquido do monitor entre em contacto com a pele ou que entre nos olhos ou na boca.

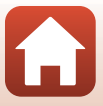

## <span id="page-149-0"></span>**Bateria**

#### **Precauções durante a utilização**

- **•** Tenha em atenção que a bateria pode aquecer após a utilização.
- **•** Não utilize a bateria a temperaturas ambientes inferiores a 0°C ou superiores a 40°C pois tal pode causar danos ou avarias.
- **•** Se notar alguma anomalia, tal como calor excessivo, fumo ou um odor invulgar proveniente da bateria, pare imediatamente de utilizar e consulte o revendedor ou o representante de assistência autorizado da Nikon.
- **•** Depois de retirar a bateria da câmara ou do carregador de baterias opcional, coloque a bateria num saco de plástico, etc. para isolá-la.

#### **Carregar a bateria**

Verifique o nível de carga da bateria antes de utilizar a câmara e, se necessário, substitua ou carregue a bateria.

- **•** Antes da utilização, carregue a bateria no interior a uma temperatura ambiente entre 5°C e 35°C.
- **•** A temperatura elevada da bateria pode impedir a bateria de carregar devida ou completamente, e pode diminuir o desempenho da bateria. Tenha em atenção que a bateria pode estar quente após a utilização; aguarde que a bateria arrefeça antes de a carregar. Quando carregar a bateria inserida nesta câmara utilizando o adaptador CA de carregamento ou

um computador, a bateria não carrega a temperaturas da bateria inferiores a 5°C ou superiores a 55°C.

- **•** Quando a temperatura da bateria se situa entre 45°C–55°C, a capacidade de carregamento pode diminuir.
- **•** Não continue o carregamento quando a bateria estiver totalmente carregada, uma vez que este procedimento irá afetar o desempenho da bateria.
- **•** A temperatura da bateria pode aumentar durante o carregamento. Porém, não se trata de uma avaria.

#### **Transportar baterias sobresselentes**

Sempre que possível, leve baterias sobresselentes completamente carregadas quando tirar fotografias em ocasiões importantes.

#### <span id="page-149-1"></span>**Utilizar a bateria quando está frio**

Em dias frios, a capacidade das baterias tem tendência para diminuir. Se for utilizada uma bateria descarregada a baixas temperaturas, a câmara pode não ligar. Guarde as baterias sobresselentes num local quente e substitua as mesmas quando for necessário. Depois de aquecida, uma bateria fria poderá recuperar parte da sua carga.

#### **Terminais da bateria**

A sujidade nos terminais da bateria pode impedir a câmara de funcionar. Se os terminais da bateria estiverem sujos, limpe-os com um pano limpo e seco antes de a utilizar.

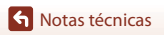

#### **Carregar uma bateria completamente descarregada**

Ligar ou desligar a câmara quando estiver inserida na câmara uma bateria totalmente descarregada pode reduzir a duração da bateria. Carregue a bateria descarregada antes da utilização.

#### **Guardar a bateria**

- **•** Retire sempre a bateria da câmara ou do carregador de baterias opcional quando não estiver a ser utilizada. Quando inserida na câmara, são retiradas da bateria quantidades ínfimas de corrente, mesmo quando não é utilizada. Isto poderá originar a perda excessiva de carga da bateria, fazendo com que deixe de funcionar totalmente.
- **•** Carregue a bateria pelo menos de seis em seis meses e deixe-a esgotar antes de voltar a guardá-la.
- **•** Coloque a bateria num saco de plástico, etc. para isolá-la e guarde-a num local fresco. A bateria deve ser guardada num local fresco, com uma temperatura ambiente de 15°C a 25°C. Não guarde a bateria em locais quentes ou extremamente frios.

#### **Duração da bateria**

Uma diminuição acentuada do tempo durante o qual uma bateria totalmente carregada mantém a carga, quando utilizada à temperatura ambiente, indica que a bateria tem de ser substituída. Compre uma bateria nova.

#### **Reciclar baterias usadas**

Substitua a bateria quando esta já não aguenta uma carga. As baterias usadas são um recurso valioso. Recicle as baterias usadas em conformidade com as normas locais.

## <span id="page-150-0"></span>**Adaptador CA de carregamento**

- **•** O adaptador CA de carregamento EH-73P destina-se a ser utilizado apenas com dispositivos compatíveis. Não o utilize com um dispositivo de outro modelo ou marca.
- **•** Não utilize um cabo USB que não o UC-E21. Utilizar um cabo USB que não o UC-E21 pode resultar em sobreaquecimento, incêndio ou choques elétricos.
- **•** Não use, de modo algum, outra marca ou modelo de adaptador CA que não o adaptador CA de carregamento EH-73P e não utilize um adaptador CA USB disponível no mercado ou um carregador de bateria para telemóvel. A não observação desta precaução poderá provocar sobreaquecimento ou danos na câmara.
- **•** O EH-73P é compatível com tomadas elétricas de CA de 100–240 V, 50/60 Hz. Ao utilizar noutros países, utilize um adaptador de ficha (disponível no mercado) quando necessário. Para obter mais informações sobre os adaptadores de ficha, consulte a sua agência de viagens.

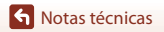

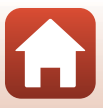

## <span id="page-151-1"></span><span id="page-151-0"></span>**Cartões de memória**

#### **Precauções durante a utilização**

- Utilize apenas cartões de memória Secure Digital ( $\Box$ [155\)](#page-172-0).
- **•** Certifique-se de que observa as precauções descritas na documentação fornecida com o cartão de memória.
- **•** Não cole etiquetas ou autocolantes nos cartões de memória.

#### **Formatar**

- **•** Não formate o cartão de memória utilizando um computador.
- **•** A primeira vez que introduzir nesta câmara um cartão de memória que tenha sido utilizado noutro dispositivo, certifique-se de que o formata com a câmara. É aconselhável formatar novos cartões de memória com esta câmara antes de utilizá-los nesta câmara.
- **• Tenha em atenção que a formatação de um cartão de memória elimina de forma definitiva todas as imagens e outros dados do cartão de memória.** Certifique-se de que faz cópias de segurança das imagens que pretende guardar antes de formatar o cartão de memória.
- **•** Se a mensagem **O cartão não está formatado. Formatar cartão?** for apresentada quando a câmara é ligada, é necessário formatar o cartão de memória. Se houver dados que não pretenda eliminar, pressione o botão flexível 4 (**X Não**). Copie os dados necessários para um computador, etc. Para iniciar a formatação, pressione o botão flexível 3 (O Sim).
- **•** Não execute as ações que se seguem durante a formatação, durante a gravação ou eliminação dos dados do cartão de memória, nem durante a transferência de dados para o computador. A não observação desta precaução poderá provocar a perda de dados ou danificar a câmara ou o cartão de memória.
	- Abrir a tampa do compartimento da bateria/ranhura do cartão de memória para retirar/ introduzir a bateria ou o cartão de memória.
	- Desligar a câmara.
	- Desligar o adaptador CA.

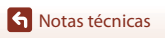

## <span id="page-152-1"></span><span id="page-152-0"></span>**Limpeza depois de utilizar a câmara debaixo de água**

Siga o procedimento abaixo para passar a câmara por água doce antes de decorridos 60 minutos depois de a usar debaixo de água ou na praia.

**1. Mantenha a tampa do compartimento da bateria/ranhura do cartão de memória fechada e passe a câmara por água doce.**

Mergulhe a câmara numa bacia pouco profunda cheia com água doce durante cerca de 10 minutos.

**•** Mergulhe a câmara na água doce e agite-a o suficiente para remover quaisquer substâncias estranhas da câmara.

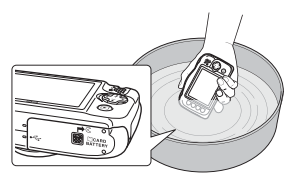

- **•** Quando a câmara é mergulhada na água, podem sair algumas bolhas de ar dos orifícios de drenagem de água da câmara como das aberturas do microfone ou dos altifalantes. Não se trata de uma avaria.
- **2. Limpe a água com um pano macio e seque a câmara num local bem ventilado e com sombra.**
	- **•** Coloque a câmara sobre um pano seco para a secar.
	- **•** Não seque a câmara utilizando secadores de cabelo ou secadores de roupa.
- **3. Depois de se certificar de que a câmara não apresenta gotas de água, abra a tampa do compartimento da bateria/ranhura do cartão de memória e use um pano macio e seco para enxugar cuidadosamente qualquer água ou areia que ainda se encontre no vedante à prova de água ou no interior da câmara.**
	- **•** Se a tampa for fechada com o interior húmido, poderá provocar condensação ou uma avaria.

## <span id="page-152-2"></span>**Limpeza após uso da câmara em condições não subaquáticas**

Use uma pera de ar para remover qualquer poeira ou sujidade que adira à objetiva, ao monitor ou ao corpo da câmara. Para remover impressões digitais ou outras manchas que não possam ser eliminadas com uma pera de ar, limpe cuidadosamente os componentes com um pano seco e suave. Se exercer muita pressão ao limpar ou se usar um pano áspero, pode danificar a câmara ou provocar uma avaria.

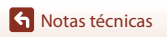

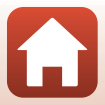

## <span id="page-153-0"></span>**Armazenamento**

Se não pretender usar a câmara por um longo período, retire a bateria e evite armazenar a câmara em locais como os que se seguem:

- **•** Lugares que tenham uma má ventilação ou estejam sujeitos a humidade superior a 60%;
- **•** Locais expostos a temperaturas superiores a 50°C ou inferiores a –10°C;
- **•** Locais próximos de equipamento que produza campos eletromagnéticos fortes, como televisores ou rádios.

Para evitar a criação de mofo ou bolor, retire a câmara do lugar onde se encontra guardada pelo menos uma vez por mês, e ligue a câmara e dispare o obturador algumas vezes antes de a guardar novamente. Descarregue completamente a bateria antes de a voltar a guardar e recarregue-a, pelo menos, uma vez de seis em seis meses. Além disso, coloque a bateria num recipiente como um saco de plástico para a isolar e guarde-a num local fresco.

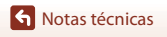

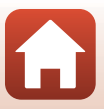

## <span id="page-154-0"></span>**Mensagens de erro**

Ecrã | Causa/Solução | □ Temperatura elevada da bateria. A câmara<br>desligará. desligará. A câmara desliga-se automaticamente. Antes de continuar a utilizar, aguarde que a câmara ou a bateria arrefeçam. – A câmara desligará para evitar sobreaquecimento. O cartão de memória está protegido contra a escrita. O comutador de proteção contra gravação encontra-se na posição de bloqueio ("lock"). Faça deslizar o comutador de proteção contra gravação para a posição de gravação ("write"). – Este cartão não pode ser utilizado Ocorreu um erro ao aceder ao cartão de memória. **•** Utilize um cartão de memória aprovado. **•** Verifique se os terminais estão limpos. **•** Verifique se o cartão de memória foi inserido corretamente. [11](#page-28-0), [155](#page-172-0) Este cartão não pode ser lido. O cartão não está formatado. Formatar cartão? O cartão de memória não foi formatado para utilização nesta câmara. A formatação elimina todos os dados gravados no cartão de memória. Se necessitar de manter cópias de quaisquer imagens, certifique-se de que pressiona o botão flexível 4 (S **Não**) e guarde as cópias num computador ou noutro suporte antes de formatar o cartão de memória. Pressione o botão flexível 3 (**O Sim**) para formatar o cartão de memória. [134](#page-151-0) Sem memória **Elimine imagens ou insira um novo cartão de memória.** [11](#page-28-0), [22](#page-39-0) A imagem não pode ser guardada Ocorreu um erro ao gravar a imagem. Introduza um cartão de memória novo ou formate o cartão de memória ou a memória interna. [121](#page-138-0) A câmara esgotou os números de ficheiro. Introduza um cartão de memória novo ou formate o cartão de memória ou a memória interna. [121](#page-138-0) Não há espaço suficiente para guardar a cópia. Nao na espaço sunciente para guardar a copia.<br>Elimine imagens no destino. Não podem ser classificadas mais<br>fotografias. Já foram classificadas ou adicionadas 200 imagens às favoritas. O álbum está cheio. Não | Remova algumas classificações ou remova algumas | [83](#page-100-0), [85](#page-102-0) imagens das favoritas. [79](#page-96-0), [81](#page-98-0), pode adicionar mais imagens.

Consulte a tabela abaixo se for apresentada uma mensagem de erro.

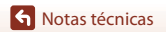

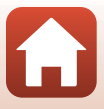

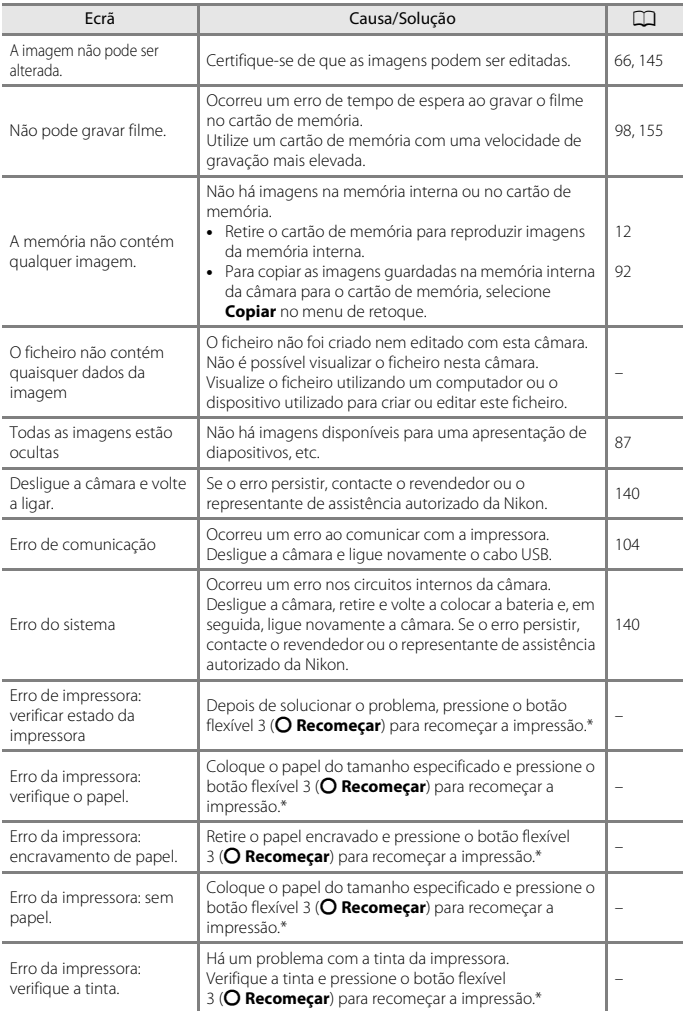

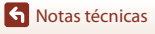

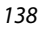

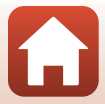

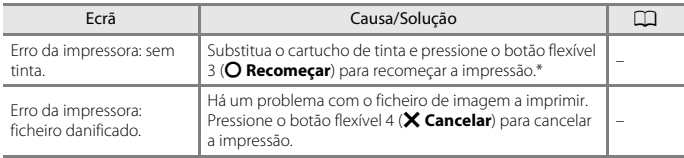

\* Consulte a documentação fornecida com a impressora para obter mais instruções e informações.

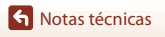

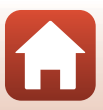

## <span id="page-157-0"></span>**Resolução de problemas**

Se a câmara não funcionar conforme esperado, verifique a lista de problemas comuns na tabela abaixo antes de consultar o seu revendedor ou o representante de assistência autorizado da Nikon.

#### **Questões relacionadas com a alimentação, o ecrã e as definições**

<span id="page-157-1"></span>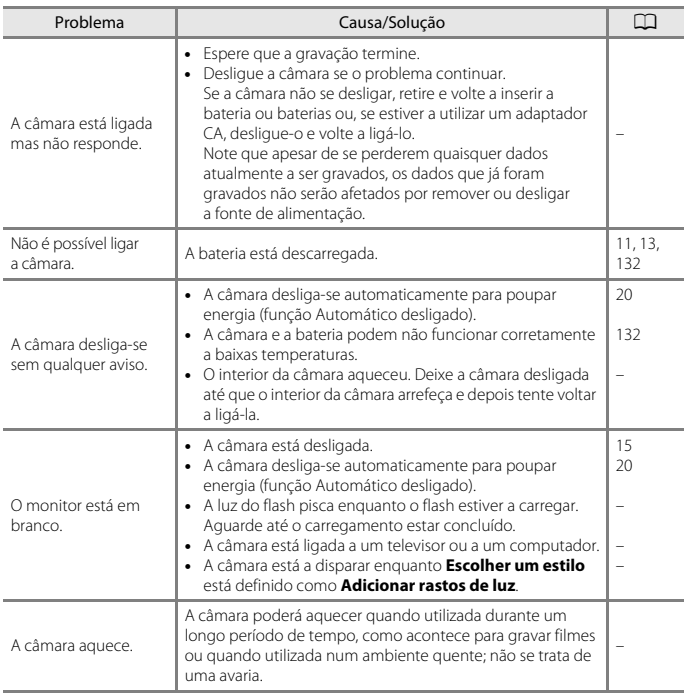

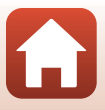

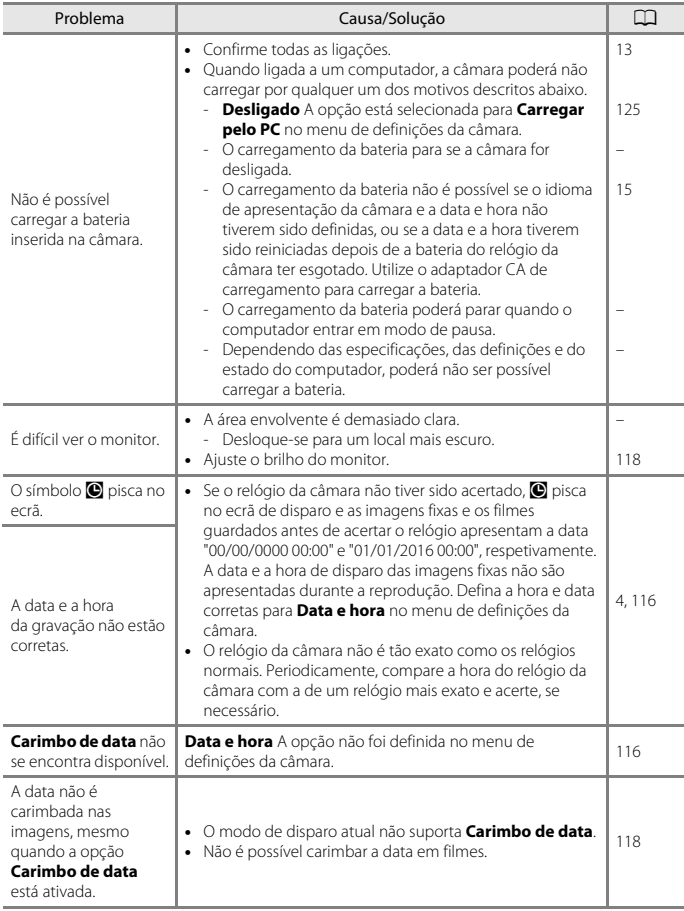

 $\Omega$ 

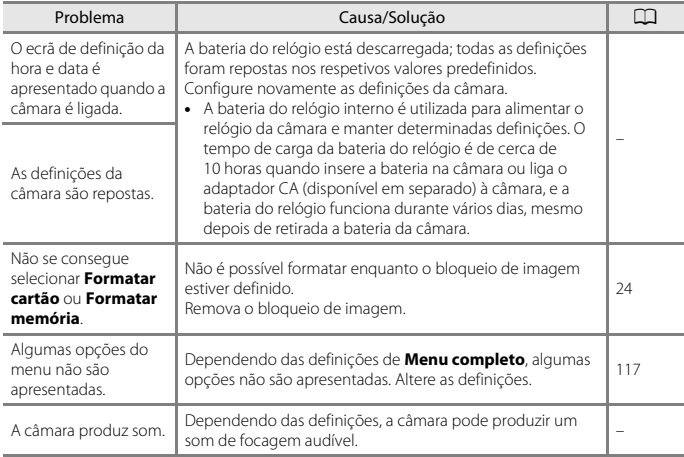

### **Questões relacionadas com o disparo**

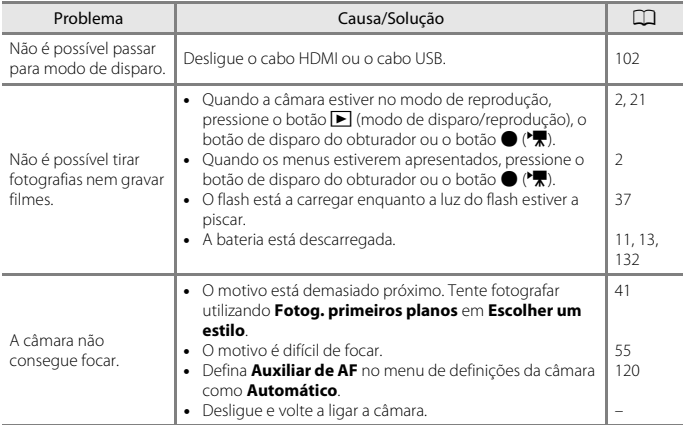

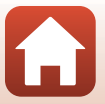

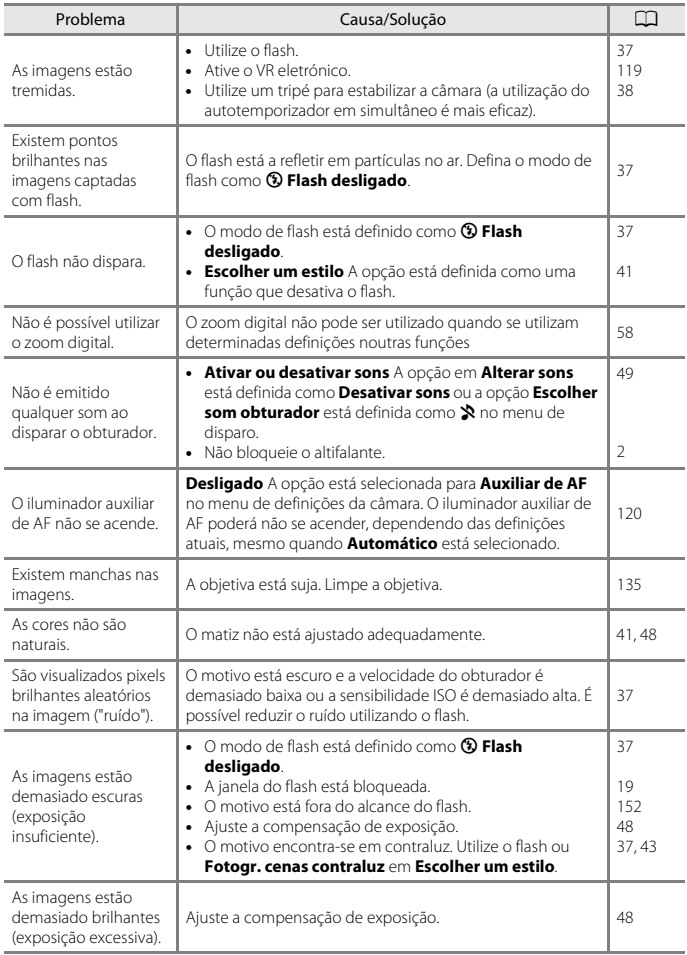

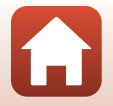

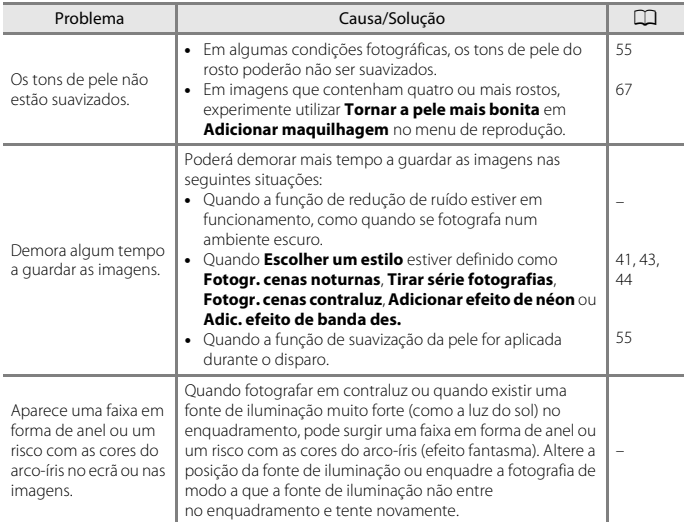

### **Questões relacionadas com a reprodução**

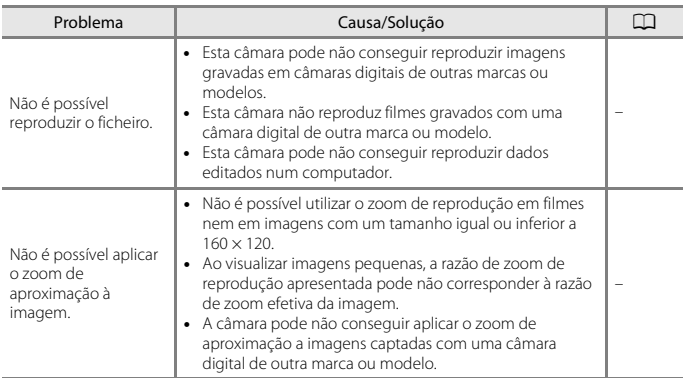

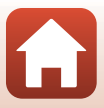

<span id="page-162-0"></span>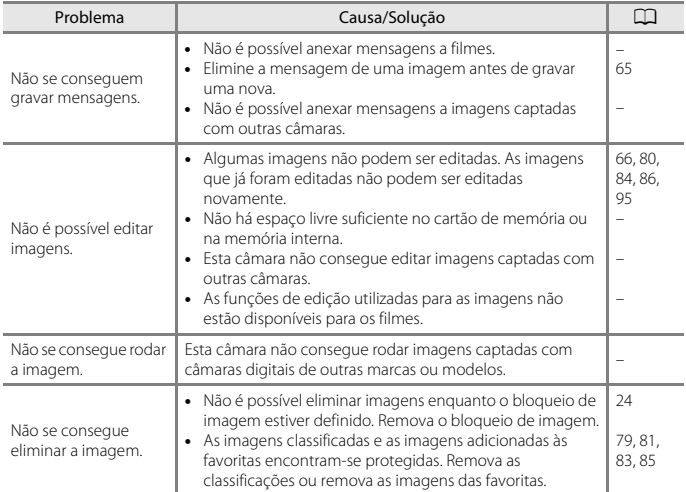

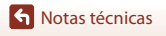

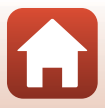

### **Problemas com o dispositivo externo**

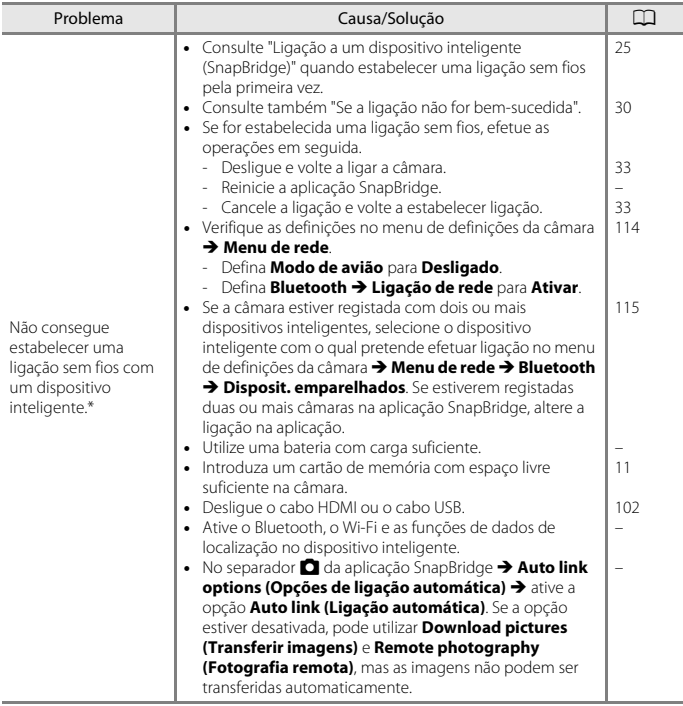

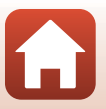

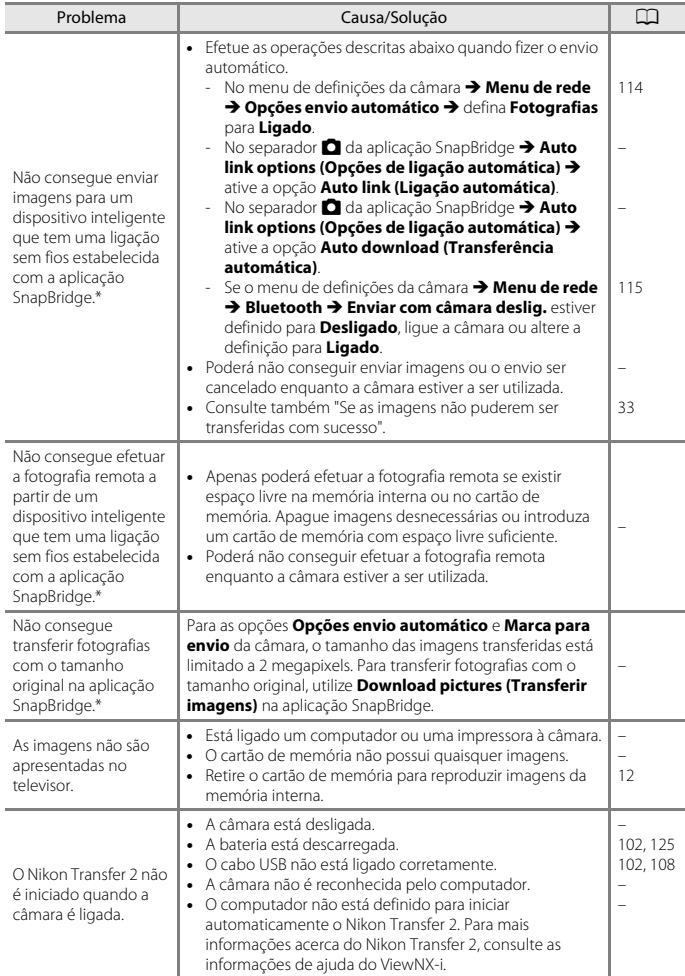

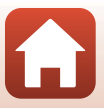

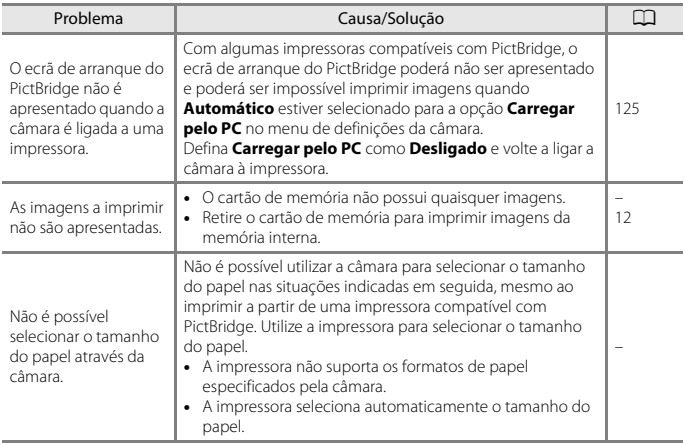

\* Consulte "[Ligação a um dispositivo inteligente \(SnapBridge\)"](#page-42-0) ([A](#page-42-0)25) e a ajuda online da aplicação SnapBridge.

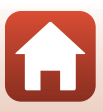

## <span id="page-166-1"></span><span id="page-166-0"></span>**Nome dos ficheiros**

São atribuídos nomes de ficheiro a imagens, filmes ou mensagens da forma que se segue.

### **Nome do ficheiro: DSCN 0001 .JPG**

 $(1)$   $(2)$   $(3)$ 

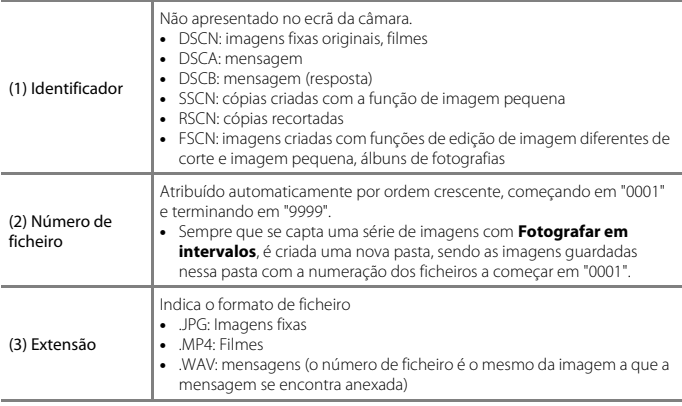

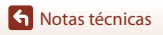

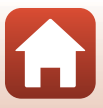

## <span id="page-167-1"></span><span id="page-167-0"></span>**Acessórios opcionais**

<span id="page-167-3"></span>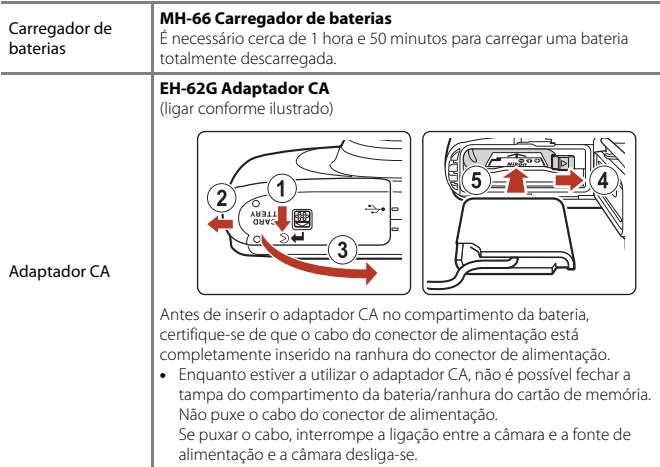

<span id="page-167-2"></span>Os acessórios não são à prova de água.

A disponibilidade pode variar em função do país ou região.

Consulte o nosso website ou as nossas brochuras para obter as informações mais recentes.

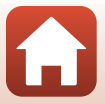

## <span id="page-168-0"></span>**Especificações**

#### Câmara digital Nikon COOLPIX W100

<span id="page-168-1"></span>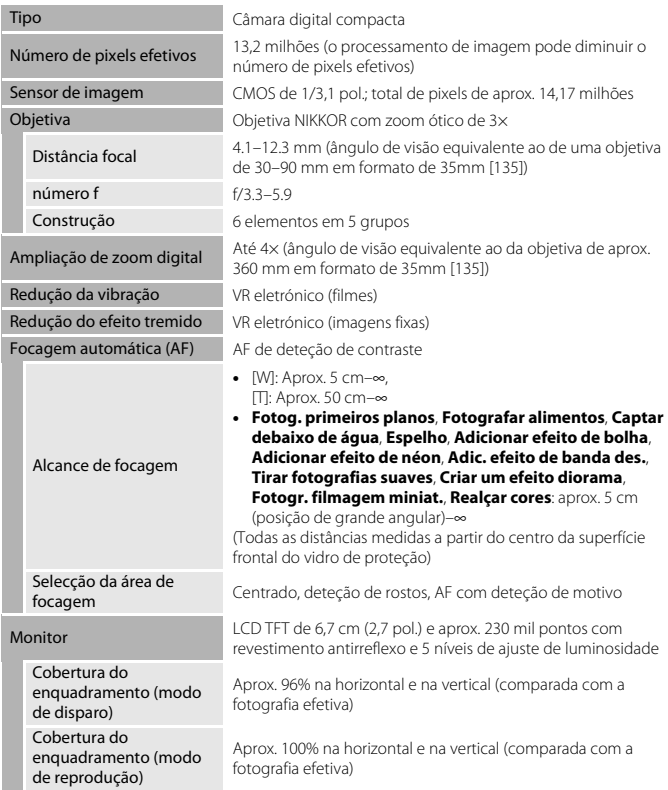

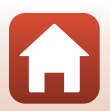

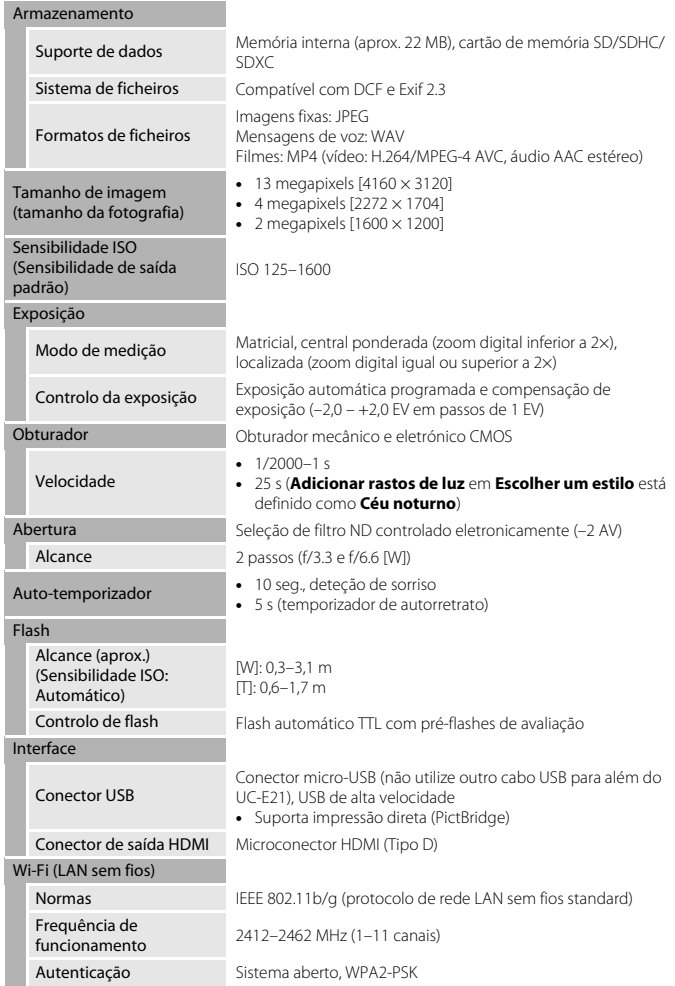

<span id="page-169-0"></span>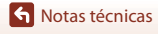

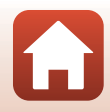

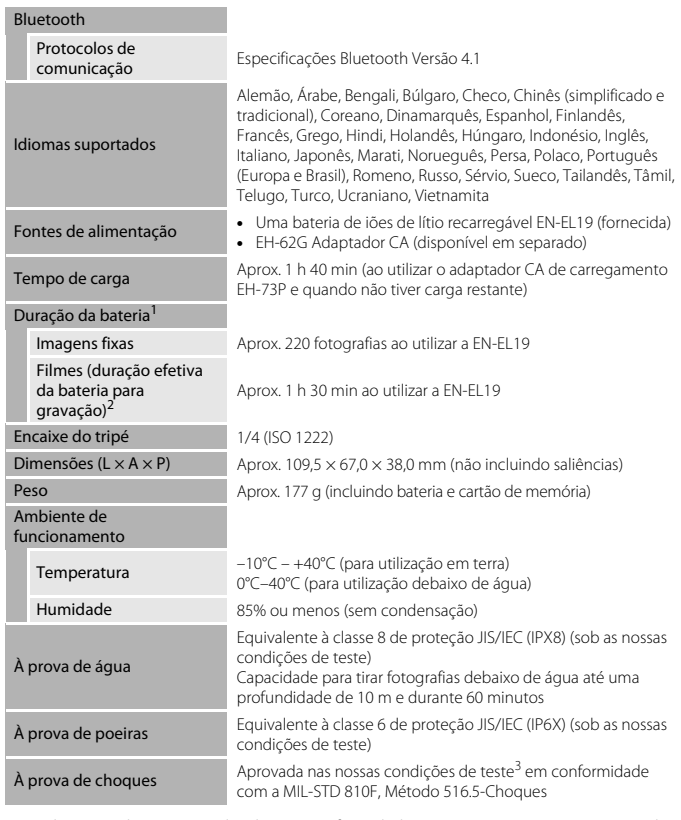

- <span id="page-170-0"></span>**•** Todas as medições são realizadas em conformidade com as normas ou orientações da
- 1 A duração da bateria não reflete o uso de SnapBridge e pode variar com as condições de utilização, incluindo a temperatura, o intervalo entre disparos e o período de tempo que os
- menus e as imagens são exibidos.<br><sup>2</sup> Os ficheiros de filme individuais não podem exceder um tamanho de 4 GB nem 29 minutos de duração. A gravação pode terminar antes de estes limites serem atingidos se a temperatura da câmara for elevada.

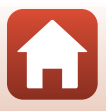

<sup>3</sup> Deixada cair de uma altura de 1,8 m numa superfície de contraplacado com 5 cm de espessura (as alterações no aspeto, tais como descascamento de tinta e deformação da parte sujeita ao choque, e o desempenho à prova de água não foram sujeitos ao teste). Estes testes não garantem que a câmara fique isenta de danos ou problemas em todas as condições.

### **EN-EL19 Bateria de iões de lítio recarregável**

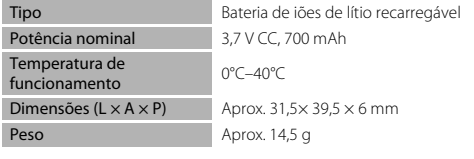

### **EH-73P Adaptador CA de carregamento**

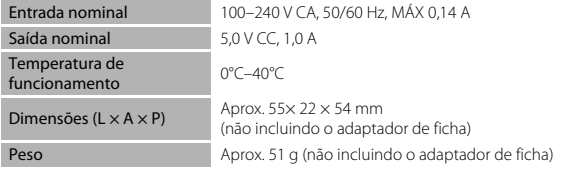

Os símbolos neste produto representam o seguinte:

 $\sim$  CA,  $=$  CC,  $\Box$  Equipamento de classe II (A construção do produto é de isolamento duplo.)

- **•** A Nikon não se responsabiliza por quaisquer erros que este manual possa conter.
- **•** O aspeto deste produto e respetivas especificações estão sujeitos a alterações sem aviso prévio.

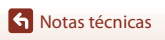

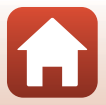

## <span id="page-172-1"></span><span id="page-172-0"></span>**Cartões de memória que podem ser utilizados**

A câmara é compatível com cartões de memória SD, SDHC e SDXC.

- **•** É recomendável utilizar cartões de memória com velocidade SD de classe 6 ou superior para gravar filmes. Se utilizar cartões de memória com uma velocidade inferior, a gravação de filmes pode parar inesperadamente.
- **•** Se utilizar um leitor de cartões, certifique-se de que este é compatível com o seu cartão de memória.
- **•** Contacte o fabricante para obter informações sobre as funcionalidades, a utilização e as limitações à utilização.

#### **Informações sobre marcas comerciais**

- **•** Windows é uma marca registada ou uma marca comercial da Microsoft Corporation nos Estados Unidos e/ou noutros países.
- **•** A marca da palavra Bluetooth® e os logótipos são marcas comerciais registadas e propriedade da Bluetooth SIG, Inc. e qualquer utilização de tais marcas pela Nikon Corporation está coberta pela licença.
- **•** Apple®, App Store®, os logótipos Apple, Mac, OS X, macOS, iPhone®, iPad®, iPod touch® e iBooks são marcas comerciais ou marcas registadas da Apple Inc., nos EUA e noutros países.
- **•** Android e Google Play são marcas comerciais ou marcas registadas da Google Inc. O robô Android é reproduzido ou modificado a partir da obra criada e partilhada pela Google, sendo utilizado em conformidade com os termos descritos na Licença de Atribuição Creative Commons 3.0.
- **•** iOS é uma marca comercial ou marca registada da Cisco Systems, Inc., nos Estados Unidos e/ou noutros países e é usada ao abrigo de uma licença.
- **•** Adobe, o logótipo Adobe e são denominações comerciais ou marcas registadas da Adobe nos Estados Unidos e/ou noutros países.
- **•** Os logótipos SDXC, SDHC e SD são denominações comerciais da SD-3C, LLC.

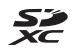

- **•** PictBridge é uma marca comercial.
- **•** HDMI, o logótipo HDMI e High-Definition Multimedia Interface são marcas comerciais ou marcas registadas da HDMI Licensing. LLC.

### HOMI

- **•** Wi-Fi e o logótipo Wi-Fi são marcas comerciais ou registadas da Wi-Fi Alliance.
- **•** A N-Mark é uma denominação comercial ou uma marca registada da NFC Forum, Inc. nos Estados Unidos e noutros países.
- **•** Todas as restantes marcas comerciais referidas neste manual ou na restante documentação fornecida com este produto Nikon são marcas comerciais ou marcas registadas das respetivas empresas titulares.

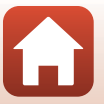

"Made for iPod," "Made for iPhone," and "Made for iPad" mean that an electronic accessory has been designed to connect specifically to iPod, iPhone, or iPad, respectively, and has been certified by the developer to meet Apple performance standards. Apple is not responsible for the operation of this device or its compliance with safety and regulatory standards. Please note that the use of this accessory with iPod, iPhone, or iPad may affect wireless performance.

### **AVC Patent Portfolio License**

Este produto é licenciado ao abrigo da AVC Patent Portfolio License para utilização pessoal e não comercial de um consumidor para (i) codificar vídeo em conformidade com a norma AVC ("vídeo AVC") e/ou (ii) descodificar vídeo AVC que foi codificado por um consumidor com uma atividade pessoal e não comercial e/ou foi obtido a partir de um fornecedor de vídeo licenciado para fornecer vídeo AVC. Não é concedida nem está implícita qualquer licença para qualquer outra utilização. Poderá obter mais informações junto da MPEG LA,  $L\subset$ 

Consulte http://www.mpegla.com.

### **Licença FreeType (FreeType2)**

Partes deste software estão protegidas por direitos de autor © 2012 The FreeType Project (http://www.freetype.org). Todos os direitos reservados.

### **Licença MIT (HarfBuzz)**

Partes deste software estão protegidas por direitos de autor © 2016 The HarfBuzz Project (http://www.freedesktop.org/wiki/Software/HarfBuzz). Todos os direitos reservados.

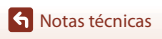

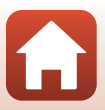

## <span id="page-174-0"></span>**Índice remissivo**

### Símbolos

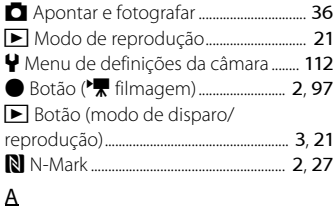

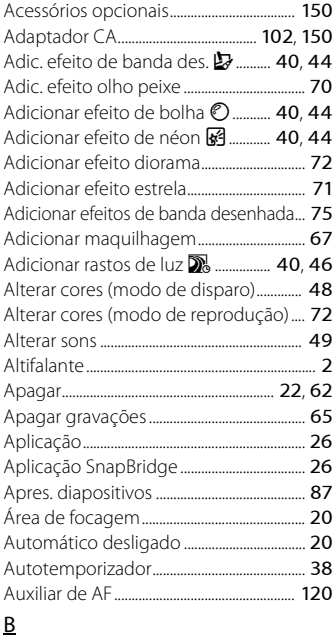

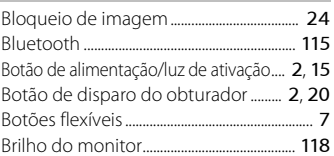

### $\epsilon$

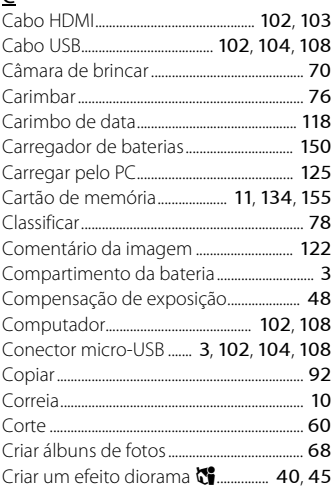

### $\mathsf{D}$

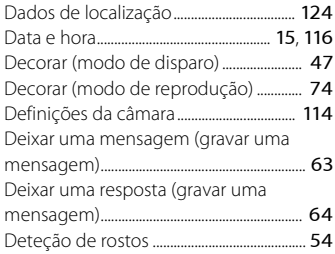

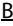

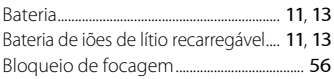

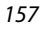

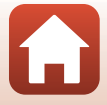

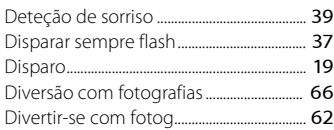

## E

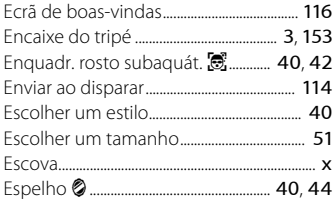

## F

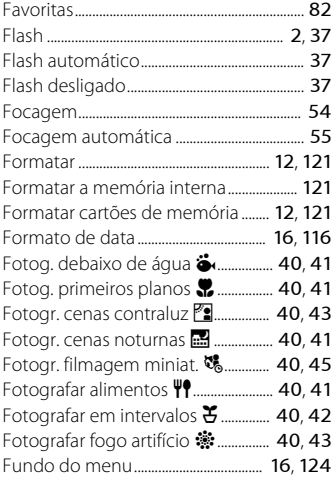

## G

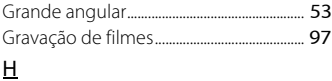

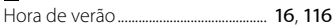

## I

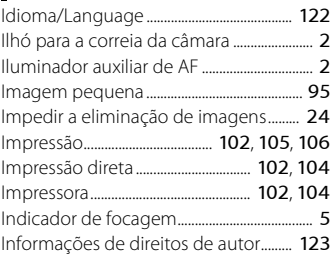

## L

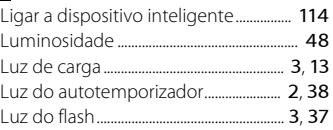

## M

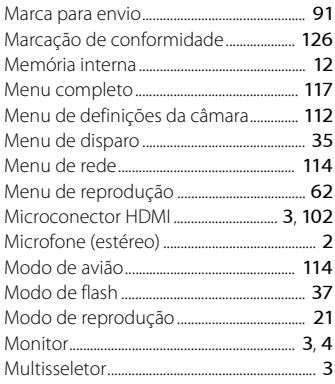

## N

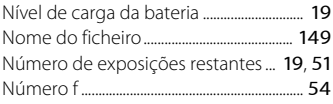

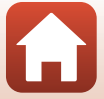

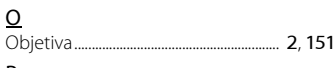

#### P PictBridge................................................ [102](#page-119-4), [104](#page-121-2) Pressionar ligeiramente................................ [54](#page-71-2)

## R

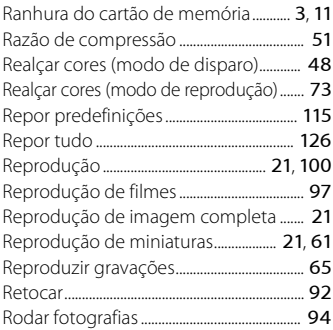

## S

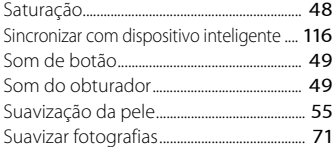

## T

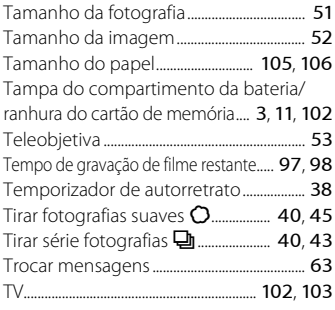

## V

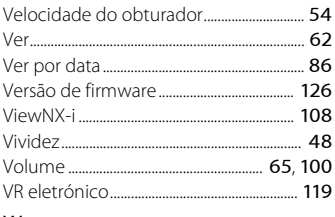

# $\frac{W}{W}$

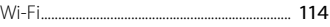

## Z

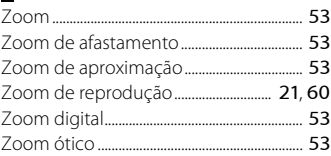

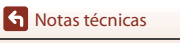

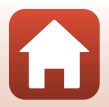

Nenhuma reprodução deste manual sob forma alguma, no seu todo ou em parte (exceto para uma breve referência em artigos críticos ou análises) pode ser realizada sem autorização escrita da NIKON CORPORATION.

## **NIKON CORPORATION**

© 2016 Nikon Corporation

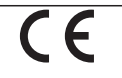

CT7K02(1G) 6MQA011G-02